# UTASÍTÁSOK **IPLEX GAir**

### IPARI ENDOSZKÓP

*IV9000GA IV98200GA IV98300GA*

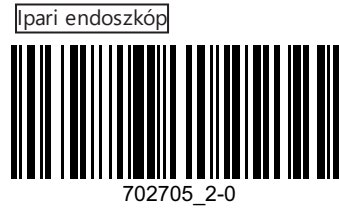

Cikkszám: HU-702705

## Tartalom

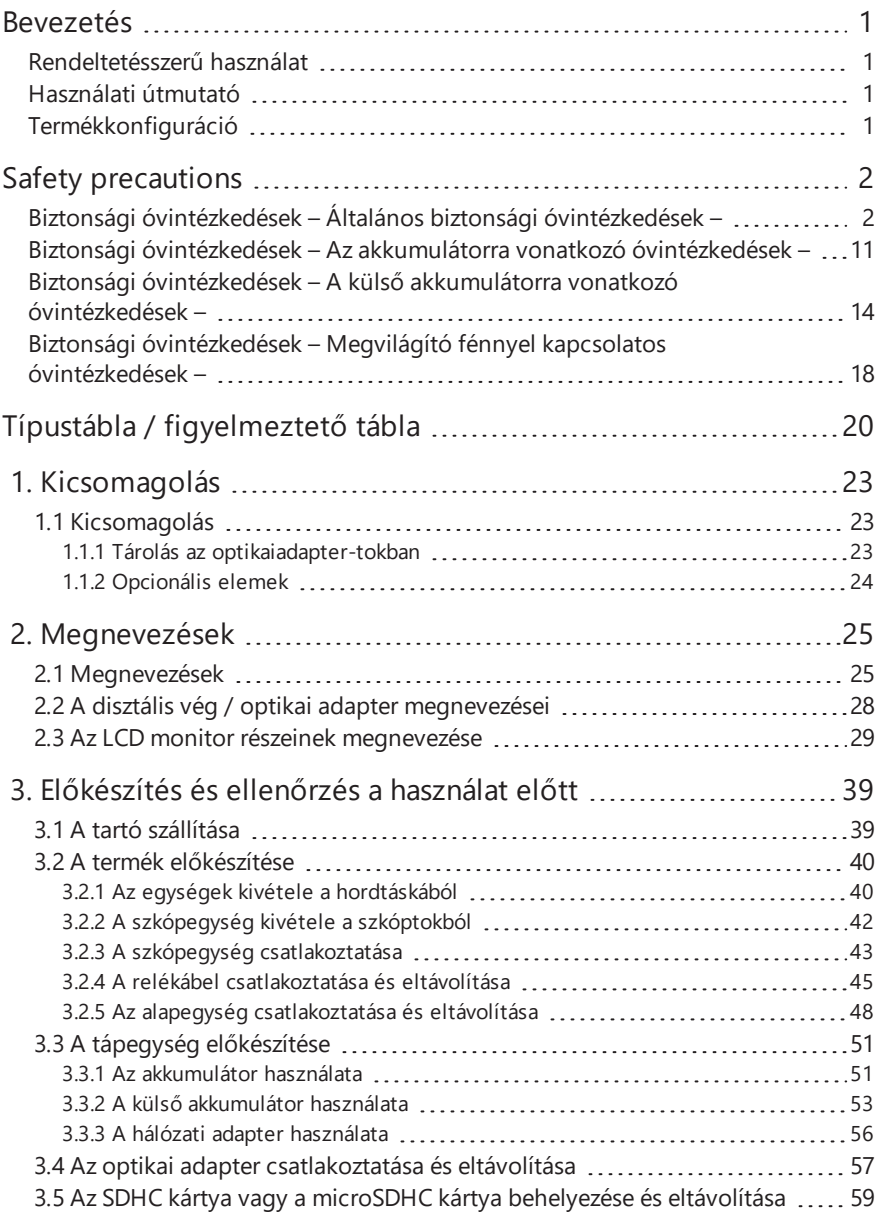

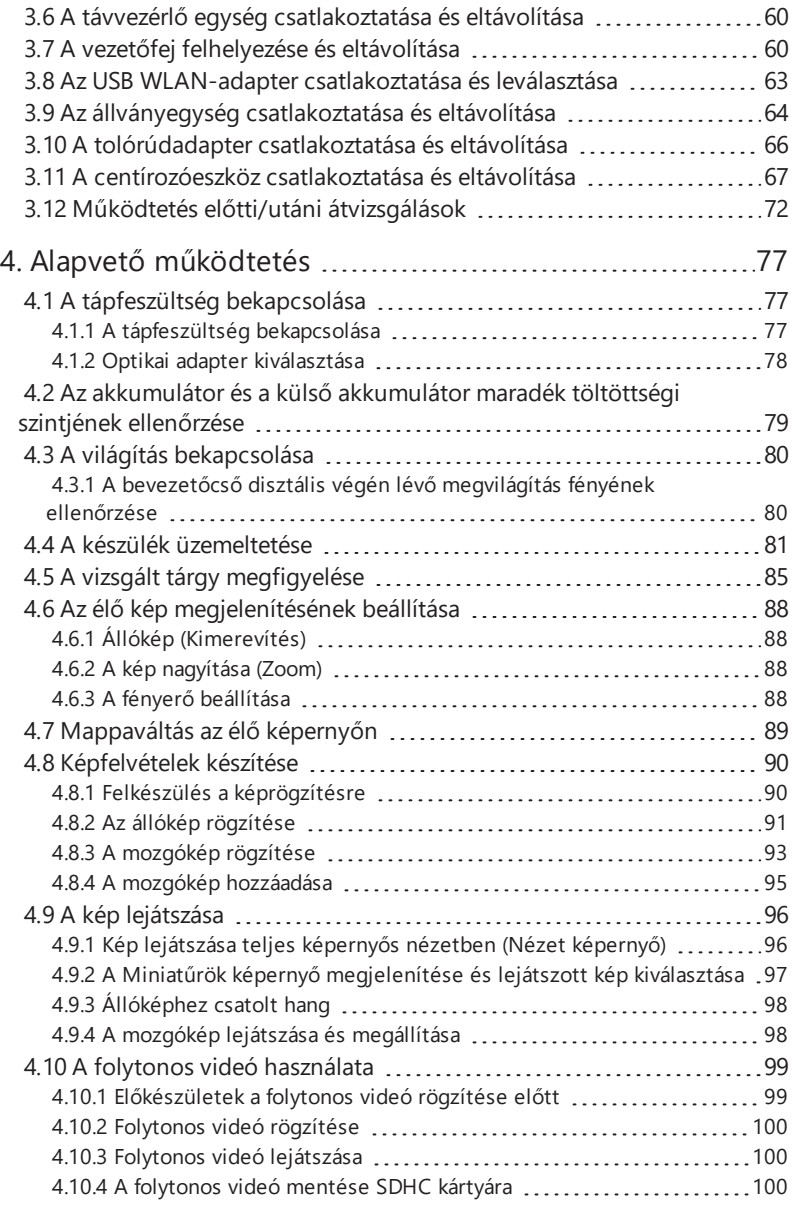

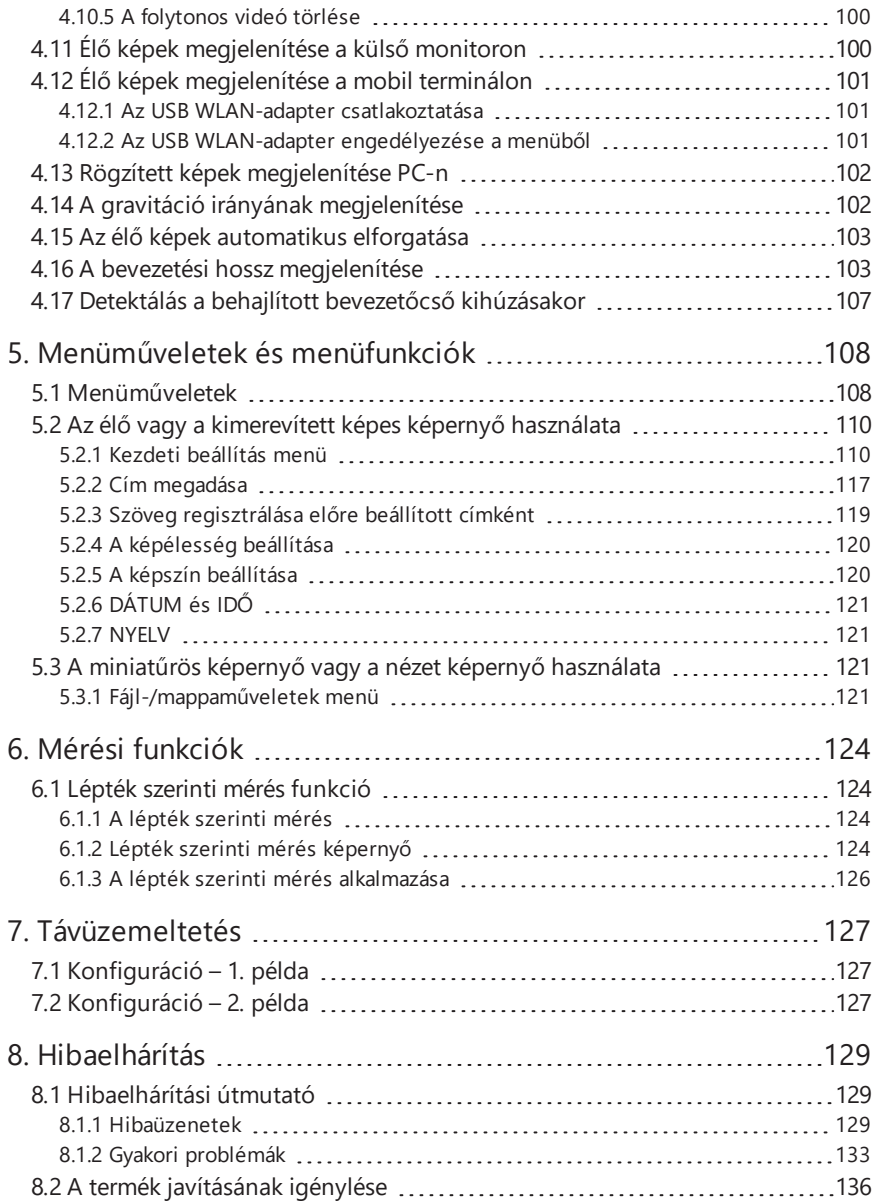

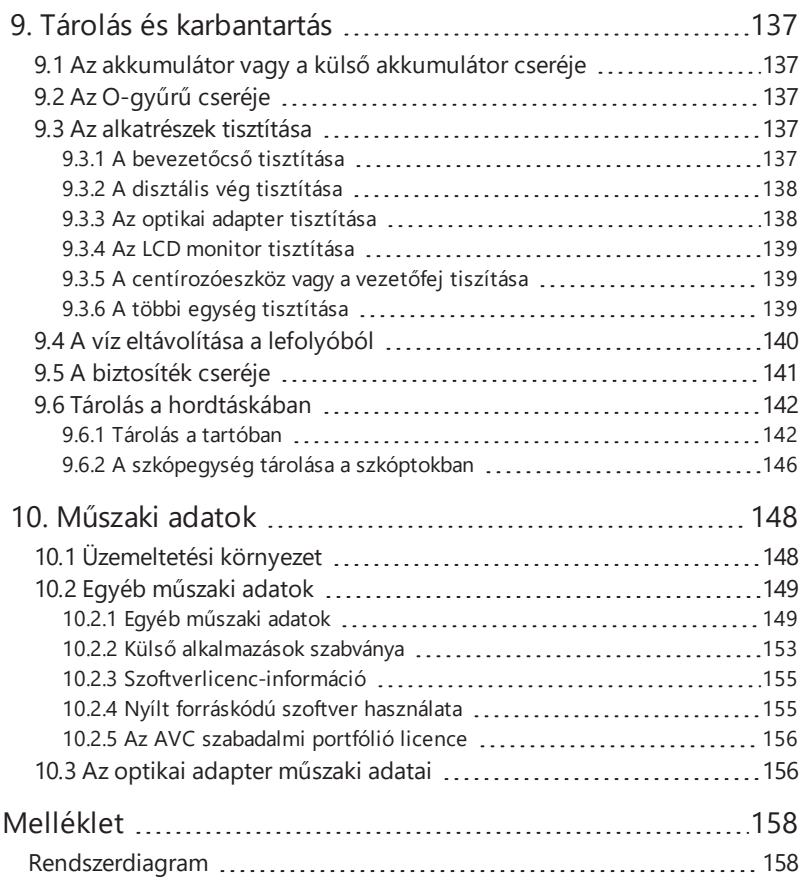

### <span id="page-6-0"></span>Bevezetés

### <span id="page-6-1"></span>Rendeltetésszerű használat

Ez a készülék gépek, berendezések, anyagok és egyéb tárgyak belsejének, a vizsgált tárgy károsítása nélküli megfigyelésére szolgál.

### <span id="page-6-2"></span>Használati útmutató

Ez a használati útmutató a készülék üzemeltetésével és kezelésével, illetve a készülék biztonságos használatával kapcsolatos információkat tartalmazza.

A készülék használata előtt figyelmesen olvassa el a használati útmutató tartalmát, így biztosítva a készülék helyes használatát. Elolvasása után a használati útmutatót tartsa biztonságos helyen a garancialevéllel együtt.

Ha bármilyen kérdése van a használati útmutatóban található bármely információval kapcsolatban, forduljon az Olympus vállalathoz.

A kézikönyvben használt szimbólumok a következőket jelentik:

[ ]: a felhasználói felületen angol nyelven megjelenített szavakat jelzi.

< >: a termék felhasználói felületén található szavakat jelzi, és a megjelenített nyelv a felhasználó beállításai szerint választható.

### <span id="page-6-3"></span>Termékkonfiguráció

A készülékhez szükséges és az azzal együtt használható eszközökkel kapcsolatos konfigurációhoz lásd ["Rendszerdiagram"](#page-163-1) (158. oldal) a ["Melléklet"](#page-163-0) részben.

A készülék olyan opciókkal vagy külön beszerezhető kiegészítőkkel való együttes használata, amelyek nem szerepelnek a ["Rendszerdiagram"](#page-163-1)-on nemcsak a hibás műveletek kockázatával jár, hanem károsíthatja is az eszközt.

### <span id="page-7-0"></span>Safety precautions

Vegye figyelembe, hogy a készülék jelen használati utasításban kifejezetten ismertetett módtól eltérő használata nem biztonságos és egyben a készülék meghibásodását is okozhatja. A készülék használatakor feltétlenül kövesse a jelen használati kézikönyvben leírt utasításokat.

Ebben a Használati útmutatóban a következő szimbólumok használatosak.

### **VESZÉLY!**

Fenyegető veszélyt jelentő helyzetet jelez, amely, ha nem kerülik el, halálhoz, súlyos sérüléshez vagy a vizsgált tárgy károsodásához vezet.

### **FIGYELMEZTETÉS:**

Lehetséges veszélyt jelentő helyzetet jelez, amely, ha nem kerülik el, halálhoz, súlyos sérüléshez vagy a vizsgált tárgy károsodásához vezethet.

### **FIGYELEM!**

Potenciálisan veszélyes helyzetet jelez, amely, ha nem kerülik el, kisebb vagy közepes mértékű sérülést vagy potenciális anyagi károsodást okozhat. Használható továbbá nem biztonságos gyakorlattal vagy lehetséges anyagi károsodással kapcsolatos figyelmeztetésként.

### **MEGJEGYZÉS:**

Olyan lehetséges helyzetet jelez, amely, ha nem kerülik el, a készülék meghibásodásához vezethet.

### **TIPP:**

További hasznos információkat jelez.

### <span id="page-7-1"></span>Biztonsági óvintézkedések – Általános biztonsági óvintézkedések –

A készülék kezelése során szigorúan tartsa be az alábbiakban ismertetett óvintézkedéseket. Az információt fejezetenként ismertetjük, veszélyek, figyelmeztetések és óvintézkedések szerint. A biztonság nem garantálható, ha a leírtaktól eltérő módon használják a készüléket.

### **VESZÉLY!**

### **Soha ne használja a készüléket emberi vagy állati üregben történő megfigyeléshez.**

Ellenkező esetben a személy vagy állat halála vagy súlyos sérülése következhet be.

### **Soha ne használja a készüléket a következő környezetekben.**

- <sup>l</sup> Gyúlékony légkörben
- Fém- vagy más por jelenlétében

Ellenkező esetben robbanás vagy tűz keletkezhet.

### **FIGYELMEZTETÉS:**

### **Ne javítsa, szerelje szét vagy alakítsa át ezt a készüléket.**

Soha ne javítsa, szerelje szét vagy alakítsa át a készüléket. Ellenkező esetben emberi sérülés következhet be vagy károsodhat a készülék. Kizárólag az Olympus felhatalmazott személyzet javíthatja ezt a készüléket. Az Olympus nem vállal felelősséget az Olympus által felhatalmazott személyzettől eltérő személyek által megkísérelt javítás következtében bekövetkező balesetekért vagy készülékkárosodásért.

### **Hő, füst, rendellenes szag, rendellenes zaj vagy bármilyen más rendellenesség első jelei esetén azonnal hagyja abba a készülék használatát.**

Kapcsolja ki a tápellátást még akkor is, ha a készülék még üzemképes.

### **Ne vezesse be a bevezetőcsövet olyan vizsgálandó tárgyba, amely működésben van vagy vezeti az elektromosságot.**

Ellenkező esetben a bevezetőcső károsodhat azáltal, hogy a vizsgálandó tárgyba szorul stb. vagy a bevezetőcső hozzáérhet a tárgyhoz, ami áramütést okozhat.

### **Mielőtt a készüléket ebben a hordtáskában tárolná, ne felejtse el kikapcsolni a tápellátást és eltávolítani az akkumulátort és/vagy a külső akkumulátort.**

Ha a tárolás alatt betöltve hagyják az akkumulátort és/vagy a külső akkumulátort, az túl forróvá válhat, ami tüzet okozhat.

### **A gázcsövet tilos földeléshez használni.**

Ellenkező esetben ez robbanást okozhat.

### **FIGYELEM!**

### **Ne használja a készüléket a megadott üzemi környezettől eltérő környezetben (ideértve az erősen radioaktív környezeteket is).**

Ellenkező esetben baleset következhet be, ami a bevezetőcső károsodását okozhatja.

### **Ne használja ezt a készüléket erős elektromágneses sugárforrás közelében.**

Ez zavarhatja a megfelelő üzemelést. A készülék használata előtt ellenőrizze az elektromágneses környezetet.

### **A készülék megemelt helyre való elhelyezésekor, valamint megemelt helyen való használatakor ne feledkezzen meg a következő óvintézkedésekről.**

- <sup>l</sup> Végezzen előzetes átvizsgálást
- · Intézkedjen a készülék leesése elleni védelemről
- <sup>l</sup> Léptessen életbe körültekintő biztonsági intézkedéseket

### <span id="page-8-0"></span>**Magas hőmérsékletű környezetben történő használat után nagyon figyeljen oda a disztális vég és a bevezetőcső hőmérsékletére, mert nem hűl le azonnal.**

Ellenkező esetben égési sérülést szenvedhet.

### **Ne érjen hozzá a peremhez** *(A)* **a dobrotátor belsejében.**

Ellenkező esetben a perem sérülést okozhat.

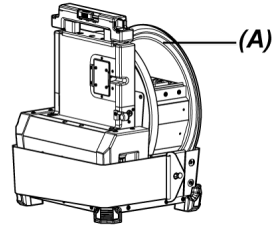

**Ne forgassa a dobot a forgatófogantyútól eltérő részeinél fogva.** Ellenkező esetben megsérülhet.

**Figyeljen oda, nehogy felbukjon a relékábelben vagy a bevezetőcső kábeleiben.**

**Ne használjon kereskedelmi forgalomban kapható, külföldi utazáshoz való elektronikus átalakítókat (utazóadaptert).**

### **Csak az Olympus által mellékelt tápkábelt és hálózati adaptert használja, és a tápkábelt a névleges tartománynak megfelelő hálózati aljzathoz csatlakoztassa.**

Ellenkező esetben füst vagy tűz keletkezhet, illetve áramütés következhet be.

### **Mindig csatlakozzon a földelőterminálhoz.**

Csatlakoztassa a tápkábel és a hálózati aljzat földelőterminálját. Ha a termék nincs leföldelve, a jelzett elektromos biztonsága és EMC-teljesítménye nem garantálható.

### **Az ehhez a készülékhez megadott tápkábelt ne használja más termékekhez.**

### **A hálózati adaptert ne használja a szabadban.**

Ellenkező esetben áramütés következhet be, illetve füst vagy tűz keletkezhet, ami károsíthatja a készüléket.

A hálózati adaptert beltéri használatra tervezték.

### **Ne gyakoroljon erős behatást a hálózati adapterre, azáltal hogy a falhoz üti vagy leejti a padlóra stb.**

Ez hibás működéssel vagy károsodással járhat, és áramütést okozhat.

**Ha bármilyen rendellenességet tapasztal a bevezetőcső vizsgálandó objektumba történő bevezetése közben, ne próbálja beleerőltetni, hanem óvatosan húzza ki a bevezetőcsövet.** Figyelje mega következőket, amikor kihúzza a bevezetőcsövet.

- Ne húzza ki a bevezetőcsövet a vizsgált tárgyból, miközben a meghajlási szakasz be van hajlítva.
- · Ha a bevezetőcső kihúzás közben beleakad valamibe, forgassa el óvatosan a bevezetőcsövet, miközben tovább húzza kifelé.

 $\Delta$ 

### **Tegye meg a következő óvintézkedéseket a bevezetőcső disztális végének manipulálásakor.**

- Ne ejtse le és ne tegye ki erős behatásnak az optikai adaptert.
- Ne gyakoroljon erős behatást vagy húzóerőt a disztális végre.
- Ne mozgassa a disztális végénél fogva.
- <sup>l</sup> Ne használja a készüléket, ha a disztális végen található O-gyűrű károsodott vagy eltört.
- Ne gyakoroljon erős nyomást, illetve ne hajlítsa be túlzottan a meghajlási szakaszt.

Ellenkező esetben a disztális véget és az angulációs szakaszt alkotó üveglencsék és precíziós alkotóelemek megsérülhetnek.

### **A készülék használata előtt mindig csatlakoztassa az optikai adaptert.**

Ha anélkül használja a készüléket, hogy csatlakoztatná az optikai adaptert a bevezetőcsőhöz, az alkatrészek (csavarok stb.) könnyen deformálódnak kemény tárgyakkal stb való érintkezés miatt. Ha a bevezetőcső részei deformálódtak, az optikai adapter nem csatlakoztatható, illetve leeshet.

#### **Semmiképpen ne használja az optikai adaptert, ha bármelyik alkatrésze kilazult.** Ellenkező esetben a laza alkatrészek leeshetnek.

### **Ne használja tovább az optikai adaptert, ha az nem csatlakoztatható, illetve nem távolítható el, mivel a csavar nem forog.**

Forduljon az Olympushoz.

### **Ha a vizsgálati képen rendellenességet talál, haladéktalanul hagyja abba a használatot, és óvatosan húzza ki a vizsgált tárgyból a bevezetőcsövet.**

Ha a bevezetőcső vizsgált tárgyba való bevezetése közben az optikai adapter leesni készül a bevezetőcső disztális végéről, akkor a világítás kikapcsol. (Az LCD monitor LED ikonja ( $\mathbb{R}/\mathbb{R}$ ) eltűnik.)

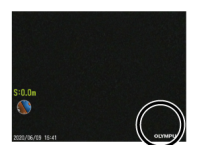

Ha a bevezetőcső vizsgált tárgyba való bevezetése közben a vezetőfej leesni készül a bevezetőcső disztális végéről, akkor a nézet egy része elveszhet.

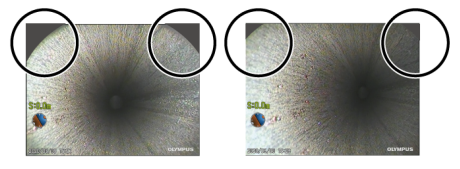

Ha ilyen körülmények között tovább használja az eszközt, az optikai adapter vagy a vezetőfej leeshet a bevezetőcső disztális végéről. Ilyen esetben óvatosan húzza ki a bevezetőcsövet a vizsgált tárgyból, és stabilan csatlakoztassa újra az optikai adaptert vagy a vezetőfejet a "Az [optikai](#page-62-0) adapter [csatlakoztatása](#page-62-0) és eltávolítása" (57. oldal) vagy a "A vezetőfej [felhelyezése](#page-65-1) és eltávolítása" [\(60. oldal\)](#page-65-1) részben foglaltak szerint.

### **Ha bármilyen rendellenességet tapasztal a meghajlási művelet közben, ne próbálja meg tovább erőltetni a műveletet.**

Ellenkező esetben a bevezetőcső vagy a vizsgált tárgy megsérülhet.

### **Ügyeljen arra, hogy fém- vagy más idegen tárgyak nehogy bejussanak a termékbe a csatlakozó terminálokon vagy más nyílásokon keresztül.**

Ez hibás működéssel járhat vagy áramütést okozhat.

### **A bevezetőcsövön kívül más alkatrészt ne használjon víz alatt, tisztítsa meg azokat folyó vízzel vagy spricceljen rájuk vizet.**

A vízbe merítés ugyanis áramütés veszélyével járhat. Ne használja és ne tárolja a készüléket olyan környezetben, ahol vízbe merülne.

### <span id="page-11-0"></span>**A távvezérlő egység nagy érzékenységű alkatrész. Használat előtt süsse azt ki.**

Ellenkező esetben meghibásodhat statikus elektromosság stb. miatt. (Lemezpozíció figyelmeztetés: Lásd a "Figyelem!" című részt a [20](#page-25-0). oldalon)

### **Ügyeljen ré, hogy az LCD monitort ne érje erős ütés, erős nyomás, és hogy ne karcolja meg kemény vagy hegyes tárggyal.**

Ellenkező esetben az LCD monitor megrepedhet vagy megkarcolódhat, vagy a sérült monitor személyi sérülést okozhat.

**Amikor lenyomja a fogantyút, ügyeljen arra, hogy a keze vagy más tárgyak ne csípődjenek be.**

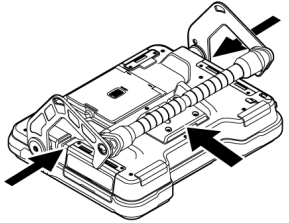

### **A képek rögzítéséhez használja az SDHC kártyát vagy a microSDHC kártyát.**

A készülékhez SDHC kártya van mellékelve.

**Az SDHC kártya vagy a microSDHC kártya megnyitása közben ne vegye ki az akkumulátort vagy a külső akkumulátort vagy a hálózati adaptert.**

Ellenkező esetben a rögzített adatok megsérülhetnek.

### **Kép rögzítése vagy visszajátszása közben ne vegye ki az SDHC kártyát vagy a microSDHC kártyát.**

Ellenkező esetben a rögzített adatok, az SDHC kártya vagy a microSDHC kártya megsérülhetnek.

### **Ne ismételje folyamatosan az SDHC kártya vagy a microSDHC kártya behelyezését vagy eltávolítását.**

Ellenkező esetben a rögzített adatok, az SDHC kártya vagy a microSDHC kártya megsérülhetnek vagy előfordulhat, hogy nem működnek megfelelően.

### **Ügyeljen a következőkre, amikor a hordtáska kihúzható fogantyúját használja.**

- Vigyázzon, hogy a keze ne csípődjön be, amikor a fogantyút a táskában tartja.
- Ne emelje fel a táskát a kihúzható fogantyúnál fogva.

#### **Ne tárolja a készüléket a következő helyeken.**

- <sup>l</sup> Magas hőmérsékletnek, magas páratartalomnak, valamint nagy mennyiségű pornak vagy részecskéknek kitett környezetekben
- Közvetlen napfénynek vagy sugárzásnak kitett környezetekben
- Halogenidet tartalmazó gáznak kitett helyeken\*1

#### Ellenkező esetben a készülék megsérülhet.

**\*1 A rovarirtó és növényvédő szerekben, valamint gáz halmazállapotú tűzoltóanyagokban stb. lévő halogenidek hatására egyes elektromos alkatrészek működőképessége romolhat.**

### **Ne használja tovább a készüléket, ha páralecsapódás miatt nedves.**

Hirtelene hőmérséklet-változás esetén, például, amikor a hidegből belépünk egy meleg szobába, a készülék belsejében páralecsapódás következhet be. A készülék meghibásodását okozhatja, ha a páralecsapódás miatti nedves állapotban használják. Páralecsapódás esetén áramtalanítsa a készüléket, hagyja azt abban a környezetben, ahol használni fogják, és használat előtt hagyja, hogy a páralecsapódás megszáradjon.

### **Ne vezesse be a bevezetőcsövet a vizsgált tárgyba, amikor az az üzemi hőmérséklettartományon kívül eső hőmérsékletű környezetben van.**

A további használat károsíthatja a készüléket, vagy ronthatja a teljesítményét.

### **Ne használja a készüléket, ha szennyeződés ragadt a készülék külső felületéhez.**

Ez a készülék károsodását vagy a teljesítmény romlását okozhatja.

#### **Ne takarja le a terméket műanyag tasakkal vagy más tárgyakkal.**

Előfordulhat, hogy a készülék belseje nem hűl le kellőképpen, ami károsíthatja a készüléket.

### **Ügyeljen rá, hogy vízen, sós vízen, gépolajon vagy gázolajon kívül más folyadék ne tapadhasson a bevezetőcsőhöz.**

Ellenkező esetben a bevezetőcső károsodhat.

### **Az akkumulátortartó fedele, az interfészfedél az SD kártyatartó fedele és a relékábeltartó fedele kezelése során ne feledkezzen meg a következő óvintézkedésekről.**

- Ne nyissa fel és ne csukja le a fedeleket, amikor víz vagy más folyadék került a relékábelre vagy a fedelek környékére.
- Nedves kézzel ne nyissa fel vagy csukja le a fedeleket.
- Ne nyissa fel és ne csukja le a fedeleket nagyfokú nedvességnek és/vagy pornak kitett területeken.
- Zárja le a fedeleket a készülék tárolása során, és amikor a csatlakozók használaton kívül vannak.

#### **Az ezen a készüléken lévő csatlakozók tekintetében ne feledkezzen meg a következő óvintézkedésekről.**

- Ne érintse közvetlenül a csatlakozókat kézzel.
- Ügyeljen rá, hogy szennyeződés és vízcseppek ne érjék a csatlakozókat.

#### **Vigyázzon, hogy szétfröccsenő vízcseppek ne érjék a csatlakozókat.**

Vigyázzon, hogy szétfröccsenő vízcseppek ne érjék a hálózati adapter, a relékábel, a dobegység, a szkópegység vagy az alapegység csatlakozóit.

Ellenkező esetben a készülék megsérülhet.

### **Ne feledkezzen meg a következő óvintézkedésekről, amikor kiveszi a készüléket a hordtáskából és a szkóptokból.**

• Ne emelje és ne húzza meg a bevezetőcsövet.

Ettől a készülék megsérülhet.

### **Ne húzza erőltetve a bevezetőcsövet, se más kábeleket, és ne mozgassa azokat ide-oda.**

### **Ne feledkezzen meg a következő óvintézkedésekről, amikor a készüléket a hordtáskában vagy a szkóptokban tárolja.**

- Mielőtt elteszi, ellenőrizze, hogy a disztális vég kellőképpen lehűlt-e.
- · Mielőtt elteszi, ellenőrizze, hogy a bevezetőcső nem csavarodott-e meg.

### **Ne emelje fel a hordtáskát vagy a szkóptokot, amikor a fedele nyitva van.**

### **Kösse össze a távvezérlő kábelét a kábelkötegelővel az alábbi képen látható módon.**

Amikor összeköti a távvezérlőőegység kábelét, ne tekerje a kábelt a távvezérlőegység köré. Emiatt ugyanis előfordulhat, hogy a kábelt túl nagy erőbehatás erő, ami miatt károsodhat.

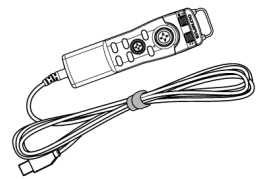

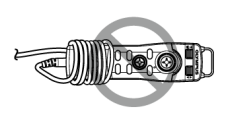

#### **Tegye meg a következő óvintézkedéseket a vezetőfej használatakor.**

- Soha ne használja a vezetőfejet, ha bármelyik része meglazult. A laza alkatrészek leeshetnek üzemelés közben.
- Ne vezesse be a bevezetőcsövet a lentebb leírt helyekre.
	- Lépcsős helyek, például csővezeték kimenete vagy csatlakozó része
	- Kiálló részekkel rendelkező helyek
	- Olyan helyek, amelyeket túl szorosnak érez a bevezetőcső bevezetéséhez
- Szem előtt tartva, hogy a bevezetőcsövet később ki kell húzni, ne vezesse be erőltetve azt.

Ha a bevezetőcsövet könyökízesülésekbe vagy ívelt csővezetékbe vezeti be, vagy beerőlteti a vizsgált tárgyba, előfordulhat, hogy nem fogja tudni kihúzni a bevezetőcsövet.

- Ha úgy érzi, hogy valami beakadt, miközben húzza kifelé a bevezetőcsövet, ne húzza ki erőszakkal, hanem csak óvatosan, előre-hátra mozgatva azt.

#### **Tegye meg a következő óvintézkedéseket a tolórúdadapter használatakor.**

- Soha ne használja a tolórúdadaptert, ha bármelyik része meglazult. A laza alkatrészek leeshetnek üzemelés közben.
- Ne vezesse be a bevezetőcsövet a lentebb leírt helyekre.
	- Ívelt csővezeték
	- Lépcsős helyek, például csővezeték kimenete vagy csatlakozó része
	- T-alakú ízesülésekkel, könyökízesülésekkel vagy kiálló részekkel rendelkező helyek
	- Olyan helyek, amelyeket túl szorosnak érez a bevezetőcső bevezetéséhez
- Szem előtt tartva, hogy a bevezetőcsövet később ki kell húzni, ne vezesse be erőltetve azt.

Ha a bevezetőcsövet erőszakkal vezeti be, előfordulhat, hogy nem fogja tudni kihúzni a bevezetőcsövet.

- Ha úgy érzi, hogy valami beakadt, miközben húzza kifelé a bevezetőcsövet, ne húzza ki erőszakkal, hanem csak óvatosan, előre-hátra mozgatva azt.

#### **Tegye meg a következő óvintézkedéseket a centírozóeszköz használatakor.**

- Soha ne használja a centírozóeszközt, ha bármelyik része meglazult. A laza alkatrészek leeshetnek üzemelés közben.
- Ne vezesse be a bevezetőcsövet a lentebb leírt helyekre.
	- Lépcsős helyek, például csővezeték kimenete vagy csatlakozó része
	- Könyökízesülések
	- A kiálló részekkel rendelkező vagy ívelt csővezeték belsejében lévő olyan helyek, ahova a centírozóeszköz nem vezethető be
	- Olyan helyek, amelyeket túl szorosnak érez a bevezetőcső bevezetéséhez
- Szem előtt tartva, hogy a bevezetőcsövet később ki kell húzni, ne vezesse be erőltetve azt.

Ha a bevezetőcsövet erőszakkal vezeti be, előfordulhat, hogy nem fogja tudni kihúzni a bevezetőcsövet.

· Ha úgy érzi, hogy valami beakadt, miközben húzza kifelé a bevezetőcsövet, ne húzza ki erőszakkal, hanem csak óvatosan, előre-hátra mozgatva azt.

### **A termék hulladékkezelésekor ügyeljen arra, hogy betartsa az összes helyi törvényt, szabályt és jogszabályt.**

### <span id="page-16-0"></span>Biztonsági óvintézkedések – Az akkumulátorra vonatkozó óvintézkedések –

Ha bármilyen problémát észlel a készülék akkumulátorral történő használatakor, lépjen kapcsolatba az Olympus vállalattal.

Tartsa be szigorúan az alább leírt óvintézkedéseket a külső akkumulátor kezelésekor. Ha az akkumulátorokat nem megfelelően kezelik, ez az akkumulátorból származó folyadékszivárgáshoz, túlzott hőtermeléshez, füst keletkezéséhez, az akkumulátor felrobbanásához, áramütéshez és/vagy égési sérüléshez vezethet.

Használat előtt figyelmesen olvassa el az akkumulátortöltőhöz mellékelt használati utasítást, hogy alaposan megismerje a benne lévő információkat, és használat közben tartsa be az utasításokat.

Ebben a kézikönyven a dobegységhez csatlakoztatandó lítium-ion akkumulátort "akkumulátornak", a külsőakkumulátor-tartóhoz csatlakoztatandó Ni-MH akkumulátort pedig "külső akkumulátornak" hívjuk.

### **AVESZÉLY!**

**Használja az NP-L7S jelű akkumulátort és töltse fel azt a JL-2PLUS típusú akkumulátortöltővel.**

**Ne tegye ki erős ütésnek az akkumulátort.**

**Ügyeljen arra, hogy a csatlakozókat fémtárgyak ne zárják rövidre.**

**Ne dobja tűzbe az akkumulátort és ne tegye ki hő hatásának.**

### **VESZÉLY!**

### **Ne nyissa fel és ne módosítsa az akkumulátort.**

### **Az akkumulátortöltőt ne használja a szabadban.**

Ellenkező esetben áramütés következhet be, illetve füst vagy tűz keletkezhet, ami károsíthatja az akkumulátortöltőt. Az akkumulátortöltőt beltéri használatra szánták.

### **FIGYELMEZTETÉS:**

**Töltés közben ne takarja le az akkumulátortöltőt ruházattal, ágyneművel vagy más anyagokkal.**

**Amikor a töltés befejeződött, minden esetben húzza ki az akkumulátortöltő hálózati tápdugóját a hálózati csatlakozóaljzatból.**

**Ha hőképződést, rendellenes szagot, rendellenes zajt vagy füstöt vagy bármilyen más rendellenességet tapasztal az akkumulátortöltővel kapcsolatosan, azonnal húzza ki az akkumulátortöltő tápkábelét, és ne használja tovább.**

Forduljon az Olympushoz.

**Ha az akkumulátortöltő nem fejezi be az akkumulátor feltöltését a meghatározott töltési időn belül, ne próbálja tovább feltölteni az akkumulátort.**

**Ügyeljen arra, hogy az akkumulátor rekesze ne deformálódjon, és soha ne helyezzen bele idegen tárgyakat.**

### **Ne hagyja, hogy fém vagy víz, illetve bármilyen más folyadék kerüljön az akkumulátorrekeszbe vagy az akkumulátor csatlakozóira.**

Ha idegen tárgy kerül a dobegységbe, vegye ki az akkumulátort és válassza le a hálózati adaptert, majd azonnal lépjen kapcsolatba az Olympus vállalattal.

### **Ne távolítsa el azonnal az akkumulátort, ha a készüléket hosszú ideig használták folyamatosan.**

Az akkumulátor által termelt hő égési sérülés veszélyével járhat.

### **Ne érintse meg az akkumulátor csatlakozóit nedves kézzel.**

### **Ha tervei szerint hosszú ideig nem fogja használni a készüléket, vegye ki az akkumulátort a dobegységből és tárolja száraz helyen.**

Ha ne használja az akkumulátort, vegye ki azt a dobegységből és tegye el tárolás céljából. Ellenkező esetben előfordulhat, hogy az akkumulátorból folyadék szivárog ki és a hőtermelés tüzet vagy sérülést okozhat.

### **Az akkumulátort tartsa kisgyermekektől elzárva.**

**Ha az akkumulátorból szivárgó folyadék emberi testhez ér, haladéktalanul öblítse le tiszta csapvízzel stb. és szükség esetén forduljon orvoshoz.**

### **Ha problémákat tapasztal az akkumulátor behelyezése során, ne próbálja erőltetve behelyezni.**

Ellenőrizze az akkumulátor irányát és a csatlakozásokat rendellenességek tekintetében. A készülék meghibásodását okozhatja, ha az akkumulátort erőszakkal próbálják behelyezni.

### **Ha problémákat tapasztal az akkumulátornak a dobegységből való eltávolítása során, ne próbálja erőltetve eltávolítani.**

Forduljon az Olympushoz.

### **Vegye fel előzetesen fa kapcsolatot a légitársasággal, ha légi úton szeretné szállítani az akkumulátort.**

**Az akkumulátor cseréje során, ne ismételje meg gyorsan a behelyezést vagy eltávolítást.** Ellenkező esetben előfordulhat, hogy a készülék nem kapcsolható be.

### **Ne tárolja az akkumulátort a következő helyeken.**

- <sup>l</sup> Víznek, magas hőmérsékletnek, magas vagy alacsony páratartalomnak, valamint pornak kitett környezetekben
- Közvetlen napfénynek vagy sugárzásnak kitett környezetekben
- Halogenidet tartalmazó gáznak kitett helyeken\*1
	- \*1 A rovarirtó és növényvédő szerekben, valamint gáz halmazállapotú tűzoltóanyagokban stb. lévő halogenidek hatására egyes elektromos alkatrészek működőképessége romolhat.

**Ne használja, ne töltse, és ne tárolja az akkumulátort közvetlen napfénynek kitett helyen, valamint napon lévő zárt autóban, fűtőeszköz közelében stb. sem.**

**Ne használja az akkumulátort, ha bármilyen rendellenességet mutat, például folyadékszivárgást, elszíneződést, deformáltságot, rendellenes szagot vagy egyéb rendellenességet.**

**Ne merítse az akkumulátort édesvízbe vagy tengervízbe, és ne hagyja, hogy az akkumulátort nedvesség érje.**

**Akkumulátor hulladékkezelésekor ügyeljen arra, hogy betartsa az összes helyi törvényt, szabályt és jogszabályt.**

- <sup>l</sup> Az akkumulátor csatlakozóinak izzadsággal vagy olajjal való szennyeződése érintkezési hibához vezethet. Ha az akkumulátor piszkos, használat előtt törölje le egy száraz kendővel.
- Használja az akkumulátort helyesen. Ha az akkumulátort helytelenül használják, folyadékszivárgás, hőtermelődés vagy az akkumulátor károsodása következhet be. Amikor kicseréli az akkumulátort, helyezze be a helyes irányba.
- . A "NE HASZNÁLJA" feliratú matrica az alapegységre van felhelyezve. Ne távolítsa azt el.
- <sup>l</sup> Az akkumulátor működési hőmérsékleti tartománya
	- Lemerítés (ezt a készüléket használva): –15 °C és 48 °C között
	- <sup>l</sup> Töltés: 0 °C és 40 °C között
	- <sup>l</sup> Tárolás: –20 °C és 60 °C között (ajánlott: 20 °C)

Ha az akkumulátort a fent ismertetett hőmérsékleti tartományt meghaladó hőmérsékleten használják, az rontja a teljesítőképességét, és rövidíti az élettartamát. Mielőtt eltenné a készüléket tárolás céljából, ne felejtse el kivenni az akkumulátort a dobegységből.

<span id="page-19-0"></span><sup>l</sup> Az akkumulátor fennmaradó töltöttségi szintje az üzemi környezettől függően eltérhet az LCD monitoron megjelenített akkumulátortöltöttség-indikátor által jelzett szinttől.

### Biztonsági óvintézkedések – A külső akkumulátorra vonatkozó óvintézkedések –

Ha bármilyen problémát észlel a készülék külső akkumulátorokkal történő használatakor, lépjen kapcsolatba az Olympus vállalattal.

Tartsa be szigorúan az alább leírt óvintézkedéseket a külső akkumulátor kezelésekor. Ha a külső akkumulátorokat nem megfelelően kezelik, ez a külső akkumulátorból származó folyadékszivárgáshoz, túlzott hőtermeléshez, füst keletkezéséhez, az akkumulátor felrobbanásához, áramütéshez és/vagy égési sérüléshez vezethet.

Használat előtt figyelmesen olvassa el az akkumulátortöltőhöz mellékelt használati utasítást, hogy alaposan megismerje a benne lévő információkat, és használat közben tartsa be az utasításokat.

Ebben a kézikönyven a dobegységhez csatlakoztatandó lítium-ion akkumulátort "akkumulátornak", a külsőakkumulátor-tartóhoz csatlakoztatandó Ni-MH akkumulátort pedig "külső akkumulátornak" hívjuk.

### **VESZÉLY!**

**Használja a MAJ-2485 jelű külsőakkumulátor-tartót.**

### **AVESZÉLY!**

### **Használja az Olympus által javasolt, alábbiakban leírt külső akkumulátort.**

- Az IEC62133-1 szabványnak megfelelő, egységes formájú NiMH akkumulátor
- <sup>l</sup> Hőmérséklet-tartomány: A külsőakkumulátor-tartó hőmérséklet-tartománynál kellően szélesebb tartomány (0 °C – 48 °C) ajánlott.
- Tárolási kapacitás: legalább 10 000 mAh ajánlott.

Ha a NiMH akkumulátort a fentebb ismertetett módtól eltérően használják, az rontja a teljesítőképességét, és rövidíti az élettartamát.

A külső akkumulátortól függően, előfordulhat, hogy a funkciók nem kivitelezhetők teljes körűen. A javasolt külső akkumulátorért forduljon az Olympushoz.

**Ne tegye ki erős ütésnek a külső akkumulátort.**

**Ügyeljen arra, hogy a csatlakozókat fémtárgyak ne zárják rövidre.**

**Ne dobka tűzbe a külső akkumulátort és ne tegye ki hő hatásának.**

**Ne nyissa fel és ne módosítsa a külső akkumulátort.**

### **FIGYELMEZTETÉS:**

**Töltés közben ne takarja le az akkumulátortöltőt ruházattal, ágyneművel vagy más anyagokkal.**

**Amikor a töltés befejeződött, minden esetben húzza ki az akkumulátortöltő hálózati tápdugóját a hálózati csatlakozóaljzatból.**

**Ügyeljen arra, hogy a külső akkumulátor rekesze nehogy deformálódjon, és soha ne helyezzen bele idegen tárgyakat.**

### **Ne hagyja, hogy fém vagy víz, illetve bármilyen más folyadék kerüljön a külső akkumulátor rekeszébe és a külső akkumulátor csatlakozóira.**

Ha bármilyen idegen tárgy kerülne a külsőakkumulátor-tartóba, vegye ki a külső akkumulátort és válassza le a hálózati adaptert, majd azonnal lépjen kapcsolatba az Olympus vállalattal.

### **Ne távolítsa el azonnal a külső akkumulátort, ha a készüléket hosszú ideig használták folyamatosan.**

A külső akkumulátor által termelt hő égési sérülés veszélyével járhat.

### **Ne érintse meg a külső akkumulátor csatlakozóit nedves kézzel.**

### **FIGYELMEZTETÉS:**

**Ügyeljen arra, hogy a külső akkumulátor szellőző nyílását** *(A)* **ne zárja el szennyeződést vagy por.**

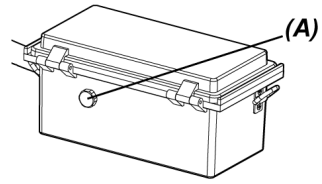

### **Ha tervei szerint hosszú ideig nem fogja használni a készüléket, vegye ki a külső akkumulátort a külsőakkumulátor-tartóból és tárolja száraz helyen.**

Ha nem használja a külső akkumulátort, vegye ki a külsőakkumulátor-tartót a dobegységből, majd a külső akkumulátort a tokból és tárolja azt.

Ellenkező esetben előfordulhat, hogy a külső akkumulátorból folyadék szivárog ki és a hőtermelés tüzet vagy sérülést okozhat.

### **A külső akkumulátort tartsa kisgyermekektől elzárva.**

**Ha a külső akkumulátorból szivárgó folyadék emberi testhez ér, haladéktalanul öblítse le tiszta csapvízzel stb. és szükség esetén forduljon orvoshoz.**

**A külső akkumulátort a megfelelő polaritással (+ vagy -) helyezze be a külsőakkumulátortartóba.**

**Ne helyezze be vagy vegye ki a külső akkumulátort, miközben a külsőakkumulátor-tartót a dobegységhez csatlakoztatja.**

**Ne használja a külső akkumulátort, ha bármilyen rendellenességet, például folyadékszivárgást stb. tapasztal.**

**Ne használjon más típusú külső akkumulátort a külsőakkumulátor-tartóval.**

**Ne használjon együtt régi és új akkumulátorokat vagy különböző töltöttségi állapotban lévő akkumulátorokat.**

**A külső akkumulátortartóval ne használjon a külső akkumulátortól eltérő akkumulátorokat, például alkáli elemeket, mangán elemeket stb.**

### **FIGYELEM!**

**Ha problémákat tapasztal a külső akkumulátor behelyezése során, ne próbálja erőltetve behelyezni.**

Ellenőrizze a külső akkumulátor irányát és a csatlakozásokat rendellenességek tekintetében. A készülék meghibásodását okozhatja, ha a külső akkumulátort erőszakkal próbálják behelyezni.

### **Ha problémákat tapasztal a külső akkumulátornak a külsőakkumulátor-tartóból való eltávolítása során, ne próbálja erőltetve eltávolítani.**

Forduljon az Olympushoz.

### **A külső akkumulátor cseréje során, ne ismételje meg gyorsan a behelyezést vagy eltávolítást.**

Ellenkező esetben előfordulhat, hogy a készülék nem kapcsolható be.

### **Ne tárolja a külső akkumulátort a következő helyeken.**

- <sup>l</sup> Víznek, magas hőmérsékletnek, magas vagy alacsony páratartalomnak, valamint pornak kitett környezetekben
- Közvetlen napfénynek vagy sugárzásnak kitett környezetekben
- Halogenidet tartalmazó gáznak kitett helyeken\*1
	- \*1 A rovarirtó és növényvédő szerekben, valamint gáz halmazállapotú tűzoltóanyagokban stb. lévő halogenidek hatására egyes elektromos alkatrészek működőképessége romolhat.

**Ne használja, ne töltse, és ne tárolja a külső akkumulátort közvetlen napfénynek kitett helyen, napon lévő zárt autóban vagy fűtőeszköz közelében stb.**

**Ne használja a külső akkumulátort, ha bármilyen rendellenességet mutat, például folyadékszivárgást, elszíneződést, deformáltságot, rendellenes szagot vagy egyéb rendellenességet.**

**Ne merítse a külső akkumulátort édesvízbe vagy tengervízbe, és ne hagyja, hogy a külső akkumulátort nedvesség érje.**

**Vegye figyelembe a következőket, amikor cseréli a külsőakkumulátor-tartó biztosítékát.**

- Ne érjen nedves késszel a biztosítékhoz.
- <sup>l</sup> Vegye ki óvatosan a külsőakkumulátor-tartót a dobegységből.
- <sup>l</sup> Vegye ki óvatosan a külső akkumulátort a külsőakkumulátor-tartóból.
- Használja a meghatározott biztosítékot.

EEllenkező esetben áramütés következhet be.

**Külső akkumulátor hulladékkezelésekor ügyeljen arra, hogy betartsa az összes helyi törvényt, szabályt és jogszabályt.**

- A külső akkumulátor csatlakozóinak izzadsággal vagy olajjal való szennyeződése érintkezési hibához vezethet. Ha a külső akkumulátor piszkos, használat előtt törölje le egy száraz kendővel.
- Használja a külső akkumulátort helyesen. Ha a külső akkumulátort helytelenül használják, folyadékszivárgás hőtermelődés vagy a külső akkumulátor károsodása következhet be. Amikor kicseréli a külső akkumulátort, helyezze be a helyes irányba.
- <sup>l</sup> Töltésekor a külső akkumulátort töltse fel teljesen. Ellenkező esetben, előfordulhat, hogy a külső akkumulátor teljesítménye nem lesz teljes körű.
- <sup>l</sup> A készülék szállítása előtt, a külső akkumulátort feltétlenül a külsőakkumulátor-tartóban tárolja.
- <sup>l</sup> Ajánlott előzetesen felvenni a kapcsolatot a légitársasággal, ha szállítani szeretné a külső akkumulátort.
- <sup>l</sup> A készülék tárolása előtt, a külső akkumulátort feltétlenül vegye ki a külsőakkumulátortartóból.
- <span id="page-23-0"></span>• A külső akkumulátor fennmaradó töltöttségi szintje a gyártótól vagy az üzemi hőmérsékleti környezettől függően eltérhet az LCD monitoron megjelenített akkumulátortöltöttség-indikátor által jelzett szinttől.

Biztonsági óvintézkedések – Megvilágító fénnyel kapcsolatos óvintézkedések –

A termék nagy intenzitású megvilágítással rendelkezik a vizsgált tárgy megfigyeléséhez szükséges kellő fényerő biztosítása érdekében. A termék világításának bekapcsolásakor az erős fény a szkópegység bevezetőcsövének disztális végén jön ki. A termék használatakor szigorúan kövesse az alábbiakban ismertetett óvintézkedéseket.

### **FIGYELEM!**

### **Kapcsolja ki a világítást, ha nincs rá szüksége.**

Káorsíthatja a szemet, ha a megvilágító fény szembe jut. Szeme károsodhat, ha hosszú ideig a megvilágító fénybe néz, még akkor is, ha az a látótere szélén van.

Ha fennáll annak a lehetősége, hogy a megvilágító fény emberi szembe jut, kapcsolja ki a megvilágítást, ha nincs rá szüksége.

Legyen óvatos különösen az alábbi esetekben, amikor a világítás automatikusan bekapcsol.

- Amikor bekapcsolja a tápellátást, miközben az optikai adapter csatlakoztatva van.
- <sup>l</sup> Amikor csatlakoztatja az optikai adaptert, miközben a tápellátás be van kapcsolva.

### **Ne nézzen bele hosszan a megvilágító fénybe.**

Ellenkező esetben szem károsodhat. A szeme károsodhat, ha hosszú ideig néz bele a megvilágító fénybe, még akkor is, ha az a látótere szélén van.

### **Ne nézzen bele hosszan a megvilágító fényből tükröződő fénybe.**

A megvilágító fényből tükröződő fény összegyűlhet a tükröződési felület alakjától függően. Ha az ilyen tükröződő fény a szemébe jut, a szeme megsérülhet.

### **Ha emberek tartózkodnak Ön körül, figyelmeztesse őket a jelen fejezetben ismertetett óvintézkedéseknek megfelelően.**

A környezetében tartózkodó személyek szemsérülést szenvedhetnek.

### **Ne hagyja, hogy a bevezetőcső disztális végén hosszú ideig be legyen kapcsolva a világítás gyúlékony anyagok közelében.**

Ellenkező esetben tűz üthet ki.

### **IEC62471-tájékoztatás**

- **-** Kockázati besorolás: RISK GROUP2
	- **· AFIGYELEM**: A termék kibocsáthat olyan optikai sugárzást, ami veszélyes lehet. Ne nézzen bele a működési lámpába. Ez káros lehet a szemére nézve.

### <span id="page-25-0"></span>Típustábla / figyelmeztető tábla

A biztonsági besorolások, a figyelmeztetések és a sorozatszámok a termékre ragasztott címkéken vannak feltüntetve.

Tanulmányozza a biztonsági szimbólumokat, és a terméket mindig a lehető legbiztonságosabb módon használja.

Ha a címkék hiányoznak vagy tartalmuk olvashatatlan, forduljon az Olympushoz.

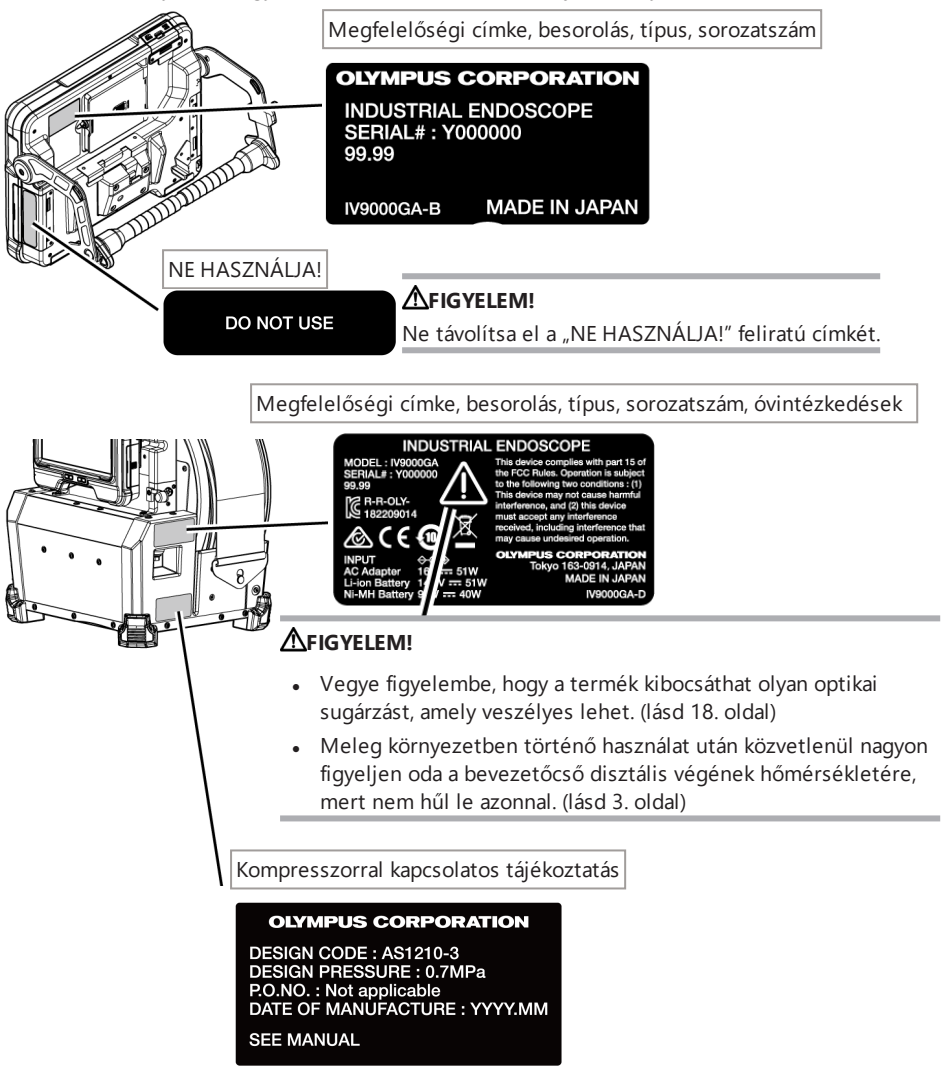

Megfelelőségi címke, besorolás, típus, sorozatszám, óvintézkedések

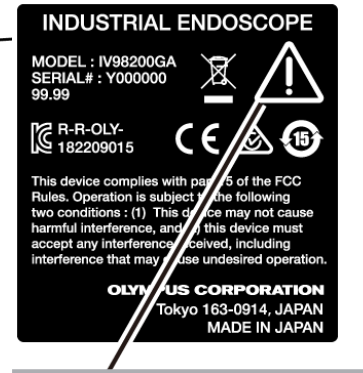

### **FIGYELEM!**

- Vegye figyelembe, hogy a termék kibocsáthat olyan optikai sugárzást, amely veszélyes lehet. (lásd [18](#page-23-0). oldal)
- <sup>l</sup> Meleg környezetben történő használat után közvetlenül nagyon figyeljen oda a bevezetőcső disztális végének hőmérsékletére, mert nem hűl le azonnal. (lásd [3.](#page-8-0) oldal)

Megfelelőségi címke, besorolás, típus, sorozatszám, óvintézkedések

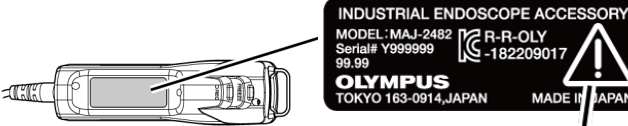

#### MODEL: MAJ-2482<br>MODEL: MAJ-2482<br>Serial# Y999999<br>-182209017 **OLYMPUS TOKYO 163-0914, JAPAN MADE II** APAN

### **FIGYELEM!**

Kapcsolja ki az áramot mielőtt használná a távvezérlőegységet.

(lásd a [6](#page-11-0). oldalon)

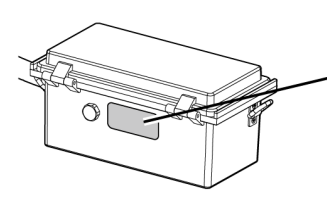

Megfelelőségi címke, típus, óvintézkedések

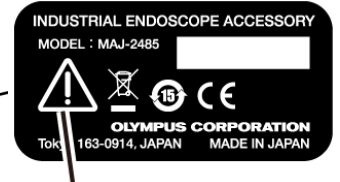

### **AFIGYELEM!**

A külső akkumulátor használatakor kövesse a használati kézikönyvben leírt utasításokat.

(lásd a [14.](#page-19-0) oldalon)

Biztosítékkal kapcsolatos tájékoztatás

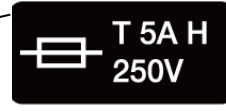

### **FIGYELEM!**

Ügyeljen arra, hogy a meghatározott biztosítékot használja. Ellenkező esetben tűz keletkezhet. (lásd [141.](#page-146-0) oldal)

A külső akkumulátor irányára vonatkozó információk

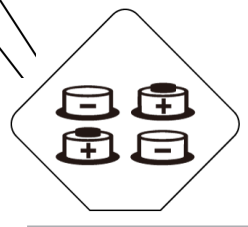

### **FIGYELEM!**

A külső akkumulátort a helyes polaritással (+ vagy -) helyezze be a külsőakkumulátor-tartóba. (lásd [53](#page-58-0). oldal)

# <span id="page-28-0"></span>1. Kicsomagolás

### <span id="page-28-1"></span>1.1 Kicsomagolás

Kicsomagoláskor, ellenőrizze, hogy az alább felsorolt összes elem benne van-e a csomagban. Ha bármi hiányzik vagy megsérült, forduljon az Olympushoz.

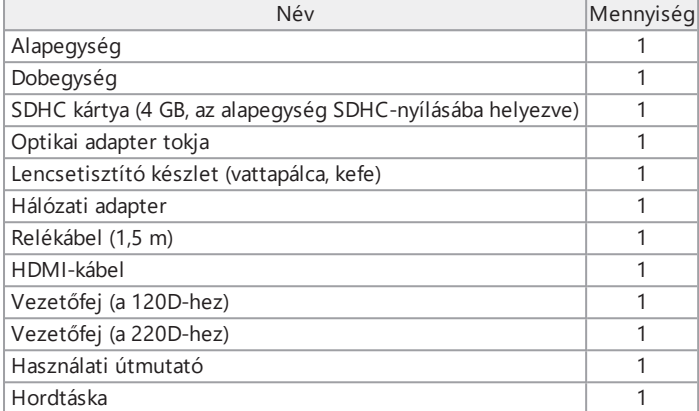

\*A készülék hordtáskában történő tárolásával kapcsolatos eljárásokat lásd "Tárolás a [tartóban"](#page-147-1) [\(142. oldal\)](#page-147-1).

### <span id="page-28-2"></span>1.1.1 Tárolás az optikaiadapter-tokban

A dobegységgel biztosított adaptertokban a következők tárolhatók.

- Optikai adapter
- SDHC kártya
- <sup>l</sup> O-gyűrű (tasakban tartva)
- Végsapka

Amikor nem használja ezeket az elemeket, tartsa őket az optikaiadapter-tokban.

A jobb oldali ábrán az egyes elemek tárolásának a helye látható.

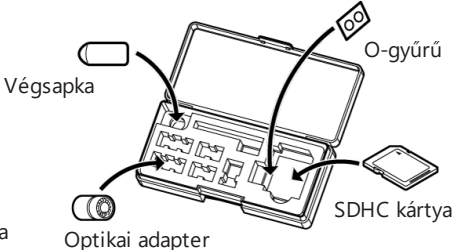

Az optikai adapter tokjának tárolása

Az optikai adapter tokja a dobegységen található optikaiadaptertok-tartóban tárolható.

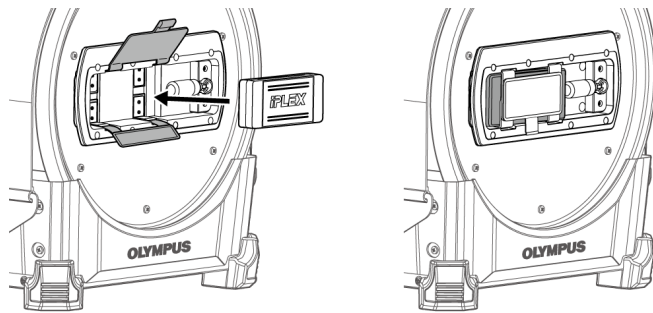

- <span id="page-29-0"></span>1.1.2 Opcionális elemek
	- Szkópegység

IV9●●●GA ((●●●) a szkóp átmérőjét és hosszát jelöli.)

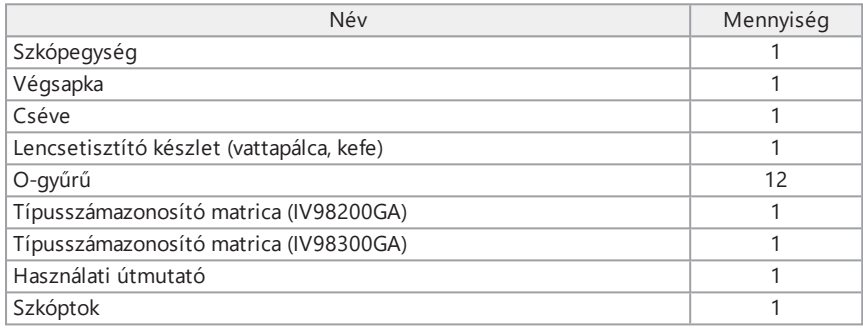

• Optikai adapter

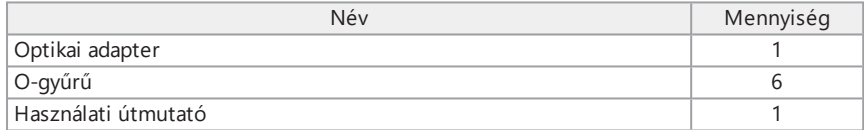

A ["Rendszerdiagram"](#page-163-1) (158. oldal) részben tájékozódhat az egyéb opciókról.

### IPLEX GAir

# <span id="page-30-0"></span>2. Megnevezések

### <span id="page-30-1"></span>2.1 Megnevezések

Alapegység

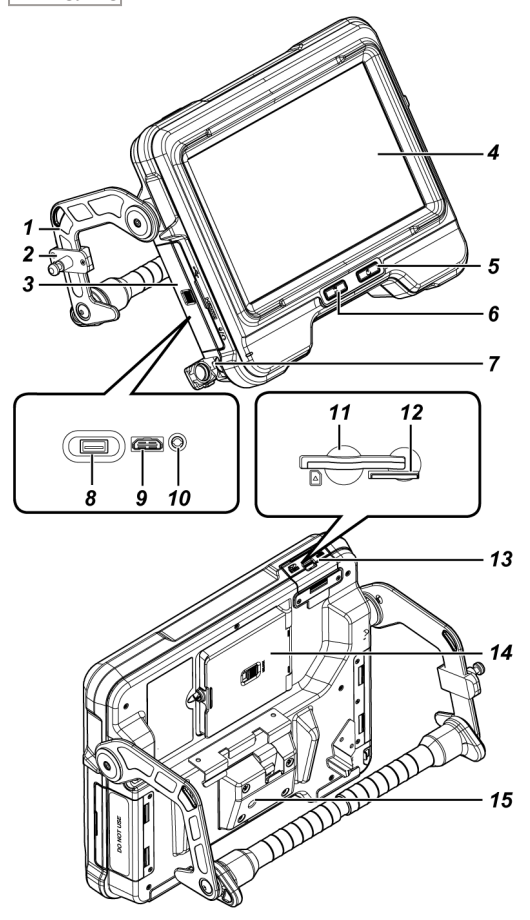

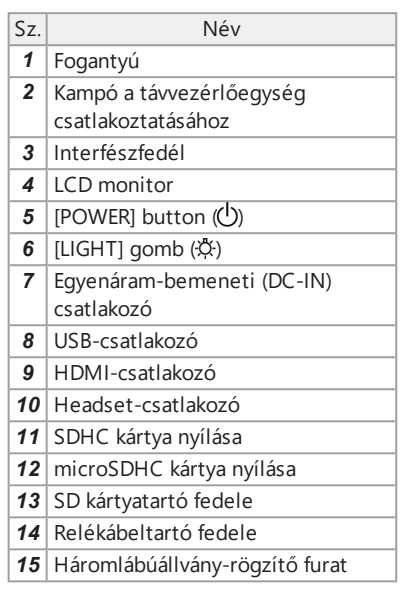

Dobegység

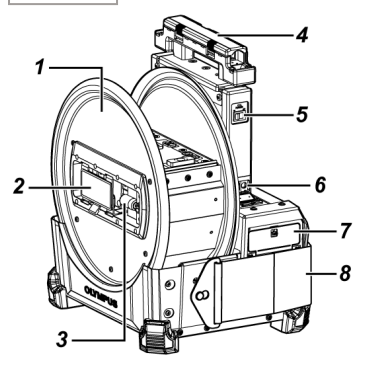

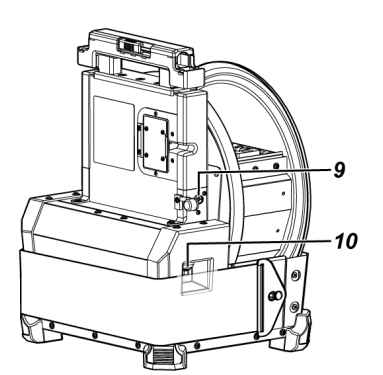

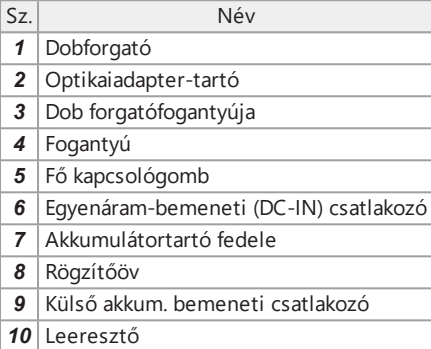

Szkópegység

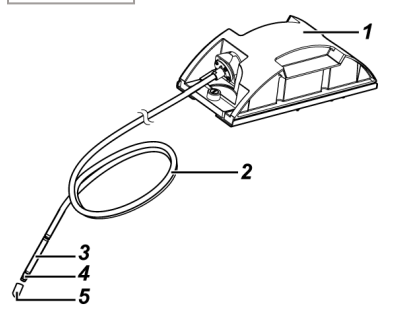

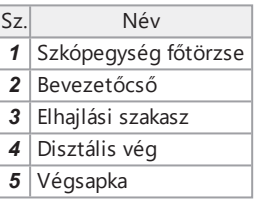

### IPLEX GAir

### Relékábel vagy 5 m-es relékábel

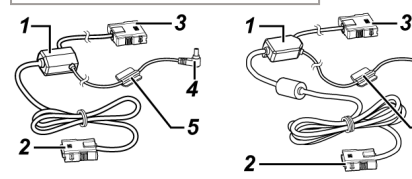

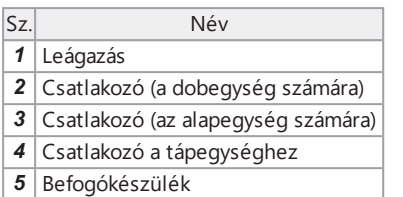

### Távvezérlőegység

 [THUMBNAIL] gomb [LENGTH] gomb

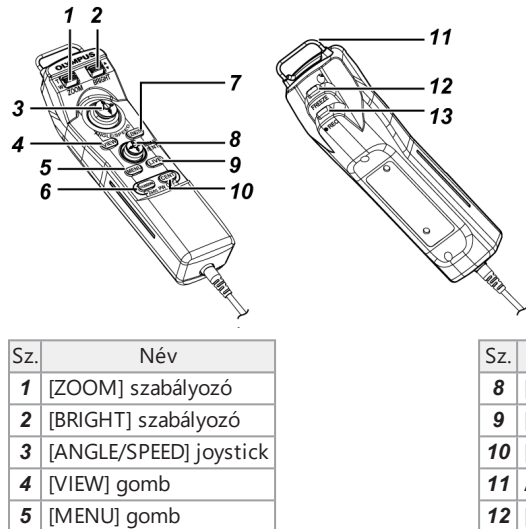

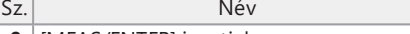

- [MEAS/ENTER] joystick
- [LIVE] gomb
- [CENT] gomb
- Akasztó az alapegység csatlakoztatásához
- [FREEZE] gomb
- [RECORD] gomb

A külső akkumulátor tartója

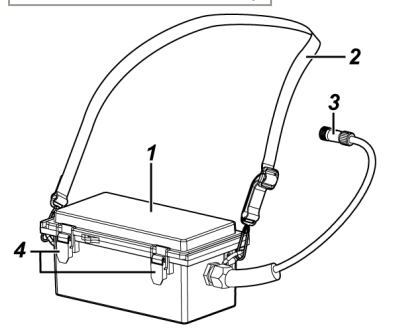

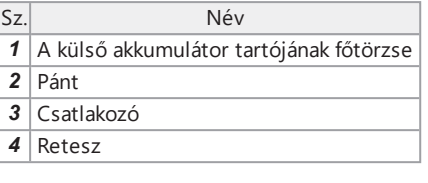

### <span id="page-33-0"></span>2.2 A disztális vég / optikai adapter megnevezései

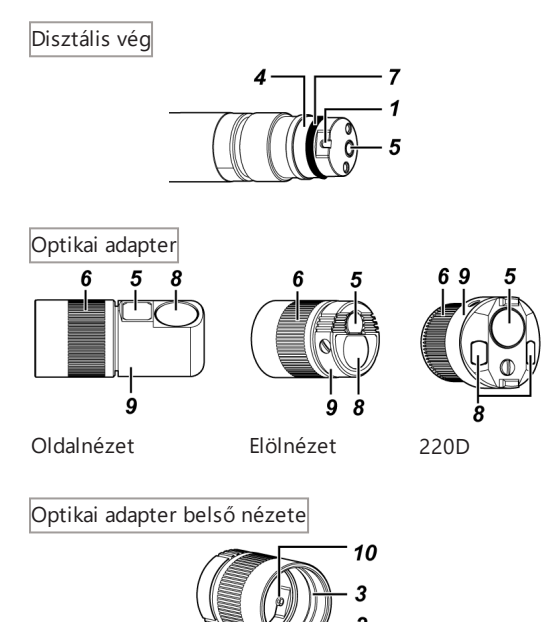

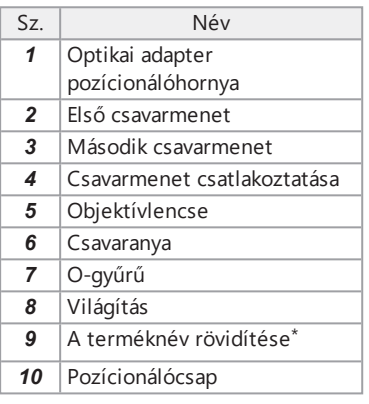

\* A terméknév-rövidítésről további információt "Az optikai adapter műszaki adatai" [\(156. oldal\)](#page-161-1) részben talál.

### <span id="page-34-0"></span>2.3 Az LCD monitor részeinek megnevezése

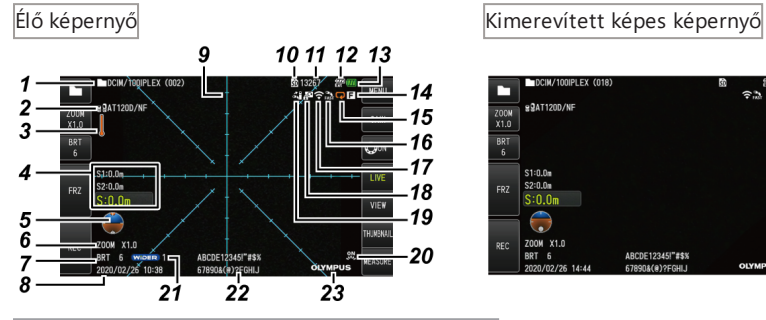

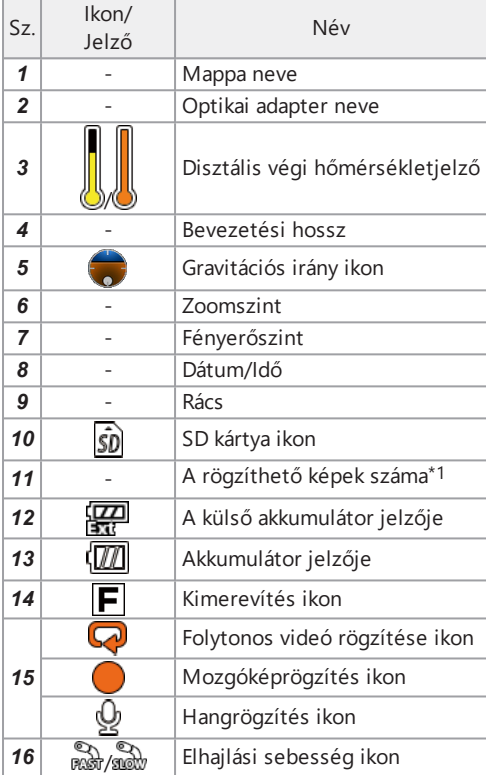

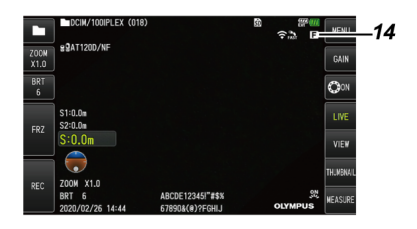

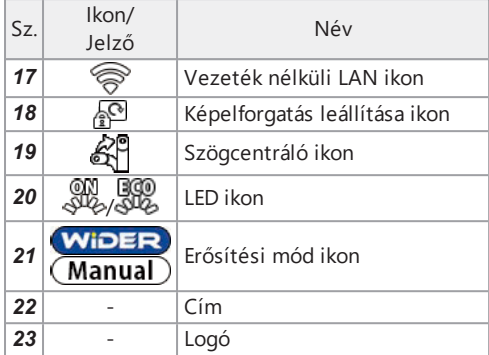

\*1 Ez három másodpercre jelenik meg, amikor behelyezik az SDHC kártyát vagy, amikor megváltozik a rögzíthető képek száma.

### **TIPP:**

- <sup>l</sup> Megjelenik a rendszer legutóbbi használatakor az élő képernyőre bevitt cím.
- <sup>l</sup> Ha bármilyen szennyeződést, foltot vagy egyéb rendellenességet észlel az LCD monitoron, lásd: "Tárolás és [karbantartás"](#page-142-0) (137. oldal).

### Élő képernyő (érintőképernyő-gombok)

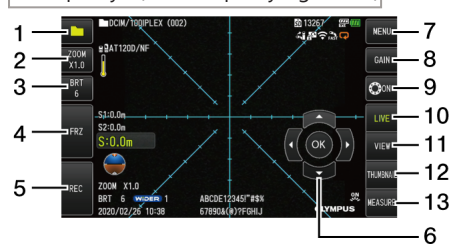

●Amikor az [ANGLE] gomb be van kapcsolva ●A mozgókép rögzítésekor

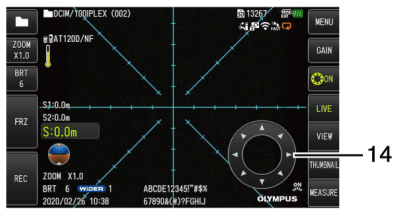

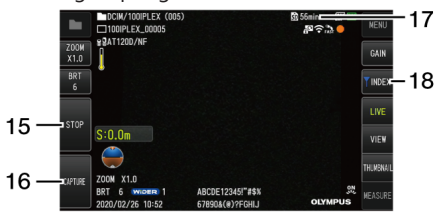
# IPLEX GAir

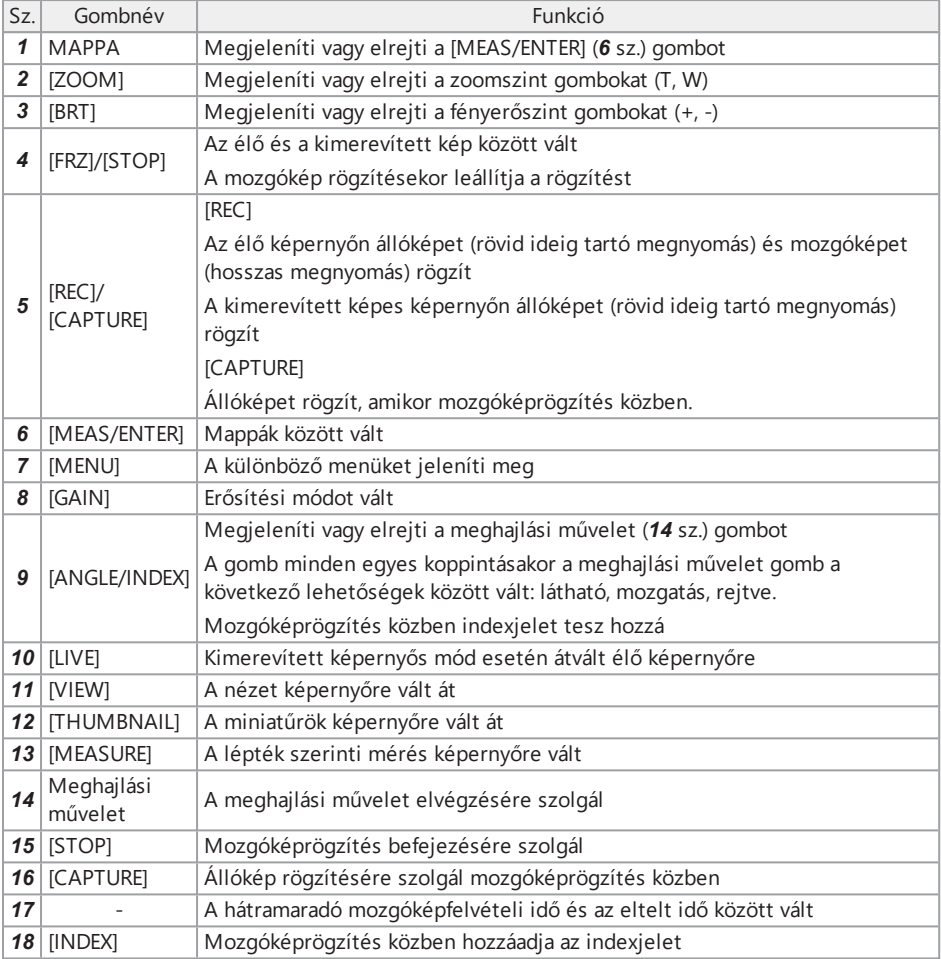

Miniatűrök képernyő

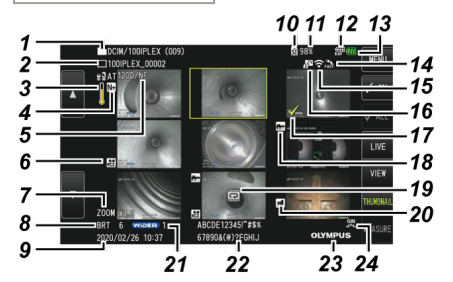

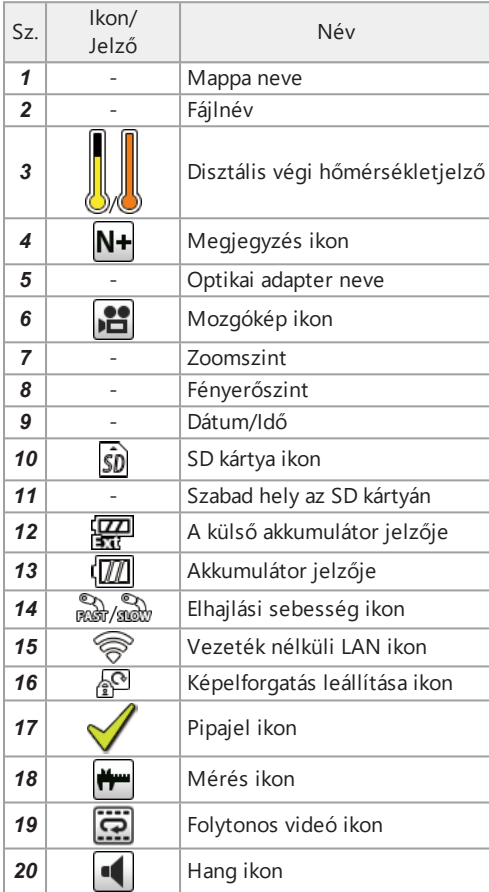

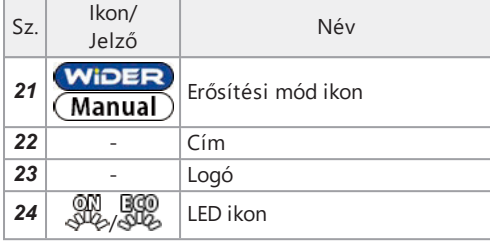

Miniatűrök képernyő (érintőképernyő-gombok)

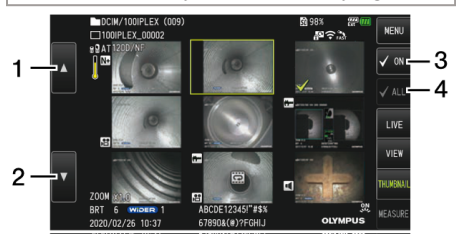

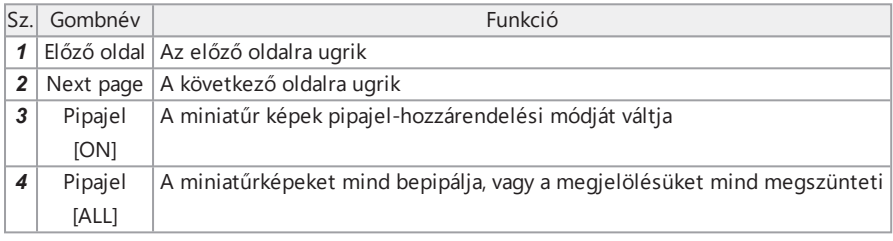

# Nézet képernyő

●Az állókép lejátszásakor

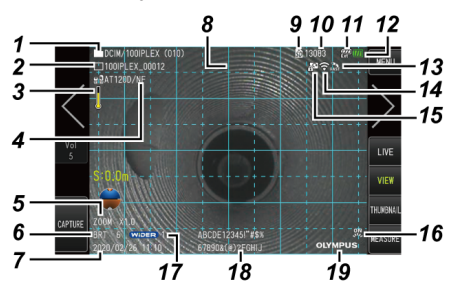

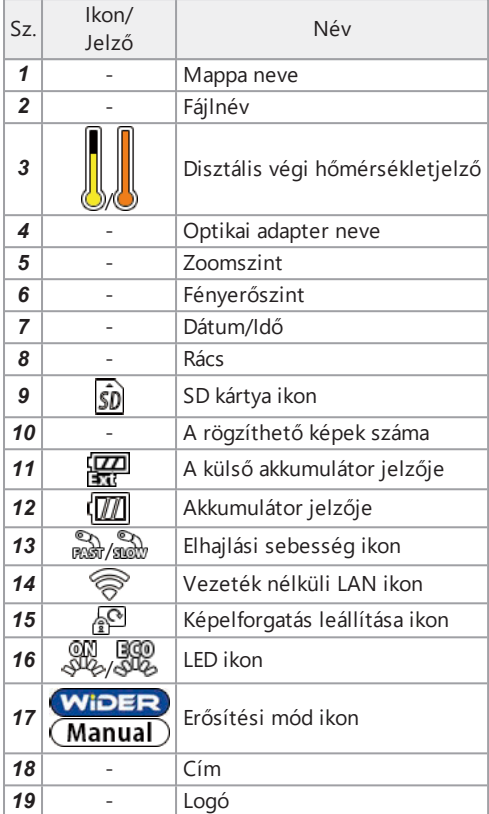

### ●Az állókép visszajátszása és a hangerő állítása közben

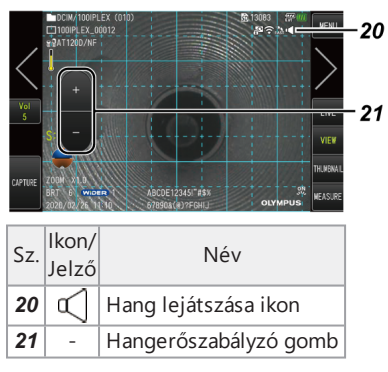

# IPLEX GAir

### ●A mozgókép lejátszásakor

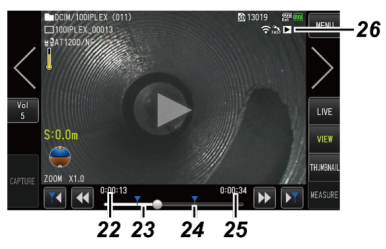

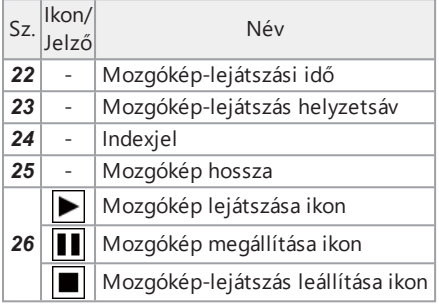

# Nézet képernyő (érintőképernyő-gombok)

## ●Az állókép lejátszásakor

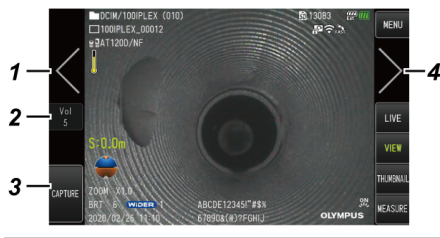

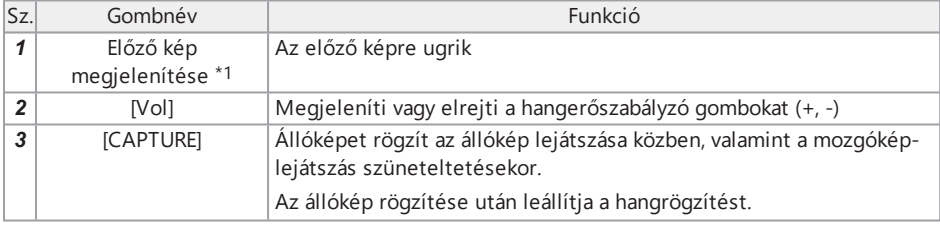

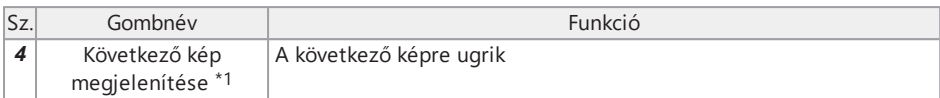

●A mozgókép lejátszásakor

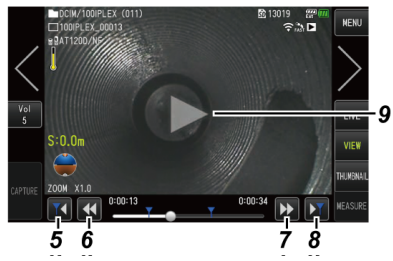

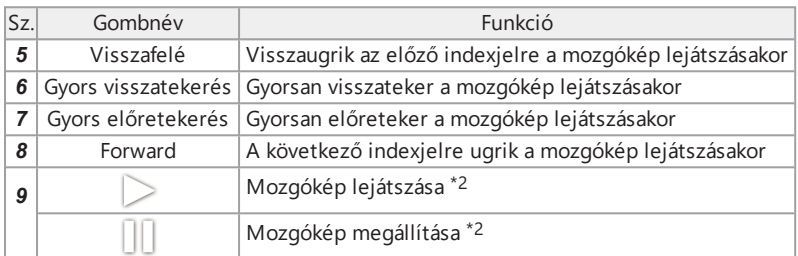

- \*1 Az előző, illetve következő oldalt seprés mozdulattal (az ujját a képernyőn csúsztatva) is megjelenítheti.
- \*2 A mozgókép lejátszása a képernyőre koppintva is megállítható vagy folytatható.

Folytonos videó lejátszási képernyő

●Lejátszás kizárólag az érintőpanel használatával

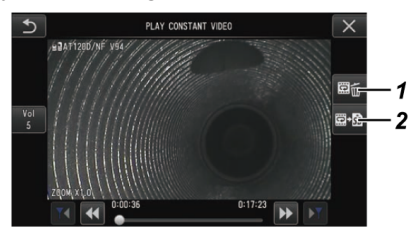

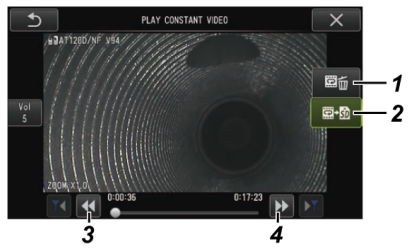

●Lejátszás az érintőpanel és a [MEAS/ENTER] joystick használatával\*

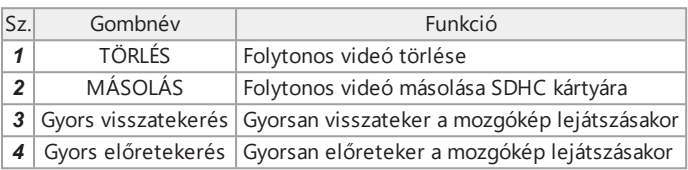

\*A mozgókép joystick segítségével történő lejátszásának eljárásait lásd: "A [mozgókép](#page-103-0) lejátszása és [megállítása"](#page-103-0) (98. oldal).

#### **TIPP:**

- A [MENU] gomb használatával lehet átállítani a folytonos videó lejátszása képernyőt: a képernyő az egyik módban csak az érintőpanellel, a másik módban az érintőpanel és a [MEAS/ENTER] joystick használatával is kezelhető.
- <sup>l</sup> Az érintőpanellel és a [MEAS/ENTER] joystick-kel kezelhető mozgóképlejátszás képernyőjén a jobb oldalon látható Törlés gomb és Másolás gomb nagy méretben jelennek meg.

### Megjegyzéskijelző képernyő

●Működtetés kizárólag az érintőképernyő használatával

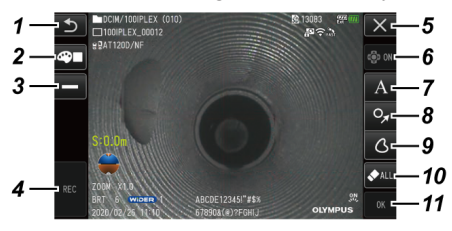

●Működtetés az érintőpanel és a [MEAS/ENTER] joystick használatával

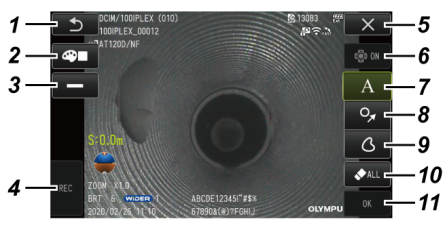

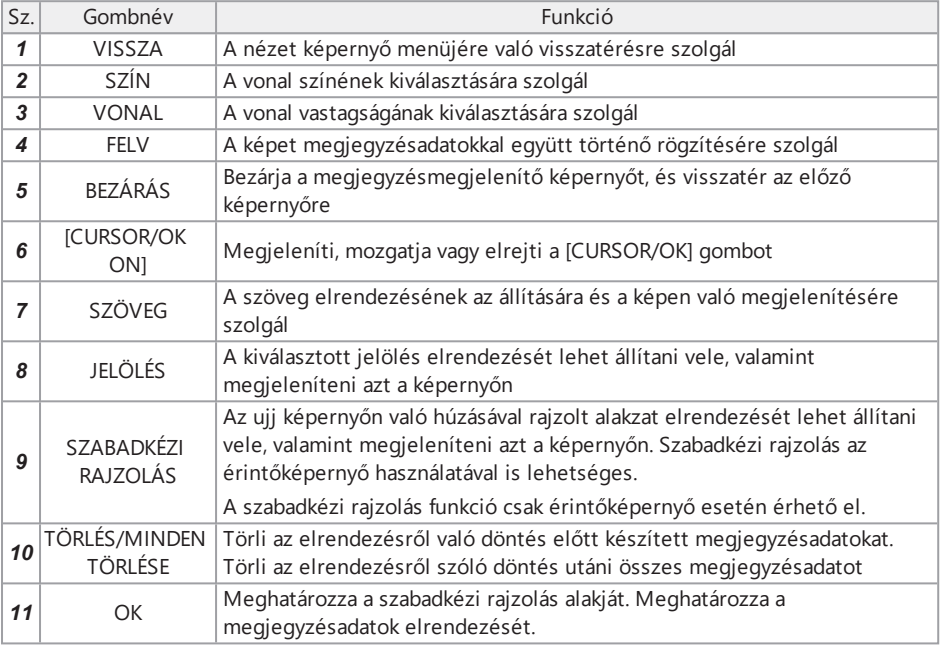

### **TIPP:**

- <sup>l</sup> A távvezérlőegységen található [MENU] gomb használatával lehet átállítani a megjegyzés megjelenítése képernyőt: a képernyő az egyik módban csak az érintőpanellel, a másik módban az érintőpanel és a [MEAS/ENTER] joystick használatával is kezelhető.
- Az érintőpanellel és a [MEAS/ENTER] joystick-kel kezelhető képernyőn a gombok mindkét oldalon nagy méretben jelennek meg.
- A megjegyzésadatokat addig mozgathatja a képen, amíg az [OK] le van nyomva.

A készülék használata előtt feltétlenül végezze el a jelen fejezetben ismertetett előkészítési és ellenőrzési műveleteket. Bármilyen rendellenesség első jele esetén haladéktalanul hagyja abba a készülék használatát, és végezze el a szükséges teendőket a ["Hibaelhárítás"](#page-134-0) (129. oldal) részben leírtak szerint.

Ellenőrzést nem csak használat előtt kell végezni, hanem rendszeresen.

### **MEGJEGYZÉS:**

A használat előtti előkészítés és ellenőrzés elvégzése előtt győződjön meg róla, hogy a készülék áramtalanítva van.

# 3.1 A tartó szállítása

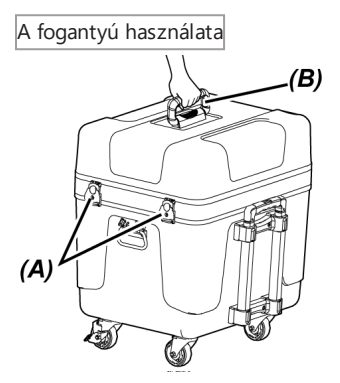

*1.* **Gondoskodjon róla, hogy <sup>a</sup> tartó retesze** *(A)* **teljesen le legyen zárva, mielőtt <sup>a</sup> tartót a fogantyúnál** *(B)* **fogva felemelné.**

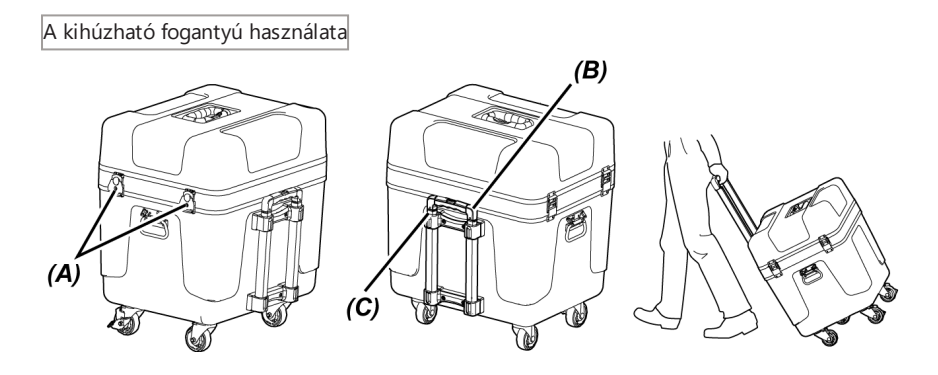

- *1.* **Gondoskodjon róla, hogy <sup>a</sup> tartó retesze** *(A)* **teljesen le legyen zárva.**
- *2.* **Nyomja meg <sup>a</sup> MEGNYOM gombot** *(B)* **<sup>a</sup> kihúzható fogantyú kioldásához** *(C)***, majd húzza azt ki.**
- *3.* **<sup>A</sup> kihúzhat fogantyú tárolásához nyomja meg <sup>a</sup> MEGNYOM gombot, hogy visszanyomhassa a kihúzható fogantyút.**
- *4.* **Fogja meg <sup>a</sup> kihúzható fogantyút** *(C)***, döntse meg <sup>a</sup> tartót, majd húzza maga után <sup>a</sup> tartót az alján található kerekeken.**

# 3.2 A termék előkészítése

- 3.2.1 Az egységek kivétele a hordtáskából
- *1.* **Vegye ki <sup>a</sup> felső fedélben tárolt egységeket.**
	- **•** Optikai adapter tokja *(A)*
	- <sup>l</sup> Távvezérlőegység*(B)*
	- <sup>l</sup> Vezetőfej *(C)*
	- <sup>l</sup> Tolórúdadapter *(D)*
	- <sup>l</sup> Állványegység (állvány, kameraplatform) *(E)*
	- **-** Akkumulátor *(F)*

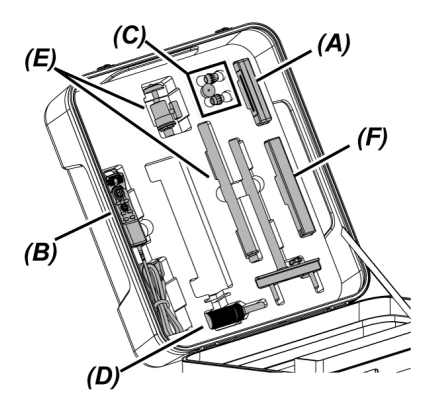

# *2.* **Vegye ki <sup>a</sup> következő egységeket.**

- <sup>l</sup> Használati útmutató *(G)*
- <sup>l</sup> Külsőakkumulátor-tartó *(H)*
- <sup>l</sup> 5 m-es relékábel, akkumulátortöltő hálózati adapter, hálózati tápkábel és HDMIkábel*(I)*

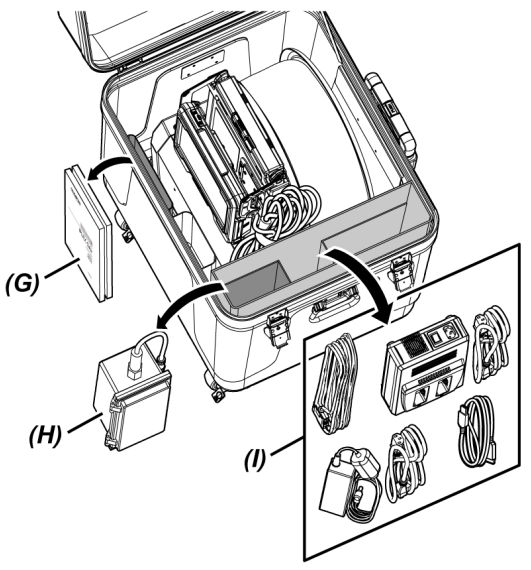

*3.* **Fogja meg <sup>a</sup> dobegység fogantyúját és vegye ki <sup>a</sup> dobegységet meg az alapegységet a hordtáskából.**

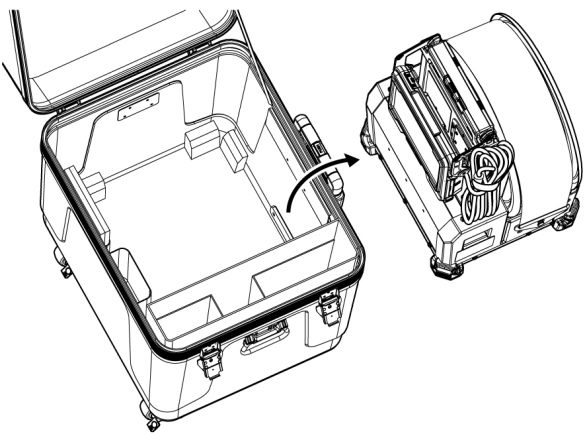

3.2.2 A szkópegység kivétele a szkóptokból

*1.* **Fogja meg <sup>a</sup> szkópegység főtörzsét** *(A)* **és <sup>a</sup> csévét** *(B)***, és vegye ki <sup>a</sup> tokból.**

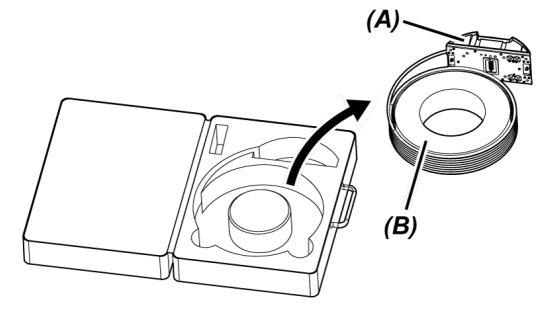

### 3.2.3 A szkópegység csatlakoztatása

### **MEGJEGYZÉS:**

A szkópegység csatlakoztatása vagy leválasztása előtt áramtalanítsa a dobegységet.

## *1.* **Gondoskodjon róla, hogy <sup>a</sup> dobegység és <sup>a</sup> szkópegység csatlakozóihoz ne tapadjanak idegen tárgyak, például piszok vagy por stb.**

### **MEGJEGYZÉS:**

Ellenőrizze, hogy a szkópegység oldalán lévő csatlakozók O-gyűrűi (4 pozíció) *(A)* nem karcolódtak-e vagy sérültek-e meg. Ha az O-gyűrű bármilyen rendellenességét tapasztalja, cserélje azt ki a szkópegységhez mellékelt (zsírozott) O-gyűrűre. Ellenkező esetben előfordulhat, hogy romlik a meghajlási teljesítmény.

# *2.* **Csatlakoztassa <sup>a</sup> szkópegységet <sup>a</sup> dobegységhez.**

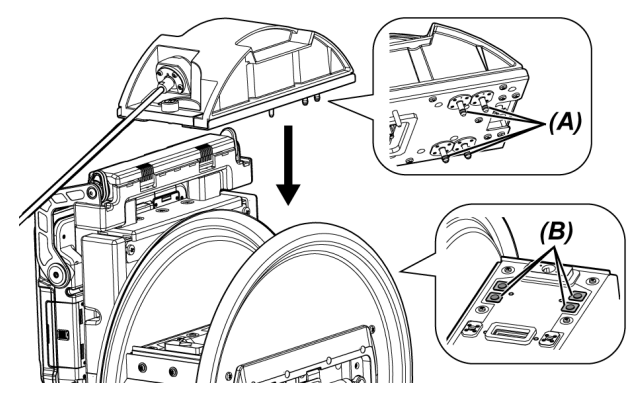

### **MEGJEGYZÉS:**

Ellenőrizze az irányt a szkópegység a levegőellátási csatlakozó pozícióinak (4 pozíció) *(B)* megfelelő csatlakoztatásáért.

*3.* **Húzza szorosra <sup>a</sup> szkópegység szorítócsavarjait (2 pozíció) érme stb. segítségével, és rögzítse azt a dobegységhez.**

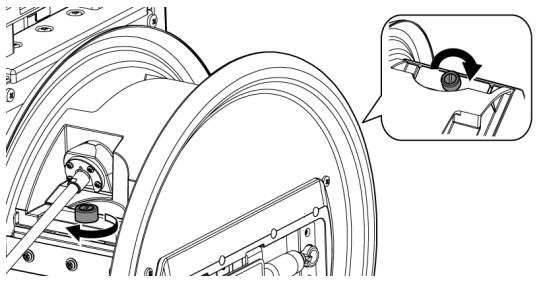

### **MEGJEGYZÉS:**

Gondoskodjon róla, hogy a szkópegység szorítócsavarjait (2 pozíció) teljesen meghúzza.

*4.* **Forgassa el <sup>a</sup> dobegység dobforgató fogantyúját** *(C)* **és tekerje <sup>a</sup> szkópegység bevezetőcsövét** *(D)* **a dobforgató köré.**

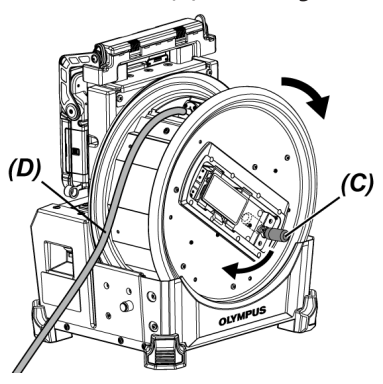

### **FIGYELEM!**

- <sup>l</sup> Ne forgassa a dobforgatót a forgatófogantyútól eltérő részeinél fogva, mert ezáltal megsérülhet.
- Tekerje a bevezetőcsövet egyenletesen a dob köré.

### 3.2.4 A relékábel csatlakoztatása és eltávolítása

Ebben a részben a dobegységhez mellékelt relékábel (1,5 m) és az 5 m-es (opcionális) relékábel csatlakoztatásának eljárásait ismertetjük.

### **MEGJEGYZÉS:**

A relékábel csatlakoztatása vagy leválasztása előtt ne felejtse el áramtalanítani a készüléket.

A relékábel csatlakoztatása

*1.* **Csúsztassa el vízszinteseb <sup>a</sup> fogantyú rögzítőkarját <sup>a</sup> dobegység felső területénél, nyissa fel a fogantyú fedelét és vegye ki az alapegységet a dobegységből.**

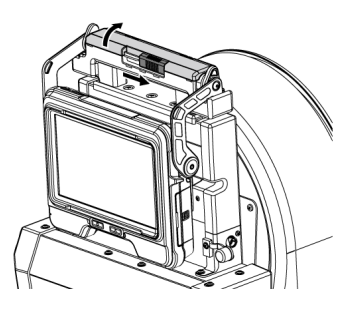

- *2.* **Helyezze be <sup>a</sup> relékábelt az alapegység kábeltartóján** *(A)* **keresztül.**
- *3.* **Csatlakoztassa <sup>a</sup> relékábelt az alapegységhez úgy, hogy egymáshoz igazítja <sup>a</sup> relékábel befogókészülékének rögzítőszalagját** *(B)* **és az alapegység rögzítőszalagját, majd a relékábelt az alapegységhez rögzíti.**

*4.* **Nyissa fel az alapegység DC-IN csatlakozójának sapkáját** *(C)* **és csatlakoztassa <sup>a</sup> relékábel tápcsatlakozóját** *(D)* **a DC-IN csatlakozóhoz.**

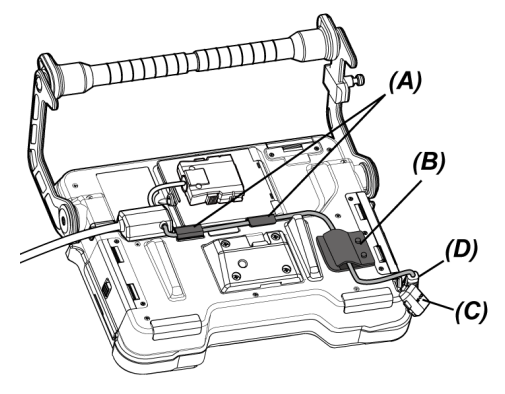

*5.* **Nyissa fel az alapegység relékábelfedelét** *(E)* **és csatlakoztassa <sup>a</sup> relékábelt** *(F)***.**

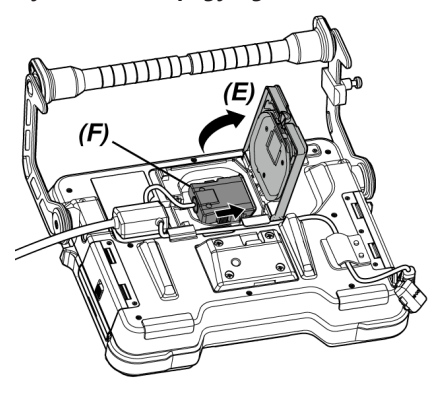

*6.* **Vezesse el úgy <sup>a</sup> kábelt, hogy ne legyen kitéve túlzott erőbehatásnak vagy csavarásnak és csukja be a relékábelfedelet** *(E)* **ügyelve arra, hogy a kábel ne csípődjön be.**

Az 5 m-es kábel használata esetén nyomja bele a kábelt a bemélyedésbe és csukja le a relékábelfedelet *(E)*.

### **MEGJEGYZÉS:**

Csukja le biztonságosan a relékábelfedelet.

# *7.* **Nyomja bele <sup>a</sup> relékábelt az alapegység kábelrögzítő** *(G)* **részébe.**

Az 5 m-es kábel használata esetén nyomja bele a leágazás kiálló részét az alapegység bemélyedésébe *(G)*.

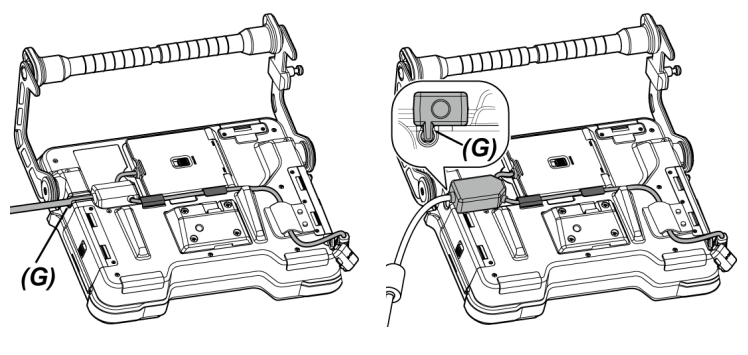

Relékábel 5 m-es relékábel

*8.* **Nyissa fel <sup>a</sup> dobegység relékábelfedelét** *(H)* **és csatlakoztassa <sup>a</sup> relékábelt.**

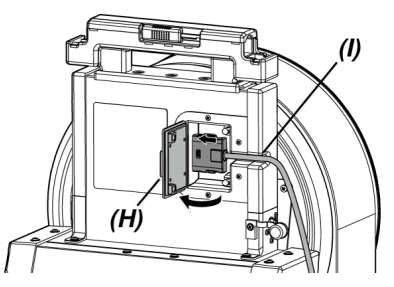

*9.* **Nyomja bele <sup>a</sup> kábelt <sup>a</sup> dobegység kábelrögzítő részébe** *(I)***, és csukja le <sup>a</sup> relékábelfedelet** *(H)***.**

### **MEGJEGYZÉS:**

Csukja le biztonságosan a relékábelfedelet.

#### A relékábel eltávolítása

A relékábel eltávolításához a csatlakoztatás lépéseit fordított sorrendben végezze el.

### **MEGJEGYZÉS:**

Miközben befogókészüléket *(B)* az alábbi képen látható módon tartja, távolítsa el a relékábelt az alapegységből Ellenkező esetben a relékábel károsodhat.

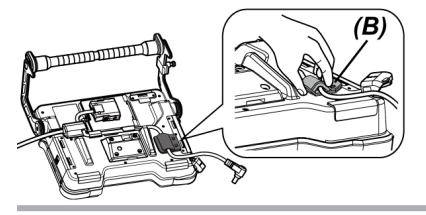

<span id="page-53-0"></span>3.2.5 Az alapegység csatlakoztatása és eltávolítása

Az alapegység csatlakoztatása

*1.* **Csúsztassa el vízszintesen <sup>a</sup> fogantyú rögzítőkarját <sup>a</sup> dobegység felső területénél és nyissa fel a fogantyú fedelét.**

*2.* **Az alapegység dobegységhez való csatlakoztatásakor, az alapegységet <sup>a</sup> dobegység fogantyújához csatlakoztassa.**

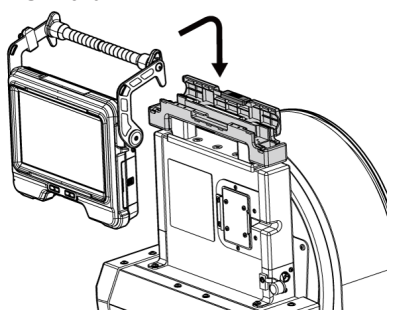

#### **TIPP:**

• Az alábbi ábrán látható a példa az alapegység csatlakoztatására.

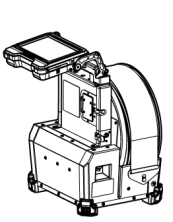

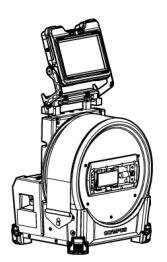

Az LCD monitor képernyőjén 180 fokkal el kell forgatni. (Lásd ["<ROTATE>"](#page-122-0) (117. oldal))

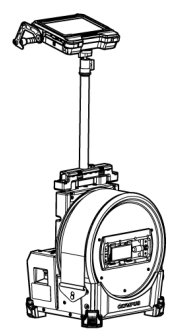

Az állványegység használatára vonatkozó eljárásokat lásd "Az [állványegység](#page-69-0) [csatlakoztatása](#page-69-0) és eltávolítása" (64. oldal).

- <sup>l</sup> Az alapegység, a dobegységhez való csatlakoztatása nélküli használatára vonatkozó eljárásokat lásd "Az alapegység, a dobegységhez való [csatlakoztatása](#page-55-0) nélküli használata" [\(50. oldal\).](#page-55-0)
- *3.* **Csukja le <sup>a</sup> dobegység fogantyúfedelét és csúsztassa <sup>a</sup> rögzítőkart az eredeti pozícióba.**

#### Az alapegység eltávolítása

Az alapegység eltávolításához a csatlakoztatás lépéseit fordított sorrendben végezze el.

<span id="page-55-0"></span>Az alapegység, a dobegységhez való csatlakoztatása nélküli használata

Az alapegységet elhelyezheti sima felületre, lelógathatja magasból, vagy csatlakoztathatja háromlábú állványhoz működtetés és megfigyelés céljából.

### **Az alapegység sima felületre helyezése**

Amikor a megfigyeléshez az alapegységet sima felületre helyezi, használja a fogantyút állványként. Állítsa be úgy a fogantyút, hogy az LCD monitor, könnyen megtekinthető szögben legyen. A fogantyú szögét a nyíltartományban lehet beállítani az alábbi ábrán látható módon.

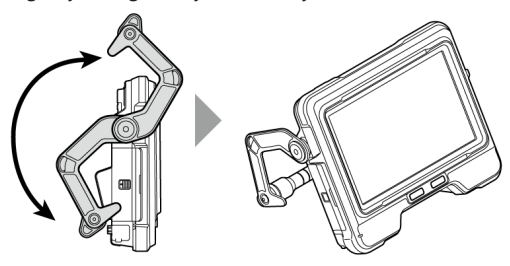

### **Az alapegység felakasztása**

Amikor az alapegységet felakasztja a megfigyeléshez, állítsa be a fogantyú szögét és akassza be a fogantyút az alapegységét lelógatásához.

Az alapegységet 40 mm-nél kisebb átmérőjű csőre lehet felakasztani.

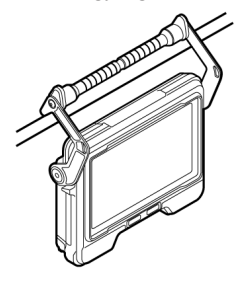

### **Az alapegység csatlakoztatása az állványegységhez**

Az alapegység állványegységhez való csatlakoztatására vonatkozó eljárásokat lásd ["Az](#page-69-0) állványegység [csatlakoztatása](#page-69-0) és eltávolítása" (64. oldal).

### **Az alapegység háromlábú állványra helyezése**

Amikor háromlábú állvány használatával végez megfigyeléseket, a háromlábú állványt az alapegyégen lévő állványrögzítő furat segítségével rögzítse.

### **FIGYELEM!**

Ügyeljen arra, hogy az alapegységet stabilan rögzítse a háromlábú állványhoz, nehogy leessen az állványról, mert az személyek vagy az egység sérülését okozhatja.

# 3.3 A tápegység előkészítése

3.3.1 Az akkumulátor használata

Az akkumulátor töltöttségi szintjének ellenőrzése (csak az akkumulátoron)

Az akkumulátor fennmaradó töltöttségi szintjét az akkumulátor [POWER INDICATOR] elemén ellenőrizheti. (Megjegyzendő, hogy ez eltérhet az LCD monitoron megjelenített akkumulátortöltöttség-indikátor által jelzett szinttől.)

Miközben lenyomja a [CHECK] gombot *(A)* is being pressed, a töltöttségi állapotot jelző LED kigyullad (3 fokozatban).

Amikor ••• kapcsol be: majdnem teljesen feltöltve.

Amikor ● kapcsol be: újratöltés szükséges.

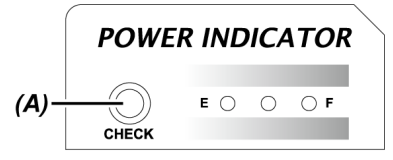

A részleteket illetően lásd az akkumulátor használati útmutatóját.

Az akkumulátor behelyezése a dobegységbe

Az akkumulátor behelyezését az alábbi eljárásoknak megfelelően végezze.

### *1.* **Csúsztassa el <sup>a</sup> dobegység akkumulátorfedelének kioldógombját <sup>a</sup> fedél felnyitásához.**

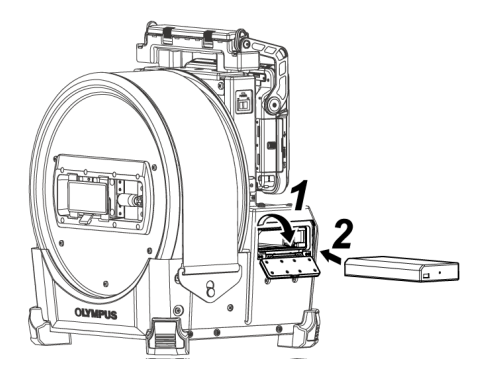

*2.* **Helyezze be az akkumulátort, ügyelve az akkumulátor helyes irányára.**

# *3.* **Ügyeljen arra, hogy az akkumulátor <sup>a</sup> helyére rögzüljön, és zárja be <sup>a</sup> fedelet.**

Ügyeljen arra, hogy az akkumulátorfedél le legyen zárva.

#### **TIPP:**

- Ne feleitse el feltölteni az akkumulátort, amikor vásárlás után először használja vagy hosszú ideig nem használta.
- <sup>l</sup> Általában az akkumulátor teljesítménye átmenetileg romlik, amikor csökken a környezeti hőmérséklet. Megjegyzendő, hogy a külső akkumulátor, alacsony hőmérséklet miatt romló teljesítménye helyreáll, amikor a hőmérséklet normál szintre emelkedik.
- <sup>l</sup> Teljes feltöltés esetén az akkumulátor (általában) 180 perces folyamatos üzemelést biztosít. A tényleges üzemidő a feltöltési módszertől, az üzemelési környezettől, illetve a készülék beállítási körülményeitől függ. Ajánlott több tartalék akkumulátort előkészíteni, ha több órányi akkumulátoros használat várható. Az akkumulátor feltöltése körülbelül 2 óra 30 percet vesz (általában) igénybe.
- <sup>l</sup> Az akkumulátor nem tölthető fel ezzel a készülékkel. A külső akkumulátor feltöltésére vonatkozó eljárásokról az akkumulátortöltőhöz mellékelt használati útmutatóban olvashat.
- Az akkumulátor fogyóeszköz.

### Az akkumulátor eltávolítása

Vegye ki az akkumulátort: mozdítsa az akkumulátor behelyezésére szolgáló nyílásnál lévő fület *(A)* a nyíl irányába.

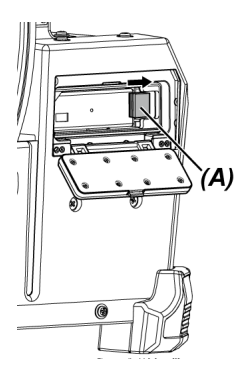

3.3.2 A külső akkumulátor használata

A külső akkumulátor csatlakoztatását az alábbi eljárásoknak megfelelően végezze

*1.* **Helyezze be <sup>a</sup> nyolc darab külső akkumulátort egyenesen <sup>a</sup> külsőakkumulátor-tartóba ügyelve a külső akkumulátorok tájolására, majd zárja le a tartó reteszét** *(A)***.**

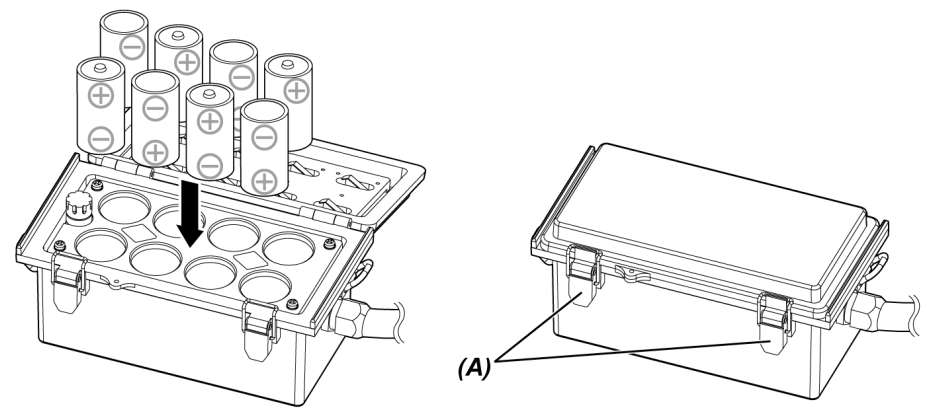

#### **MEGJEGYZÉS:**

- <sup>l</sup> A külső akkumulátort a megfelelő polaritással (+ vagy -) helyezze be a külsőakkumulátor-tartóba.
- Ha a külső akkumulátort ferdén helyezi be, akkor az alábbi ábrán látható módon középen elakad, és nem helyezhető be teljesen. Ilyen esetben húzza ki a külső akkumulátort és helyezze be újra egyenesen.

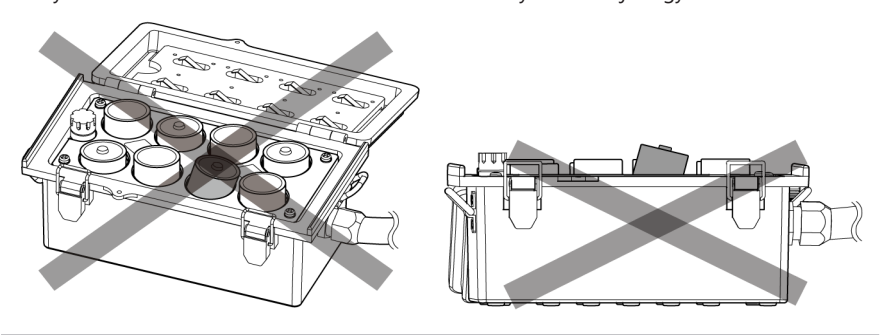

- *2.* **Akassza <sup>a</sup> tartó övét <sup>a</sup> dobegység fogantyújára.**
- *3.* **Csatlakoztassa <sup>a</sup> tartó csatlakozóját <sup>a</sup> dobegységen található Külső akk. BEMENETI csatlakozóhoz.**

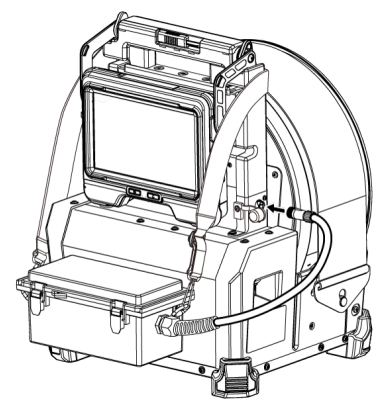

# IPLEX GAir

#### **TIPP:**

- Ne feleitse el feltölteni a külső akkumulátort, amikor vásárlás után először használja vagy hosszú ideig nem használta.
- <sup>l</sup> Általában a külső akkumulátor teljesítménye átmenetileg romlik, amikor csökkent a környezeti hőmérséklet. Megjegyzendő, hogy a külső akkumulátor, alacsony hőmérséklet miatt romló teljesítménye helyreáll, amikor a hőmérséklet normál szintre emelkedik.
- <sup>l</sup> Ajánlott több tartalék külső akkumulátort előkészíteni, ha több órányi akkumulátoros használat várható.
- <sup>l</sup> A külső akkumulátor nem tölthető fel ezzel a készülékkel A külső akkumulátor feltöltésére vonatkozó eljárásokról a külsőakkumulátor-töltőhöz mellékelt használati útmutatóban olvashat.
- A külső akkumulátor fogyóeszköz.

A külső akkumulátor eltávolítása

- *1.* **Válassza le <sup>a</sup> külsőakkumulátor-tartó kábelét <sup>a</sup> dobegységen található Külső akk. BEMENETI csatlakozóról.**
- *2.* **Nyissa ki <sup>a</sup> tartó reteszét és vegye ki <sup>a</sup> külső akkumulátorokat (8 egység) <sup>a</sup> tartóból.**

### 3.3.3 A hálózati adapter használata

A hálózati adapter csatlakoztatását az alábbi eljárásnak megfelelően végezze.

*1.* **Nyissa ki <sup>a</sup> dobegységen lévő DC-IN csatlakozó takarósapkáját** *(A)***.**

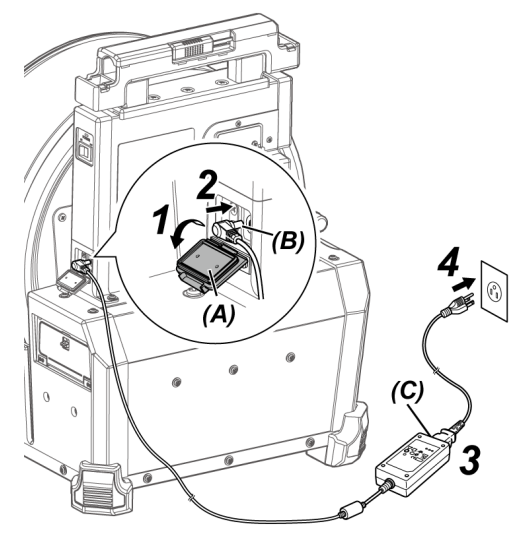

- *2.* **Csatlakoztassa <sup>a</sup> hálózati adapter tápellátási csatlakozóját** *(B)* **<sup>a</sup> dobegység DC-IN csatlakozójához.**
- *3.* **Csatlakoztassa <sup>a</sup> hálózati tápkábelt <sup>a</sup> hálózati adapter hálózati bemenetéhez** *(C)***.**
- *4.* **Csatlakoztassa stabilan <sup>a</sup> hálózati tápkábel dugóját egy hálózati aljzathoz.**

# <span id="page-62-0"></span>3.4 Az optikai adapter csatlakoztatása és eltávolítása

### **MEGJEGYZÉS:**

<sup>l</sup> **Az optikai adapter használata előtt ne felejtse el csatlakoztatni az O-gyűrűt a bevezetőcső disztális végéhez.**

A bevezetőcső és az optikai adapter közötti csatlakozási területről bejutó víz vagy szennyeződés működési hibát vagy az egység károsodását okozhatja. Azt is vegye figyelembe, hogy az optikai adapter önmagában nem vízálló.

<sup>l</sup> **Semmiképp se használja a készüléket, amikor szennyeződés vagy víz van az optikai adapter belsejében.**

Ellenkező esetben az optikai adapter és a disztális közötti vízállóság elveszhet, illetve károsodhat az optikai adapter vagy a disztális vég.

<sup>l</sup> **Amikor kicseréli az adaptert, ne tartsa a bevezetőcsövet a meghajlási szakaszon túli, a disztális véghez közelibb résznél.**

Ellenkező esetben a meghajlási szakasz megsérülhet.

Az optikai adapter és a disztális vég megnevezései

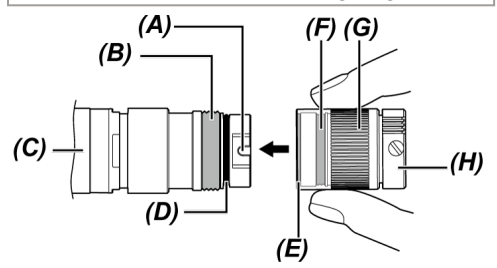

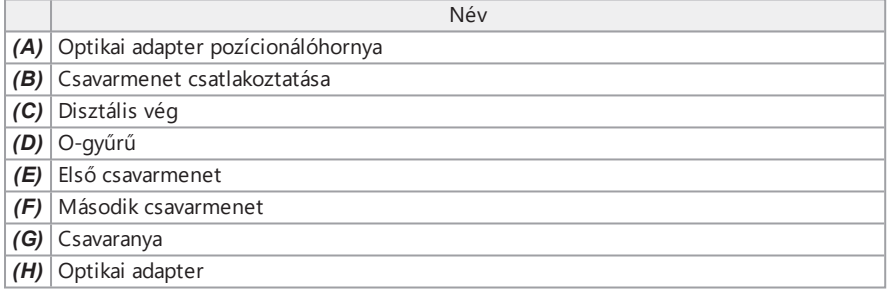

Az optikai adapter csatlakoztatása

- *1.* **Tartsa az optikai adaptert és <sup>a</sup> disztális véget egymáshoz képest egyenes vonalban, és óvatosan vezesse be az optikai adaptert a disztális végbe.**
- *2.* **Forgassa az optikai adapter** *(H)* **csavaranyáját** *(G)* **az óramutató járásával megegyező irányba, amíg az összekötő csavarmenet át nem megy az első csavarmeneten.**

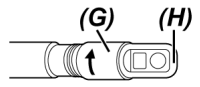

*3.* **Miután az összekötő csavarmenet átjutott az első csavarmeneten, forgassa el az optikai adapter főtörzsét** *(I)* **az óramutató járásával megegyező irányba, miközben finoman benyomja, amíg az optikai adapter főtörzse be nem illeszkedik a bevezetőcső pozicionálóhornyába, és abba nem marad a forgása.**

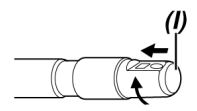

*4.* **Forgassa az optikai adapter csavaranyáját az óramutató járásával megegyező irányba, hogy az összekötő csavarmenet a második csavarmenethez rögzüljön. Húzza meg ütközésig a csavaranyát.**

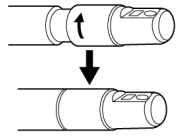

Az optikai adapter eltávolítása

Az optikai adapter eltávolításához a csatlakoztatás lépéseit fordított sorrendben végezze el.

# 3.5 Az SDHC kártya vagy a microSDHC kártya behelyezése és eltávolítása

Az SDHC kártya vagy a microSDHC kártya behelyezése

- *1.* **Nyissa ki az SD kártyatartó fedelét.**
- *2.* **Az SDHC kártya vagy <sup>a</sup> microSDHC kártya helyes irányára ügyelve tolja be <sup>a</sup> kártyát annyira, hogy hallható legyen a rögzülésével járó kattanás. Majd csukja be az SD kártyatartó fedelét.**

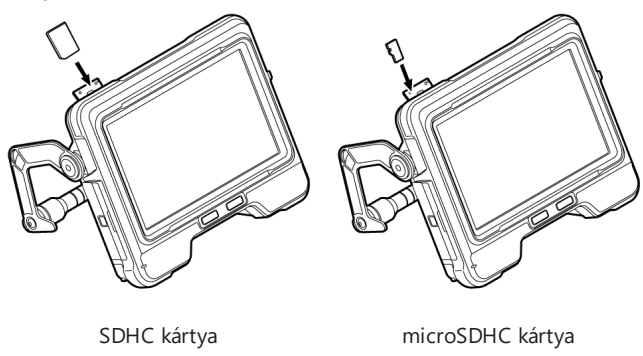

Az SDHC kártya vagy a microSDHC kártya eltávolítása

Az SDHC kártya vagy a microSDHC kártya eltávolításához nyomja meg egyszer a kártyát.

# 3.6 A távvezérlő egység csatlakoztatása és eltávolítása

- *1.* **Nyissa ki az interfészfedelet** *(A)***.**
- *2.* **Csatlakoztassa <sup>a</sup> távvezérlőegységet az USB-csatlakozóhoz** *(B)***.**

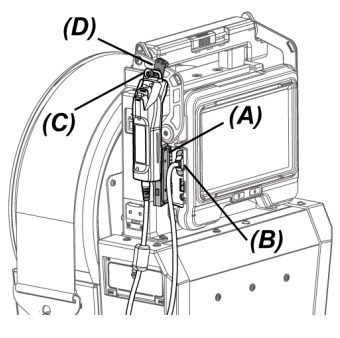

#### **TIPP:**

- <sup>l</sup> Ha a távvezérlőegység alapegységének csatlakoztatására szolgáló akasztót *(C)* az alapegység távvezérlőegységének csatlakoztatására szolgáló kampóra *(D)* akasztja, ezzel csatlakoztathatja a távvezérlőegységet az alapegységhez.
- Ha a távvezérlőegységet úgy csatlakoztatja az alapegységhez, hogy a <REMOTE CONTROLLER VIBRATION> menü <ON> állásba van állítva, a távvezérlőegység rezegni fog, amikor elérhetővé válik.
- Az alapegység egy USB-csatlakozóval van ellátva. Külön beszerezhető USB-elosztó csatlakoztatásával az USB-csatlakozóhoz, egyszerre használhatja a távvezérlőegységet és az USB-s vezeték nélküli adaptert. Az USB 2.0-ás változatát támogató külön beszerezhető USBelosztót használjon. Ne csatlakoztasson két vagy több távvezérlőegységet az USB-elosztóhoz.

### A távvezérlő egység eltávolítása

A távvezérlő eltávolításához a csatlakoztatás lépéseit fordított sorrendben végezze el. Az eltávolított távvezérlőegységet a hordtáskában tárolja a "Tárolás a tartóban" [\(142. oldal\)](#page-147-0) részben ismertetett eljárások szerint.

# 3.7 A vezetőfej felhelyezése és eltávolítása

A vezetőfej bevezetőcső disztális végéhez való csatlakoztatása megkönnyíti a bevezetőcső bevezetését.

#### **TIPP:**

A vezetőfejet az előre néző optikai adapter használat esetén csatlakoztathatja.

Kétféle vezetőfej létezik: egy a 120D optikai adapterhez, és egy másik a 220D optikai adapterhez. A 120D optikai adapterhez való vezetőfej pozicionálófurattal rendelkezik *(A)*.

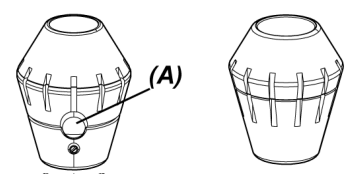

A 120D esetében A 220D esetében

A vezetőfej csatlakoztatása (a 120D optikai adapter használata esetén)

Ügyeljen arra, hogy a 120D optikai adapterhez való vezetőfejet használja.

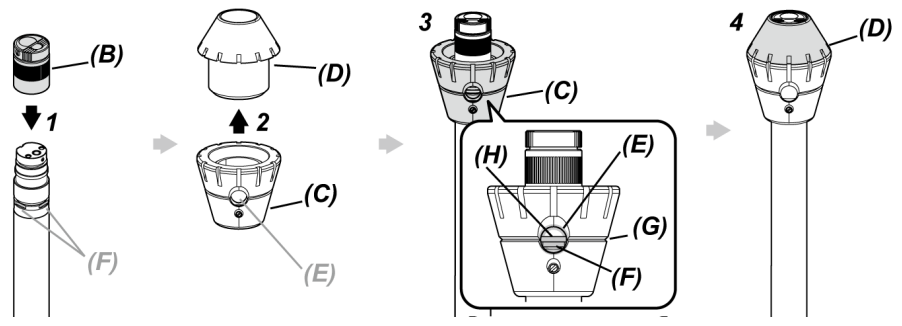

*1.* **Csatlakoztassa az optikai adaptert** *(B)* **<sup>a</sup> disztális véghez.**

\* A részletes üzemeltetést lásd "Az optikai adapter [csatlakoztatása](#page-62-0) és eltávolítása" [\(57. oldal\).](#page-62-0)

- *2.* **Forgassa el <sup>a</sup> sapkát** *(D)***, hogy eltávolítsa azt <sup>a</sup> vezetőfej alapjáról** *(C)***.**
- *3.* **Helyezze be az alapot** *(C)* **<sup>a</sup> kisebb átmérőjével <sup>a</sup> disztális végbe. Igazítsa egymáshoz a vezetőfej hornyát** *(G)* **és a bevezetőcső hornyát** *(H)* **úgy, hogy a disztális vég D bevágásainak (4 pozíció)** *(F)* **egyike látható legyen a vezetőfej furata** *(E)* **felől, és tartsa meg az alapot és a bevezetőcsövet.**

Nem számít, hogy melyik D bevágást *(F)* használja.

### *4.* **Vezesse be <sup>a</sup> disztáli vég sapkáját** *(D)* **<sup>a</sup> disztális végbe és forgassa el az alaphoz való csatlakoztatásához.**

Ha a sapka *(D)* nehezen forgatható el, előfordulhat, hogy a vezetőfej furata *(E)* nincs a disztális vég D vágásához *(F)* igazítva. Igazítsa ismét egymázhoz ezeket az elemeket és forgassa el a sapkát *(D)*.

A vezetőfej csatlakoztatása (a 220D optikai adapter használata esetén)

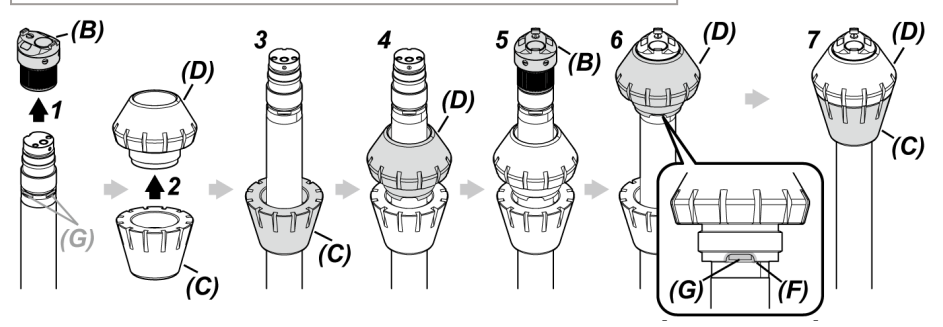

- *1.* **Távolítsa el az optikai adaptert** *(B)* **<sup>a</sup> disztális végről.** \* A részletes üzemeltetést lásd "Az optikai adapter [csatlakoztatása](#page-62-0) és eltávolítása" [\(57. oldal\).](#page-62-0)
- *2.* **Forgassa el <sup>a</sup> sapkát** *(D)***, hogy eltávolítsa azt <sup>a</sup> vezetőfej alapjáról** *(C)***.**
- *3.* **Helyezze be az alapot** *(D)* **<sup>a</sup> disztális végbe <sup>a</sup> kisebb átmérő felől.**
- *4.* **Vezesse be <sup>a</sup> sapkát** *(D)* **<sup>a</sup> disztális végbe.**
- *5.* **Csatlakoztassa az optikai adaptert** *(B)* **<sup>a</sup> disztális véghez.** \* A részletes üzemeltetést lásd "Az optikai adapter [csatlakoztatása](#page-62-0) és eltávolítása" [\(57. oldal\).](#page-62-0)
- *6.* **Igazítsa egymáshoz <sup>a</sup> sapka** *(D)* **bemetszését** *(F)* **és az egyik <sup>D</sup> bevágást (4 pozíció)** *(G)***, majd tartsa meg az alapot és a bevezetőcsövet.**

Nem számít, hogy melyik D bevágást *(G)* használja a négy közül.

### *7.* **Igazítsa az alapot** *(C)* **<sup>a</sup> sapkához** *(D)* **és forgassa el azt az alaphoz való csatlakoztatásához.**

Ha az alap *(C)* nehezen forgatható el, előfordulhat, hogy a sapka *(D)* bemetszése *(F)* nincs a disztális vég D vágásához *(G)* igazítva. Igazítsa ismét egymázhoz ezeket az elemeket és forgassa el az alapot *(C)*.

### **MEGJEGYZÉS:**

Ügyeljen arra, hogy a vezetőfej biztonságosan csatlakozzon a disztális véghez, nehogy a vezetőfej leessen használat közben.

A vezetőfej eltávolítása

A eltávolításához vezetőfej a csatlakoztatás lépéseit fordított sorrendben végezze el.

#### **TIPP:**

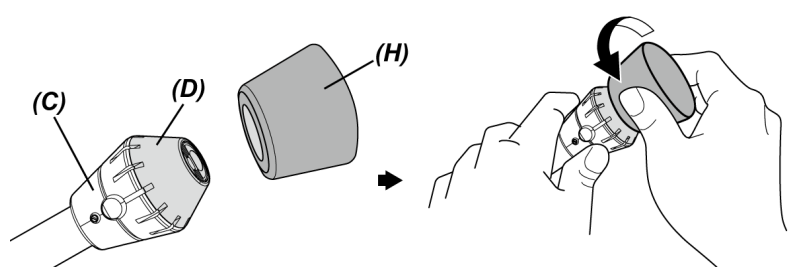

A 120D sapka *(D)* eltávolításakor, nyomja a sapkához a vezetőfejhez mellékelt, a 120D *(H)* eltávolítására szolgáló gumit. Tartsa az alapot *(C)* és a 120D *(H)* eltávolítására szolgáló gumit szorosan, és forgassa el a 120D *(H)* eltávolítására szolgáló gumit a sapkával együtt az óramutató járásával ellentétes irányba.

# 3.8 Az USB WLAN-adapter csatlakoztatása és leválasztása

Az USB WLAN-adapter csatlakoztatása

- *1.* **Nyissa ki az interfészfedelet.**
- *2.* **Csatlakoztassa az USB WLAN-adaptert (ajánlott) az USB-csatlakozóhoz.**

Az ajánlott USB WLAN adapterért forduljon az Olympushoz.

### **TIPP:**

- <sup>l</sup> Az alapegység egy USB-csatlakozóval van ellátva. Külön beszerezhető USB-elosztó csatlakoztatásával az USB-csatlakozóhoz, egyszerre használhatja a távvezérlőegységet és az USB-s vezeték nélküli adaptert.
- Az USB 2.0-ás változatát támogató külön beszerezhető USB-elosztót használjon.

### Az USB WLAN-adapter eltávolítása

<span id="page-69-0"></span>Az USB WLAN-adapter eltávolításához a csatlakoztatás lépéseit fordított sorrendben végezze el.

# 3.9 Az állványegység csatlakoztatása és eltávolítása

Az állványegység használata lehetővé teszi az alapegység magasan történő rögzítését a használathoz.

Az állványegység csatlakoztatása

*1.* **Szerelje össze az állványegységet.**

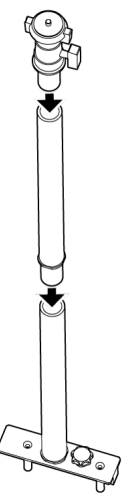

## *2.* **Nyissa fel <sup>a</sup> dobegység fogantyúját és vegye ki az alapegységet.** A részletes üzemeltetést lásd "Az alapegység [csatlakoztatása](#page-53-0) és eltávolítása" (48. oldal).

### *3.* **Helyezze be az állványegységet úgy, hogy az állványegység aljában található csatlakoztatócsapok** *(B)* **a fogantyúfedél állványrögzítő furataiba illeszkedjenek** *(A)* **és húzza szorosra a rögzítőgombot** *(C)***.**

Helyezze be az állványegységet úgy, hogy a rögzítőgomb *(C)* az alábbi képen látható állásban legyen. Ha az állványegységet rossz irányban csatlakoztatja, a rögzítőgombot nem tudja szorosra húzni.

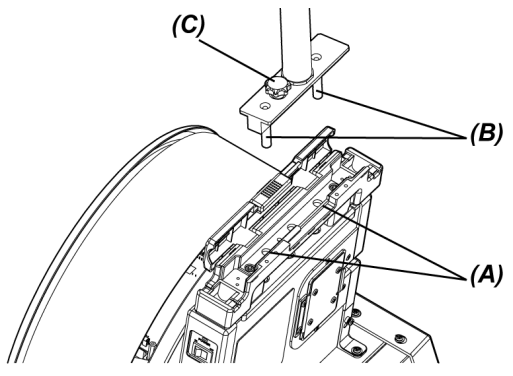

*4.* **Lazítsa meg az állványegység tetején található kameraplatform bilincsét** *(D)***, illessze egymáshoz az alapegység háromlábúállvány-rögzítő furatát** *(F)* **és a szorítócsavarokat** *(E)***, majd forgassa el a szorítógyűrűt** *(G)* **az alapegység rögzítéséhez.**

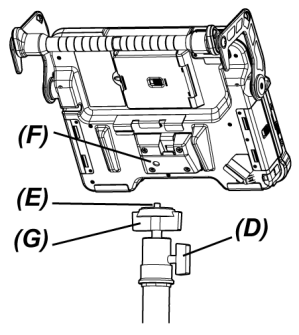

### **FIGYELEM!**

Ügyeljen arra, hogy az alapegységet stabilan rögzítse a kameraplatformhoz, nehogy leessen, mert az személyek vagy az egység sérülését okozhatja.

*5.* **Állítsa be az alapegységet <sup>a</sup> kívánt szögbe, és húzza szorosra <sup>a</sup> kameraplatform bilincsét** *(D)***.**

### Az állványegység eltávolítása

Az állványegység eltávolításához a csatlakoztatás lépéseit fordított sorrendben végezze el.

# 3.10 A tolórúdadapter csatlakoztatása és eltávolítása

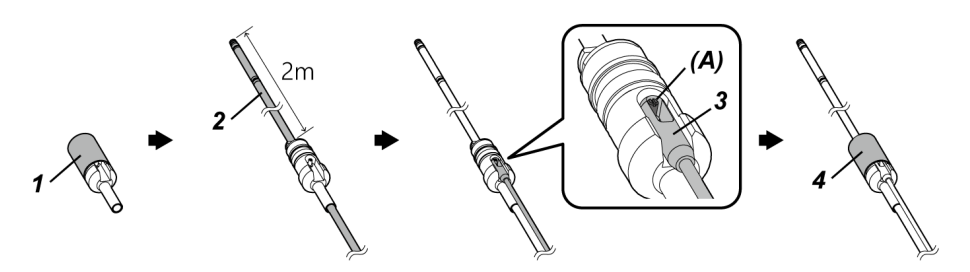
- *1.* **Forgassa el <sup>a</sup> tolórúdadapter sapkáját az eltávolításához.**
- *2.* **Helyezze be <sup>a</sup> bevezetőcsövet <sup>a</sup> tolórúdadapteren keresztül.**

#### **FIGYELEM!**

A tolórúdadaptert a bevezetőcső disztális végétől körülbelül 2 m-re csatlakoztassa. Ennek az az oka, hogy így megvédhető a meghajlási szakasz, illetve megakadályozható, hogy a tolórúdadapter leessen.

- *3.* **Akassza <sup>a</sup> (külön beszerezhető) tolórudat <sup>a</sup> tolórúdcsapra** *(A)***.**
- *4.* **Helyezze fel <sup>a</sup> tolórúdadapter sapkáját és csavarja rá szorosan.**

A bevezetőcső és a tolórúd ezáltal a tolórúdadapterhez rögzül.

#### A tolórúdadapter csatlakoztatása

A tolórúdadapter eltávolításához a csatlakoztatás lépéseit fordított sorrendben végezze el.

A sapka tolórúdadapterről történő eltávolítása után, előfordulhat, hogy a tolórúdadapter nehezen távolítható el a bevezetőcsőből. Ebben az esetben fogja a bevezetőcsövet az egyik kezébe, a másik kezével pedig mozgassa a tolórúdadaptert az eltávolítási iránnyal ellentétes irányba, majd távolítsa el.

## <span id="page-72-0"></span>3.11 A centírozóeszköz csatlakoztatása és eltávolítása

A bevezetőcső, a centírozóeszköz bevezetőcsőhöz való csatlakoztatásával a csővezetékbe történő bevezetése lehetővé teszi a disztális vég a csővezeték közepére történő elhelyezését.

A centírozóeszközhöz kétféle méretű lemez tartozik. A kisebb lemez 80 mm-es vagy nagyobb átmérőjű csövekhez, a nagyobb lemez pedig 150 mm-es vagy nagyobb átmérőjű csövekhez használható.

#### **MEGJEGYZÉS:**

- <sup>l</sup> A centírozó fogyóeszköz. Ismételt használata révén idővel elkopik.
- A centírozóeszköz használat közben érintkezhet a környező elemekkel, ami miatt kopásból származó por eshet a csővezeték belsejébe. Ne használja a centírozóeszközt, ha a kopásból származó por megnehezíti a vizsgált tárgyak megfigyelését.

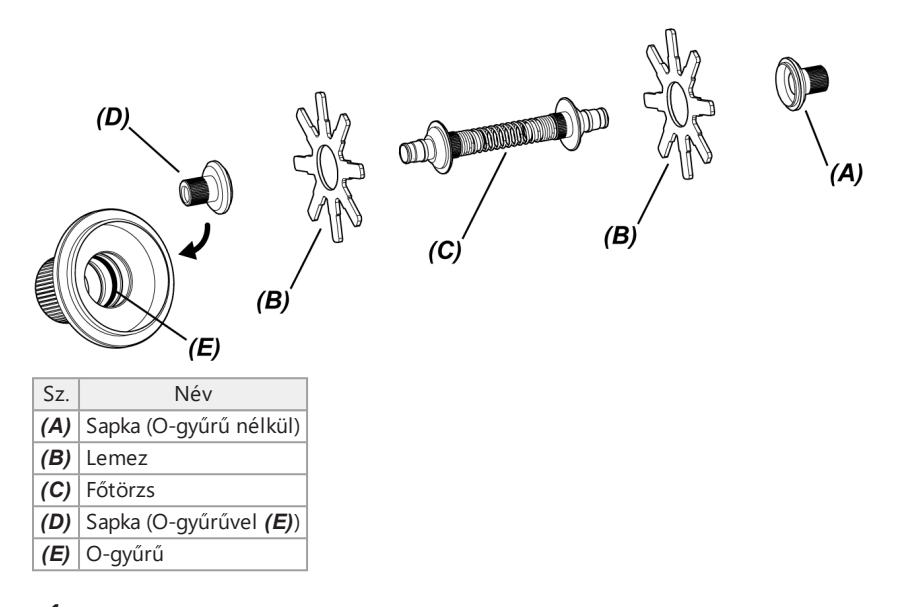

## *1.* **Távolítsa el az optikai adaptert <sup>a</sup> disztális végről.**

\* A részletes üzemeltetést lásd "Az optikai adapter [csatlakoztatása](#page-62-0) és eltávolítása" [\(57. oldal\).](#page-62-0)

## *2.* **Szerelje össze <sup>a</sup> sapkát** *(A)***, <sup>a</sup> lemezt** *(B)* **(egy darab) és <sup>a</sup> főtörzset** *(C)***.**

Az O-gyűrű nélküli sapka van csatlakoztatva *(A)*.

A lemezt *(B)* és a főtörzset *(C)* bármelyik irányban csatlakoztathatja.

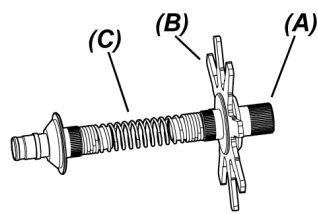

*3.* **Vezesse be <sup>a</sup>** *<sup>2</sup>***. lépésben összeszerelt részeket <sup>a</sup> bevezetőcsőbe** *(F)* **az alábbi ábrán látható módon, majd állítsa közvetlenül a meghajlási szakasz** *(G)* **rögzítőhornya** *(H)* **utáni pozícióba.**

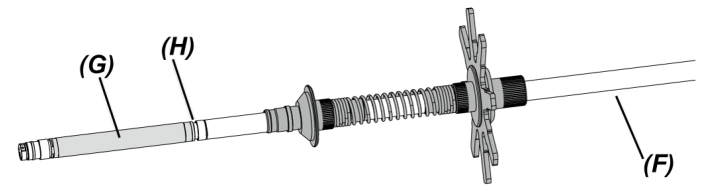

*4.* **Vezesse be <sup>a</sup> másik lemezt** *(B)* **<sup>a</sup> bevezetőcsőbe és helyezze el úgy, hogy érintkezzen <sup>a</sup>** *3***. lépésben összeszerelt részekkel.**

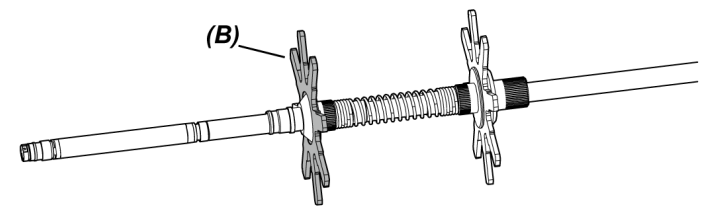

*5.* **Vezesse be <sup>a</sup> sapkát** *(D)* **<sup>a</sup> bevezetőcsőbe és illessze <sup>a</sup> sapka** *(D)* **felületét** *(I)* **<sup>a</sup> meghajlási szakasz alapján található rögzítőhoronyhoz** *(H)***.**

Az O-gyűrűs *(E)* sapka *(D)* van csatlakoztatva.

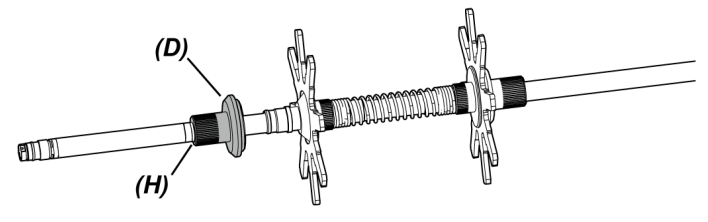

#### **TIPP:**

Amikor a sapka *(D)* felülete *(I)* a meghajlási szakasz alapján található rögzítőhoronyhoz illeszkedik *(H)* a *(J)* rész a rögzítőhoronyhoz kapcsolódik *(H)* és ez meghatározza a centírozóeszköz pozícióját.

Amikor a sapkát *(D)* bevezették a Amikor a sapka *(D)* a bevezetőcső bevezetőcsőbe rögzítőhornyához kapcsolódik  $(J)$  $(1)$ 

## *6.* **Csatlakoztassa <sup>a</sup>** *<sup>5</sup>***. lépésben összeszerelt részeket <sup>a</sup> sapkához** *(D)***.**

Mivel a sapka *(D)* 2 menetes típusú csavar, a csavar kétszer kapcsolódik.

Amikor a centírozóeszköz biztonságosan csatlakozik a bevezetőcsőhöz, a lemezeken kívül minden rögzült.

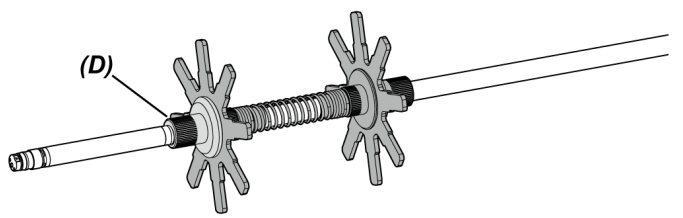

*7.* **Csatlakoztassa az optikai adaptert <sup>a</sup> bevezetőcső disztális végéhez.**

\* A részletes üzemeltetést lásd "Az optikai adapter [csatlakoztatása](#page-62-0) és eltávolítása" [\(57. oldal\).](#page-62-0)

#### **FIGYELEM!**

Ügyeljen arra, hogy a centírozóeszköz biztonságosan csatlakozzon a bevezetőcsőhöz, nehogy a centírozóeszköz leessen használat közben.

A centírozóeszköz eltávolítása

A centírozóeszköz eltávolításához a csatlakoztatás lépéseit fordított sorrendben végezze el.

#### **MEGJEGYZÉS:**

- Ha használat után idegen anyagok, pl. homok stb. ragadt a centírozóeszközre azonnal távolítsa el azokat.
- Ha idegen anyag ragadt a centírozóeszközre, előfordulhat, hogy a centírozóeszközt nem lehet kihúzni a bevezetőcsőből.

#### **TIPP:**

<sup>l</sup> A lemez egyes szirmai kis kiálló résszel rendelkeznek *(K)*, amint az a képen is látható. Amikor a lemez kopása miatt a szirom kiálló része (K) eltűnik, ideje kicserélni a lemezt. Cserélje ki a lemezt a kopás mértékének megfelelően.

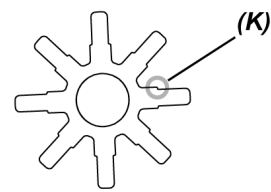

- · Ha az O-gyűrű megrepedt vagy leejtették, cserélje ki tartalék O-gyűrűre.
- <sup>l</sup> Amikor kicseréli az O-gyűrűt, a sapkából való eltávolításához használja a kis csavarhúzót stb.

### 3.12 Működtetés előtti/utáni átvizsgálások

#### **MEGJEGYZÉS:**

- A bevezetőcső megvizsgálásakor ügyeljen arra, hogy a meghajlási szakasz mögötti részén fogja meg azt. Ellenkező esetben a meghajlási szakasz megsérülhet.
- <sup>l</sup> A készülék használata után se felejtse ez ellenőrizni a megvizsgálandó elemeket.

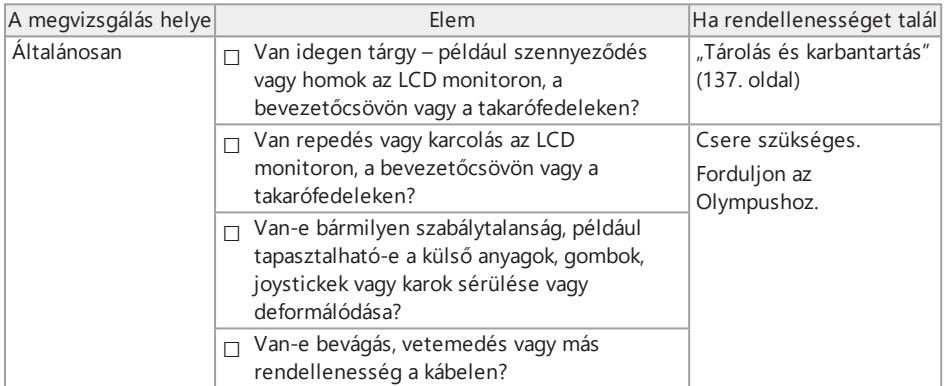

## IPLEX GAir

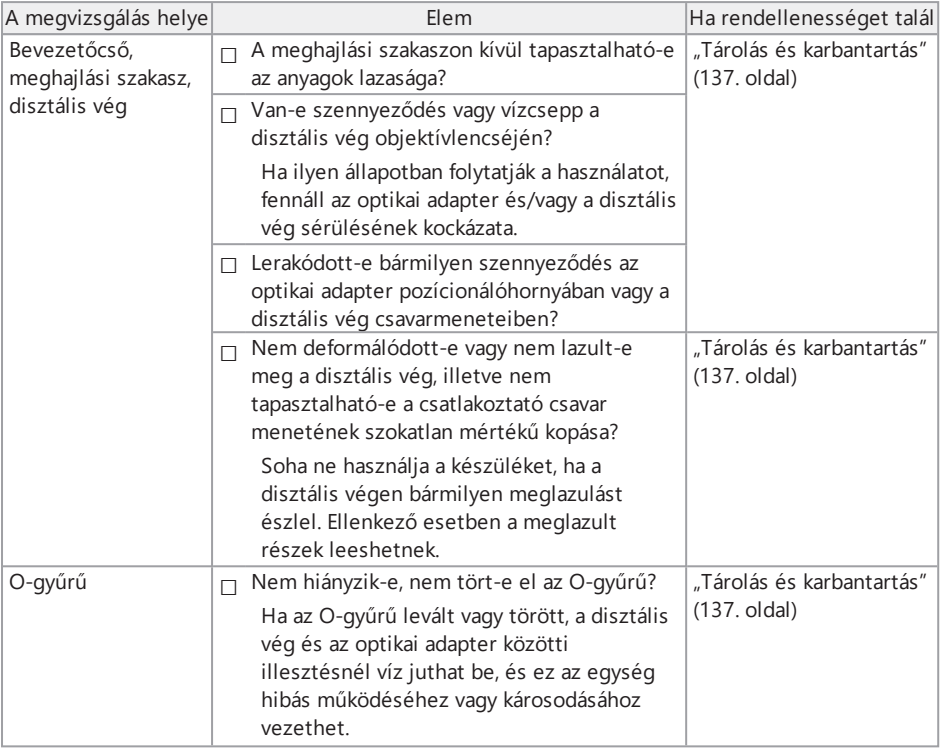

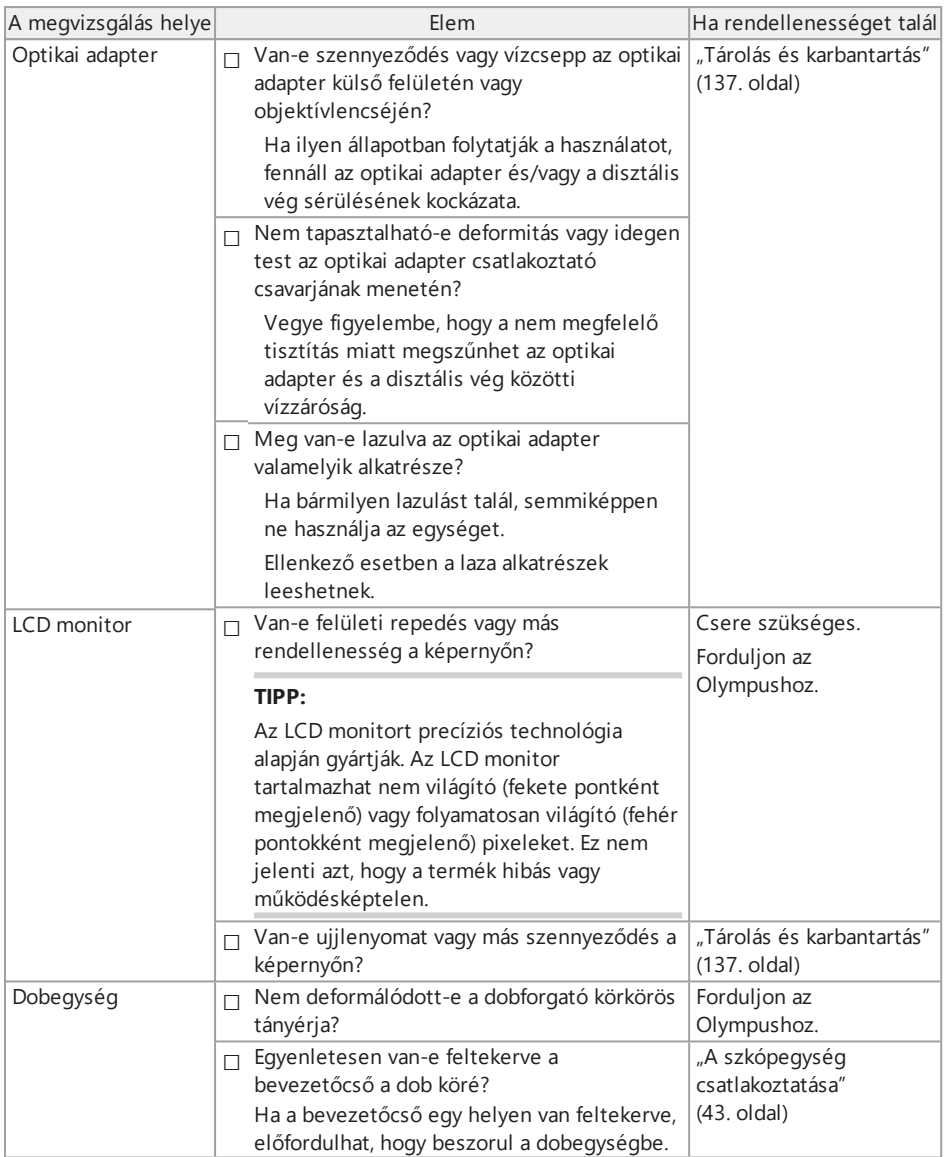

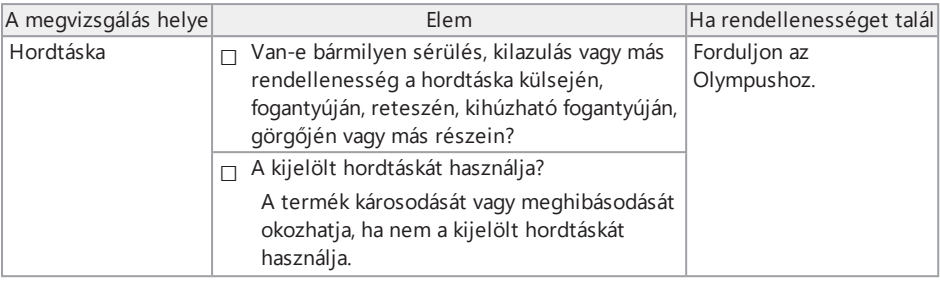

#### Az opcionális egységek megvizsgálása

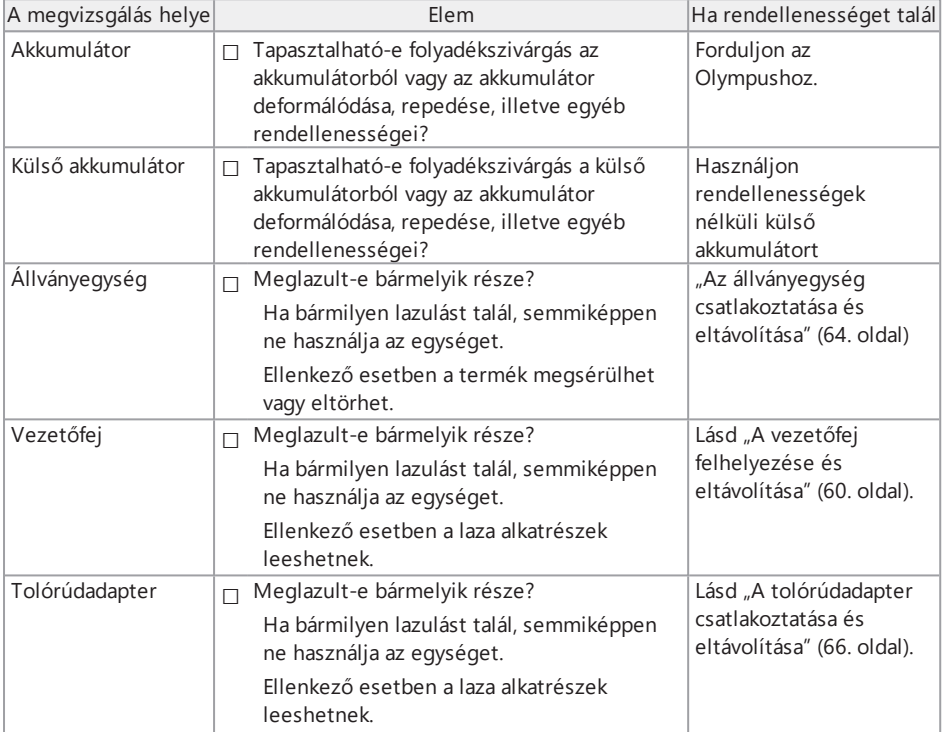

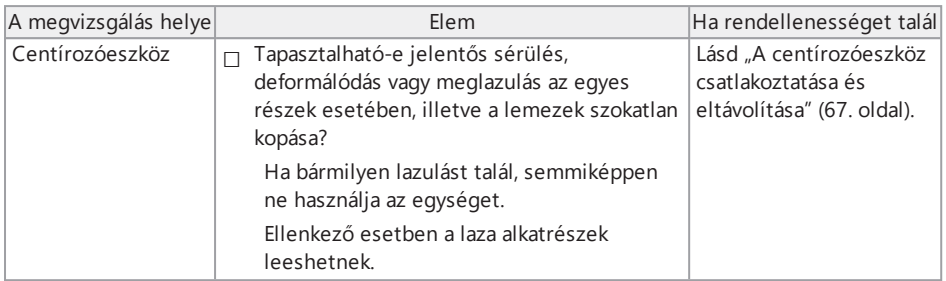

## IPLEX GAir

# 4. Alapvető működtetés

## 4.1 A tápfeszültség bekapcsolása

#### 4.1.1 A tápfeszültség bekapcsolása

## *1.* **Kapcsolja be <sup>a</sup> dobegység főkapcsolóját.**

A dobegységen található [POWER] LED narancssárgán világítani kezd.

#### *2.* **Nyomja meg kb. 1,5–2 másodpercig az alapegység [POWER] gombját ( ).** A rendszer tápellátása bekapcsol, a dobegységen található [POWER] LED pedig kékre vált. Az adapter kiválasztására szolgáló képernyő a [POWER] gomb (U) megnyomása után kb. 10 másodperccel jelenik meg.

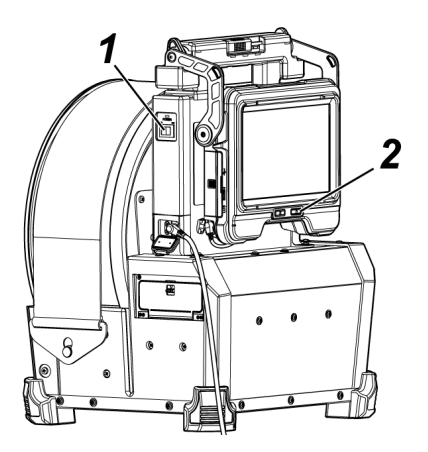

#### **TIPP:**

- <sup>l</sup> A távvezérlőegység csatlakoztatásakor a gombok bekapcsolnak, ha a rendszer tápellátást bekapcsolják.
- l Ha a készülék tápellátásának bekapcsolásakor a meghajlási sebesség ikon ( @ ) villog, a ) villog, a kompresszor feltöltődik levegővel. Várjon, amíg a meghajlási sebesség ikon be nem kapcsol.

Ha a meghajlási sebesség ikon gyorsan villog, a kompresszor feltöltése nagy sebességgel történik, ha pedig az ikon lassan villog, a kompresszor lassan töltődik. A kompresszor feltöltéséhez szükséges idő az akkumulátor vagy a külső akkumulátor hőmérsékletétől függően eltérő.

<sup>l</sup> Általában az akkumulátor és a külső akkumulátor teljesítménye átmenetileg romlik, amikor csökken a környezeti hőmérséklet. Megjegyzendő, hogy az akkumulátor és a külső akkumulátor, alacsony hőmérséklet miatt romló teljesítménye helyreáll, amikor a hőmérséklet normál szintre emelkedik.

#### A tápfeszültség kikapcsolása

*1.* **Nyomja meg <sup>a</sup> főegység [POWER] gombját ( ) <sup>2</sup> másodpercig vagy hosszabban.** A rendszer tápellátása kikapcsol, a dobegységen található [POWER] LED pedig narancssárgára vált.

#### **TIPP:**

Az alapegység tápellátását a [THUMBNAIL] és a [CENT] gombok legalább 2 másodpercig tartó egyidejű megnyomásával is kikapcsolhatja. Amikor a rendszer tápellátása kikapcsol, a távvezérlőegységen található gombok is kikapcsolnak.

## *2.* **Kapcsolja ki <sup>a</sup> dobegység főkapcsolóját.**

A dobegységen található [POWER] LED kikapcsol.

#### 4.1.2 Optikai adapter kiválasztása

A tápellátás bekapcsolásakor megjelenik egy optikaiadapter-lista.

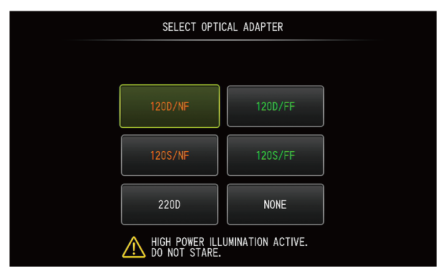

Válassza ki a használandó optikai adaptert, és nyomja meg a [MEAS/ENTER] joysticket.

#### **TIPP:**

Ha az optikai adaptert a megfigyelés közben cserélik ki, ne feledje el az új optikai adaptert ismételten kijelölni a menü képernyőn.

Lásd: ["Menüműveletek"](#page-113-0) (108. oldal) és "Kezdeti beállítás menü" [\(110. oldal\).](#page-115-0)

## 4.2 Az akkumulátor és a külső akkumulátor maradék töltöttségi szintjének ellenőrzése

Ha az akkumulátor és/vagy a külső akkumulátor (mindkettő vagy egyik) csatlakoztatva van a készülékhez, az akkumulátor és/vagy a külső akkumulátor maradék töltöttségi szintjét mutató jelző az LCD monitor jobb felső sarkában jelenik meg. A jelző zölden jelenik meg, ha a tápellátást az akkumulátor vagy a külső akkumulátor biztosítja, illetve fehér színben, ha a tápellátást nem az akkumulátor vagy a külső akkumulátor biztosítja. A jelző piros színben jelenik meg, ha az akkumulátor és/vagy a külső akkumulátor maradék töltöttségi szintje alacsony. Az akkumulátor és/vagy külső akkumulátor becsült maradék töltöttségi szintje alább látható.

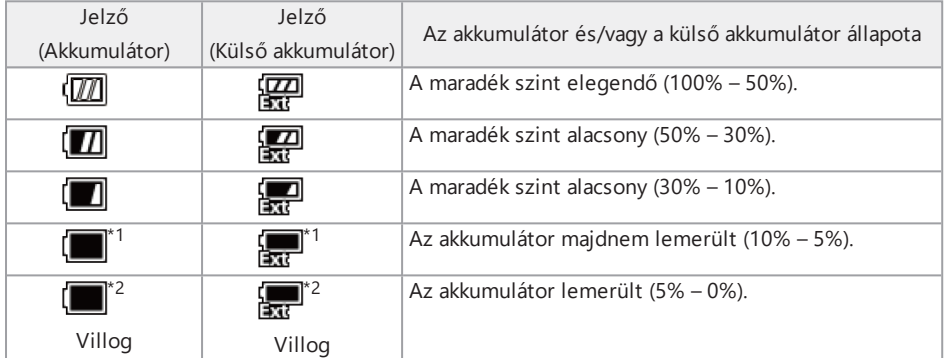

\*1 Ne rögzítsen vagy töröljön képeket, és ne formázza az SDHC vagy a microSDHC kártyát. Ha ilyen műveletek közben megszűnik az áramellátás, az adatok megsérülhetnek.

\*2 Ha az akkumulátor vagy a külső akkumulátor jelzője villog, gyorsan kapcsolja le a tápellátást, és helyezze be a feltöltött akkumulátort vagy külső akkumulátort, vagy csatlakoztassa a hálózati adaptert.

Ha a hálózati adapter csatlakoztatása nélkül használja tovább a készüléket, az áramellátás abbamaradhat, és a rögzített adatok ettől károsodhatnak.

#### **TIPP:**

- <sup>l</sup> Az akkumulátor fennmaradó töltöttségi szintjét az akkumulátor [POWER INDICATOR] elemén ellenőrizheti. (Megjegyzendő, hogy az LCD monitoron megjelenített maradék töltöttségi szint eltér akkumulátortöltöttség-indikátor által jelzett szinttől.) a részleteket lásd: "Az [akkumulátor](#page-56-0) töltöttségi szintjének ellenőrzése (csak az [akkumulátoron\)"](#page-56-0) (51. oldal).
- Ha az akkumulátort és a külső akkumulátort is csatlakoztatják a készülékhez, a tápellátást először az akkumulátor biztosítja. Amikor az akkumulátor lemerül, automatikusan a külső akkumulátor biztosítja a tápellátást.
- <sup>l</sup> Ha az akkumulátor és/vagy a külső akkumulátor sárgán jelenik meg, az akkumulátor és/vagy a külső akkumulátor hőmérséklete túl magas. Várjon, amíg a hőmérséklet megfelelő értékű lesz.

## 4.3 A világítás bekapcsolása

#### **FIGYELEM!**

Ne nézzen bele hosszan a megvilágító fénybe. Ellenkező esetben szeme károsodhat.

4.3.1 A bevezetőcső disztális végén lévő megvilágítás fényének ellenőrzése

A fény intenzitását a vizsgált tárgy fényességétől függően kell beállítani.

#### **TIPP:**

Amikor a készülék használata szünetel, például az optikai adapter cseréjekor stb., minden esetben kapcsolja KI az alapegység [LIGHT] gombját (☆).

A világítás manuális be-/kikapcsolása

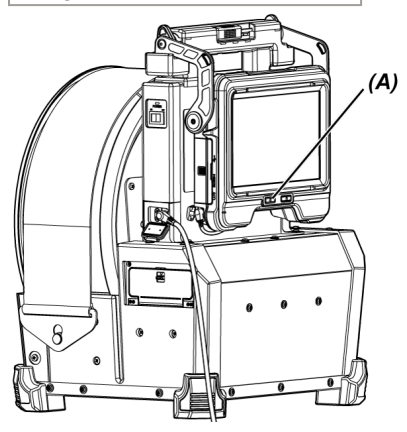

A [LIGHT] gomb (X) (A) megnyomásával be- vagy kikapcsolhatja a világítást. Amikor a világítás bekapcsol, az LCD monitoron megjelenik a LED ikon (4%/ $\frac{100}{20}$ .

#### **TIPP:**

A [VIEW] gomb hosszas megnyomásával a távvezérlőegységen átválthat a világítás állásai között a következő sorrendben: BE (erős sugár), normál sugár (eco) és kikapcsolás.

Váltás az erős sugár és a normál sugár között

A [LIGHT] gomb (※) hosszas megnyomásával átválthat az erős sugár és a normál sugár (eco) között.

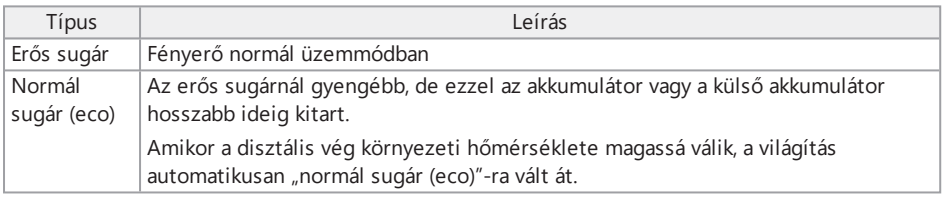

## 4.4 A készülék üzemeltetése

Ez a készülék a távvezérlőegységen található gombok, szabályozók és joystickek, és az alapegységen lévő érintőképernyő segítségével is kezelhető.

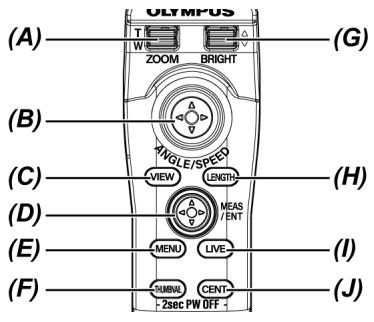

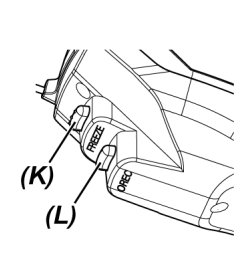

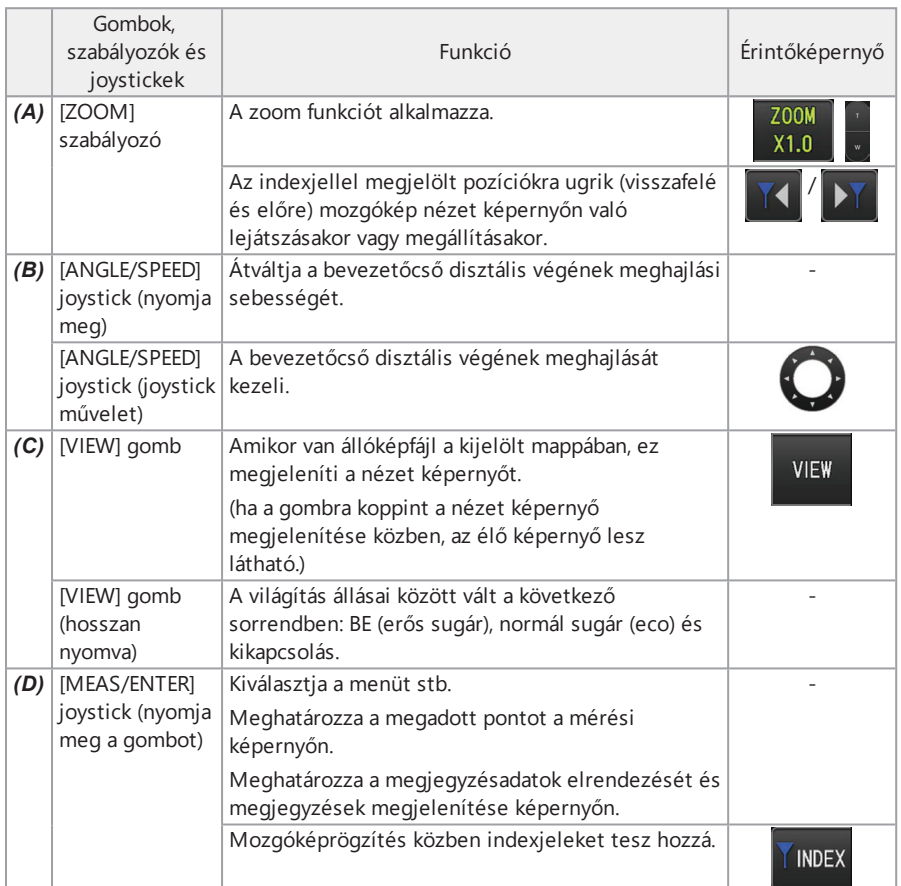

## IPLEX GAir

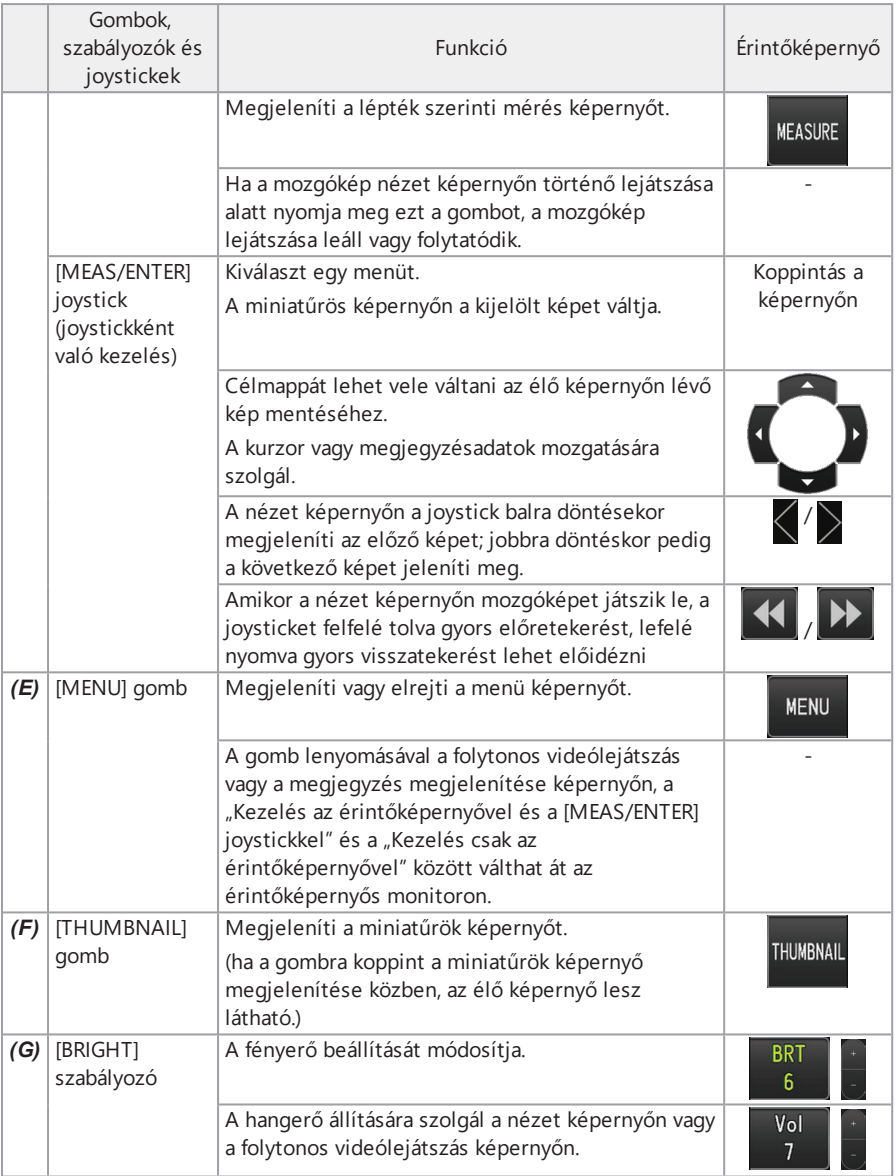

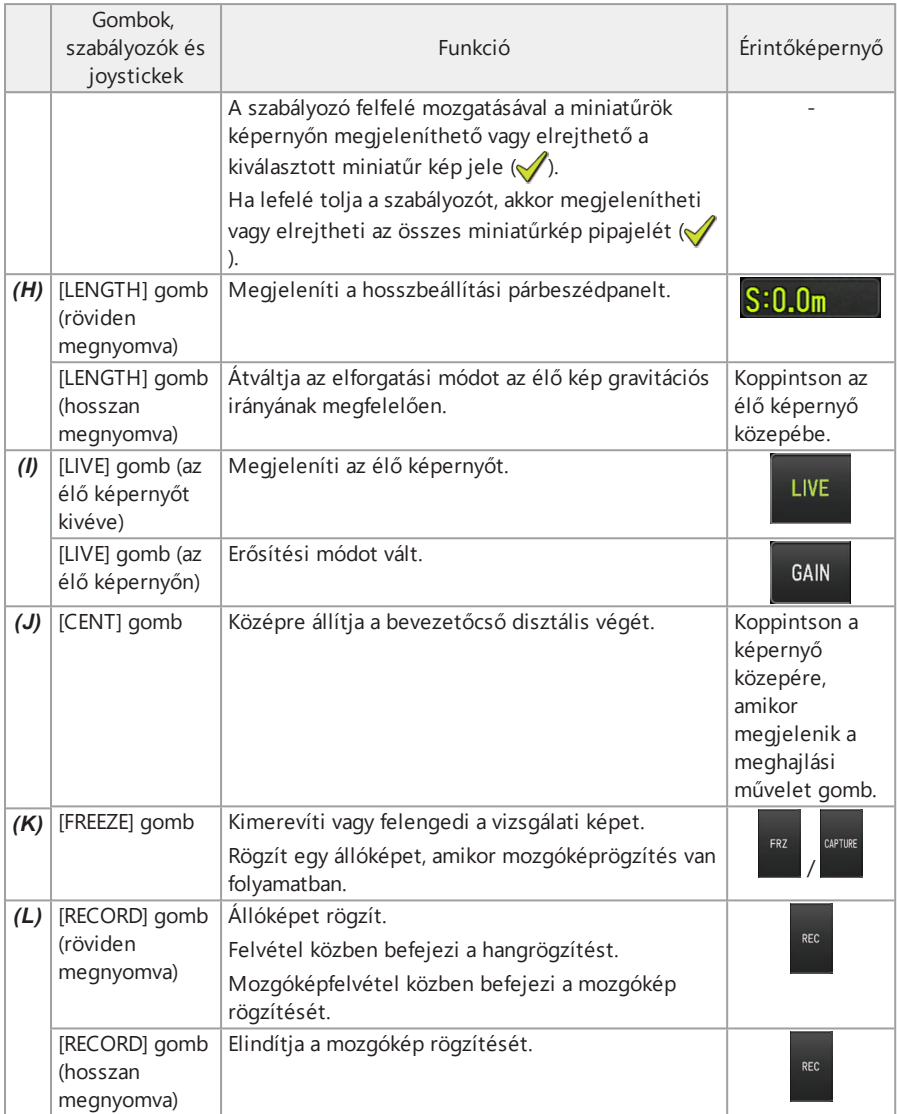

## IPLEX GAir

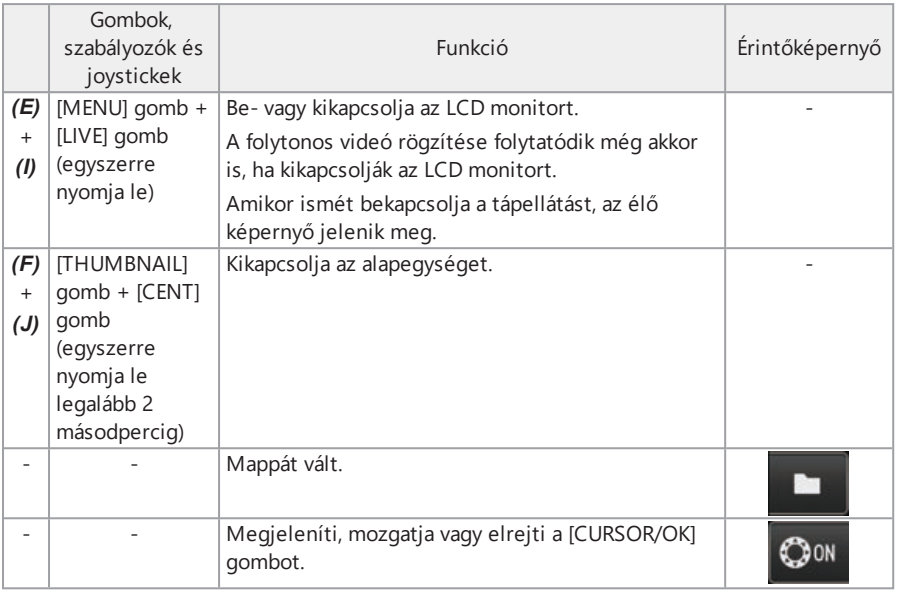

#### **TIPP:**

Ha a gombhoz több funkció van hozzárendelve, a gomb lenyomásának időtartamával lehet különbséget tenni a funkciók között. Ebben a kézikönyvben a "megnyom" vagy "röviden megnyom" a gomb rövid ideig tartó megnyomására utal, míg a "hosszan megnyom" azt jelenti, hogy a gombot kb. egy másodpercig kell lenyomva tartani.

A jelen használati útmutatóban a műveletek ismertetéséhez a gombokkal, szabályozókkal és joystickekkel való kezelést vesszük alapul.

## 4.5 A vizsgált tárgy megfigyelése

## *1.* **Kapcsolja BE <sup>a</sup> világítást.**

*2.* **Miközben az élő képet nézi, vezesse be <sup>a</sup> bevezetőcsövet <sup>a</sup> vizsgált tárgyba.**

A bevezetőcsövet óvatosan vezesse be, ellenőrizve közben a bevezetési irányt.

*3.* **<sup>A</sup> meghajlási műveletek elvégzéséhez és <sup>a</sup> kijelzőképernyőn lévő megfelelő területek megfigyeléséhez használja az [ANGLE/SPEED] joysticket.**

Ügyeljen arra, hogy ne alkalmazzon túl nagy tolónyomást, csavaró- vagy feszítőerőt a bevezetőcsőre.

Szükség esetén állítsa be és rögzítse a képet.

#### *4.* **Miközben az élő képet nézi, húzza ki lassan és óvatosan <sup>a</sup> bevezetőcsövet <sup>a</sup> vizsgált tárgyból.**

#### **MEGJEGYZÉS:**

- Ha a vizsgálat során a következő üzenet jelenik meg, haladéktalanul hagyja abba a megfigyelést, óvatosan húzza ki a bevezetőcsövet, és végezze el a ["Hibaüzenetek"](#page-134-0) (129. oldal) részben előírt teendőket.
	- <HIGH TEMPERATURE (DISTAL END). PLEASE IMMEDIATELY PULL OUT THE INSERTION TUBE>
- A meghajlási szakasz működtetésekor vigyázzon, hogy ne hajlítsa a bevezetőcsövet a minimális hajlítási sugárig (50 mm) vagy még ennél is kisebbre.
- Amikor a disztális vég környezeti hőmérséklete eléri a kb. 90 °C-ot, megjelenik egy sárga hőmérő piktogram. Legyen óvatos, mert ez azt jelzi, hogy közeledik a környezeti üzemi hőmérséklet felső határa.
- Ha megjelenik a következő üzenet, akkor jelenítse meg a meghajlási művelet gombot az LCD monitoron, majd koppintson a képernyő közepére a disztális vég középre állításához, vagy nyomja meg a [CENT] gombot a távvezérlőegységen a disztális vég középre állításához.

LEASE CENTER THE DISTAL END BY PRESSING THE CENTER BUTTON.>

Ha a bevezetőcsövet tovább húzza a disztális vég centrálása nélkül, a disztáli vég beakadhat valamibe, a termék vagy a vizsgált tárgy károsodását okozva.

<sup>l</sup> A centírozó eszköz bevezetőcsőhöz való csatlakoztatásával kapcsolatos óvintézkedéseket lásd: "A [centírozóeszköz](#page-72-0) csatlakoztatása és eltávolítása" (67. oldal).

#### **TIPP:**

- A legjobb meghajlási teljesítmény eléréséhez tartsa a bevezetőcsövet a lehető legegyenesebben, amíg 2 m-re nem ér a disztális végtől.
- <sup>l</sup> Amikor a disztális vég hőmérséklete kb. 88 °C-ot ér el, megjelenik a következő üzenet és a világítás "erős sugár"-ról átvált "normál (eco) sugár"-ra.
	- <sup>l</sup> <ILLUMINATION MODE CHANGED TO ECO.>

Amikor a világítás mód ecora változik, a világítás gyengébb lesz, de a megfigyelés folytatható. Az erős sugárra történő visszatéréshez vigye a disztális véget az alacsony környezeti hőmérsékletű helyre, várjon egy ideig, majd nyomja meg hosszan a [LIGHT] gombot ( $\ddot{\varphi}$ ).

- <sup>l</sup> Az [ANGLE/SPEED] joystick megnyomásával átválthatja a bevezetőcső disztális végének meghajlási sebességét.
- l Ha a bevezetőcső disztális vége nem hajlítható meg, a meghajlási sebesség ikon (  $\mathbb{R}$  /  $\mathbb{R}$  /  $\mathbb{R}$  ) villog.

Ha a meghajlási sebesség ikon villog, a kompresszor éppen levegővel töltődik. Várjon, amíg a meghajlási sebesség ikon be nem kapcsol.

Ha az ikon villog, ismételten bekapcsolva három másodpercre és kikapcsolva egy másodpercre, az akkumulátor és/vagy a külső akkumulátor töltöttségi szintke rendkívül alacsony, továbbá az akkumulátor és/vagy a külső akkumulátor hőmérséklete túl magas vagy túl alacsony. A kompresszor nem tölthető fel levegővel. Töltse fel az akkumulátort vagy a külső akkumulátort, vagy várjon amíg a hőmérséklete megfelelő szintű nem lesz.

<sup>l</sup> A dobegység rögzítőövvel rendelkezik a bevezetőcső rögzítéséhez. A bevezetőcső bevezetésekor vagy kihúzásakor engedje fel a rögzítőövet.

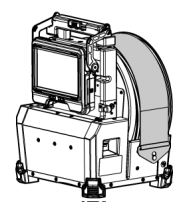

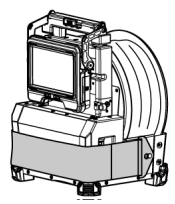

Amikor a rögzítőöv be van kapcsolva Amikor a rögzítőöv ki van engedve

## 4.6 Az élő kép megjelenítésének beállítása

4.6.1 Állókép (Kimerevítés)

## *1.* **Amíg az élő kép van megjelenítve, nyomja meg <sup>a</sup> [FREEZE] gombot.**

A megfigyelt kép kimerevedik és a kimerevítés ikon  $(\mathbf{F})$  megjelenik az LCD monitor jobb felső sarkában. Ne vezesse be és ne húzza ki a bevezetőcsövet miközben a kép ki van merevítve.

### *2.* **Nyomja meg <sup>a</sup> [FREEZE] gombot.**

A kép kimerevítése megszűnik.

#### **TIPP:**

Gyors mozgást tartalmazó élő kép kimerevítése elmosódott képet eredményezhet.

#### 4.6.2 A kép nagyítása (Zoom)

A [ZOOM] szabályozó felfelé tolásával a kép legfeljebb 5-szörösére zoomolható (nagyítható).

A [ZOOM] szabályozót lefelé tolva tudja a képet az eredeti méretre visszaállítani.

#### **TIPP:**

A képek a "digitális zoom" funkcióval zoomolhatók. Ezért nagyobb zoom tényezők esetében a kép kissé szemcséssé válhat. A rögzített állókép kevésbé szemcsés lehet, ha a [MENU] – <IMAGE MODE> - <DYNAMIC NOISE REDUCTION> elemet <ON> állásba állítják.

#### 4.6.3 A fényerő beállítása

A fényerő beállítása a [BRIGHT] szabályozó segítségével

Megfigyelés közben az élő kép teljes fényességének változtatásakor a [BRIGHT] szabályozóval lehet állítani a fényerőt.

Ha a [BRIGHT] szabályozót felfelé mozgatja, azzal a kép egészét világosítja, lefelé mozgatva sötétíti a teljes képet.

A fényerőt 24 különböző szintre lehet beállítani.

#### Az erősítési mód váltása

Amíg élő kép van megjelenítve, a [GAIN] gomb megnyomásával lehet váltani az erősítési módot.

## IPLEX GAir

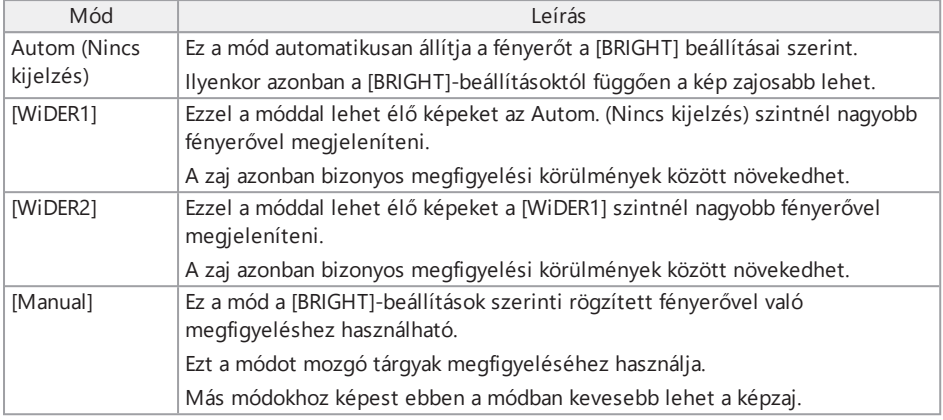

#### **TIPP:**

<span id="page-94-0"></span>Az erősítés módja is módosítható a távvezérlőegységen található [LIVE] gomb megnyomásával.

## 4.7 Mappaváltás az élő képernyőn

#### **TIPP:**

Létrehozhat mappát a kép rögzítéséhez és lejátszásához. A részleteket lásd: ["Fájl-](#page-126-0) [/mappaműveletek](#page-126-0) menü" (121. oldal).

Az élő képernyőn a kép rögzítéséhez és lejátszásához a [MEAS/ENTER] joystickkel válthat mappát.

## *1.* **Amíg élő kép van megjelenítve, működtesse <sup>a</sup> [MEAS/ENTER] joysticket.**

A képernyő bal felső területén megjelenített mappanév megváltozik.

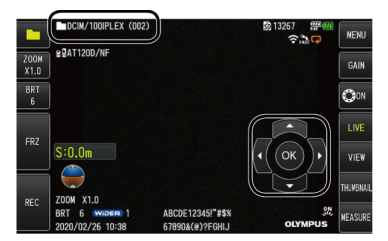

A megjelenített mappa lesz a rögzítendő vagy lejátszandó kép mappája.

#### **TIPP:**

A [MEAS/ENTER] joystickkel váltható mappakonfiguráció legfeljebb a második szintig ér.

## 4.8 Képfelvételek készítése

A megfigyelt képeket elmentheti egy SDHC kártyára állóképek vagy mozgóképek formájában. Ehhez használja a biztosított SDHC kártyát, vagy az Olympus által ajánlott SDHC kártyát.

SD és SDXC kártyák nem használhatók.

Használat előtt gondoskodjon róla, hogy az SDHC kártya helyesen legyen beöltve.

#### **TIPP:**

A microSDHC kártya folytonos videókhoz használatos.

A részleteket lásd: "A folytonos videó [használata"](#page-104-0) (99. oldal).

#### 4.8.1 Felkészülés a képrögzítésre

Az SDHC kártyát feltétlenül ezzel a készülékkel formázza elő. A formázással kapcsolatos részleteket lásd: "<SD [FORMAT>"](#page-118-0) (113. oldal).

A következő táblázatban az egyes képek hozzávetőleges fájlméretét és az SDHC kártyára rögzíthető hozzávetőleges számát tüntettük fel.

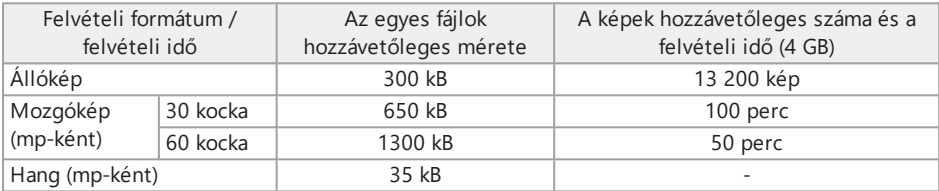

A képfelvételi beállításokat a menü képernyőn kell elvégezni. Lásd ["Menüműveletek"](#page-113-0) (108. oldal) és "Kezdeti beállítás menü" [\(110. oldal\)](#page-115-0).

#### A képernyőn megjelenítendő információk rögzítése

Ha szeretné az állóképre rögzíteni a képernyőn megjelenő adatokat, mint például dátum/idő, cím, logó, bevezetési hossz, gravitációs stb., akkor a beállításokat itt végezze el: <<MENU> - <SYSTEM SETUP> - <DISPLAY>.

#### **TIPP:**

Az olyan állóképek lejátszásakor, ahol a dátum, cím és egyéb adatok felül lettek írva, előfordulhat, hogy a dátum, idő, cím, logó és egyéb szövegek egymásra vetülnek, ez azonban nem jelent meghibásodást.

#### Fájljelölések

Képek rögzítésekor ha a <FILE NAME MARK> menü <ON> állásba van állítva, akkor engedélyezve vannak a következő funkciók.

- A mentési célmappa kiválasztásának funkciója.
- <sup>l</sup> A fájlnevek végére hozzáadandó fájljelölések kiválasztásának funkciója.
- A címek kiválasztásának funkciója.

Fájljelölések hozzáadásának engedélyezéséhez végezze el itt a beállítást: [MENU] - <RECORD MODE> - <FILE NAME MARK>.

#### Képfájlnevek

A mentési célmappa nevét használó fájlnevek hozzá vannak rendelve a képekhez, és az ilyen képek az SDHC kártya mentési célmappájába kerülnek. A fájlnevet tetszése szerint módosíthatja (legfeljebb 30 alfanumerikus karakter és szimbólum felhasználásával).

Mentési célmappa neve\_?????.\*\*\*

?????: Fájlnév sorszáma (5 számjegy)

A fájlnév sorszámát a rendszer automatikusan hozzárendeli 00001 és 99999 között a rögzítés sorrendjében.

\*\*\*: kiterjesztés

"JPG" állóképfájlok, "WAV" hangfájlok és "MP4" mozgóképfájlok esetén.

#### **TIPP:**

- Ha a <FILE NAME MARK> menü <ON> állásba van állítva, a képfájlok nevének végéhez hozzáteheti ezeket a betűket: "A", "B", "C" vagy "D". Használja ezt a funkciót a képfájlok osztályozásához.
- <sup>l</sup> A fájljelölések osztályneve módosítható. (A részletekért forduljon az Olympushoz.)

#### 4.8.2 Az állókép rögzítése

## *1.* **Válassza ki <sup>a</sup> mentési célmappát.**

A [MEAS/ENTER] joystick segítségével válassza ki a mentési célmappát. (lásd: ["Mappaváltás](#page-94-0) az élő [képernyőn"](#page-94-0) (89. oldal).)

- *2.* **Amíg az élő kép van megjelenítve, röviden nyomja meg <sup>a</sup> [FREEZE] gombot.** A kép kimerevedik.
- *3.* **Amíg <sup>a</sup> kimerevített kép van megjelenítve, röviden nyomja meg <sup>a</sup> [RECORD] gombot.**

### *4.* **Ellenőrizze <sup>a</sup> mappanevet, majd válassza <sup>a</sup> <YES> lehetőséget.**

Ha szeretné módosítani a mappát, válassza a <MODIFY> lehetőséget, és módosítsa a célmappát.

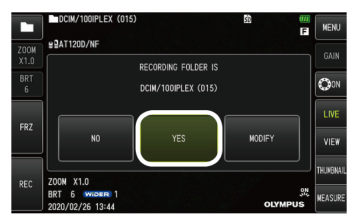

*5.* **Válassza ki <sup>a</sup> jelölést, amelyet szeretne <sup>a</sup> rögzítendő kép fájlnevének végéhez hozzáadni.**

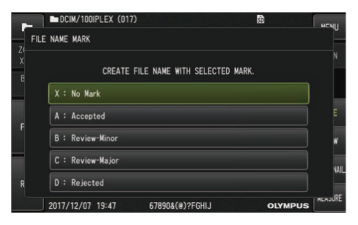

*6.* **Válassza ki <sup>a</sup> karakterláncokat az előre regisztrált előre beállított címek listájáról.**

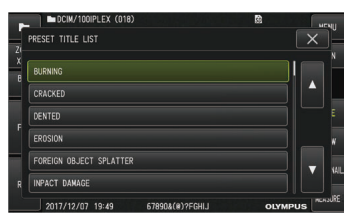

**TIPP:**

Az előre beállított cím előzetes regisztrálásának a menetéről lásd: "Szöveg [regisztrálása](#page-124-0) előre beállított címként" [\(119. oldal\)](#page-124-0).

*7.* **<sup>A</sup> rendszer rögzíti az állóképet. <sup>A</sup> képernyő egy pillanatra elsötétül, majd megjelenik a kimerevített kép.**

## *8.* **<sup>A</sup> hangrögzítés akkor kezdődik, amikor az állókép rögzítése befejeződik.**

A hangrögzítés alatt a hangrögzítés ikon (V) villog az LCD monitoron. Ha a [MENU] -<RECORD MODE> - <STILL AUDIO> <OFF> állásba van állítva, akkor csak az állókép kerül rögzítésre, a hang nem.

## *9.* **<sup>A</sup> hangrögzítésből <sup>a</sup> [RECORD] gombot megnyomva léphet ki.**

#### **TIPP:**

- <sup>l</sup> Ha a <FILE NAME MARK> menü <OFF> állásba van állítva, a *4*–*6*. lépés kimarad.
- <sup>l</sup> Ha a <STILL AUDIO> menü <OFF> állásba van állítva, a *8*. és a *9*. lépés kimarad.
- <sup>l</sup> Amikor a <STILL AUDIO> menü <ON> állásba van állítva és headset (külön beszerezhető) is csatlakoztatva van, legfeljebb egy perces hangfelvétel készíthető.
- Amikor az SDHC kártya megtelik, a hangrögzítés automatikusan leáll.
- <sup>l</sup> Állóképek a belső memóriába rögzíthetők.
	- <sup>l</sup> A belső memóriába azonban csak akkor rögzíthetők állóképek, amikor nincs behelyezve SDHC kártya.
	- <sup>l</sup> A belső memóriába legfeljebb mintegy 20 állókép fér el.
	- <sup>l</sup> Hangot nem lehet a belső memóriába rögzíteni.
	- Amikor behelyeznek egy SDHC kártyát, automatikusan készül egy [DCIM/INTERNAL] mappa, és minden képfájl ebbe a mappába másolódik. Amiután az összes kép másolásra került, a belső memóriában lévő képek törlődnek.

#### 4.8.3 A mozgókép rögzítése

### *1.* **Válassza ki <sup>a</sup> mentési célmappát.**

A [MEAS/ENTER] joystick segítségével válassza ki a célmappát a fájlok mentéséhez. (lásd: ["Mappaváltás](#page-94-0) az élő képernyőn" (89. oldal).)

#### *2.* **Amíg az élőkép van megjelenítve, hosszasan nyomja meg <sup>a</sup> [RECORD] gombot.**

## *3.* **Ellenőrizze <sup>a</sup> mappanevet, majd válassza <sup>a</sup> <YES> lehetőséget.**

Ha szeretne mappát váltani, válassza a <MODIFY> lehetőséget, módosítsa a mentési célmappát, majd válassza a <YES> gombot.

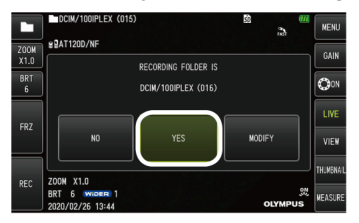

*4.* **Válassza ki <sup>a</sup> jelölést, amelyet szeretne <sup>a</sup> rögzítendő kép fájlnevének végéhez hozzáadni.**

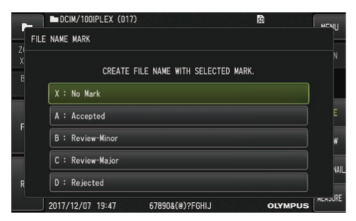

*5.* **Válassza ki <sup>a</sup> szöveges karakterláncokat az előre regisztrált előre beállított címek listájáról.**

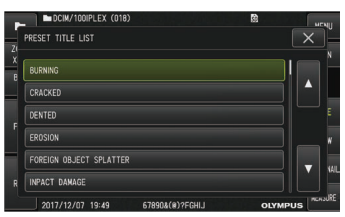

*6.* **Állókép rögzítése után megjelenik <sup>a</sup> mozgóképrögzítés jóváhagyása párbeszédpanel.**

### *7.* **Válassza <sup>a</sup> <YES> lehetőséget.**

A mozgókép és a hang rögzítése elkezdődik.

Amíg a mozgóképrögzítés folyamatban van, az LCD monitoron a mozgóképrögzítés folyamatban ikon ( ) villog. Ha a mozgóképrögzítés jóváhagyása párbeszédablakban a <NO> lehetőséget választja, a rendszer csak az állóképet rögzíti, a mozgóképet nem.

Ha a mozgóképrögzítés jóváhagyása párbeszédablakban a <CONTINUE> lehetőséget választja, a mozgókép rögzítésre kerül, és hozzáadódik a legutóbb rögzített mozgókép után. A részleteket lásd: "A mozgókép [hozzáadása"](#page-100-0) (95. oldal).

Ha mozgóképrögzítés közben röviden megnyomja a [FREEZE] gombot, lehetősége van állóképeket rögzíteni.

Ha mozgóképrögzítés közben a [MEAS/ENTER] joysticket nyomja meg, lehetősége van indexjelet hozzáadni.

Indexjelek hozzáadásával lehetősége lesz mozgókép visszajátszásakor vagy megállításakor a megjelölt pozíciókra vissza- és előreugrani.

## *8.* **<sup>A</sup> mozgóképrögzítésből <sup>a</sup> [RECORD] gombot megnyomva léphet ki.**

Amikor a mozgóképrögzítés befejeződött, a mozgóképrögzítés folyamatban villogó ikonja ( ) eltűnik.

#### **TIPP:**

- Ha a <FILE NAME MARK> menü <OFF> állásba van állítva, a 3–5 lépés kimarad.
- <sup>l</sup> Amikor a <STILL AUDIO> menü <ON> állásba van állítva és headset (külön beszerezhető) is csatlakoztatva van, a hang rögzíthető.
- <sup>l</sup> A mozgóképrögzítés automatikusan leáll, amikor az SDHC kártya megtelik, a rögzítési idő eléri a 120 percet vagy a fájlméret eléri a 4 GB-ot.

#### <span id="page-100-0"></span>4.8.4 A mozgókép hozzáadása

A mozgóképet hozzáadhatja a legutóbb rögzített mozgóképhez.

A <CONTINUE> lehetőség kiválasztásával a mozgóképrögzítés jóváhagyása párbeszédablakban, a mozgóképet hozzáadhatja a legutóbb rögzített mozgóképhez. Ha behelyezi vagy kiveszi az SDHC kártyát, megnyomja a [VIEW] gombot, vagy vált a képrögzítési mappa és a visszajátszási mappa között, akkor a <CONTINUE> lehetőség nem választható.

## 4.9 A kép lejátszása

A rögzített képek megjeleníthetők egyszeres kép teljes képernyős nézetében (Nézet képernyő) vagy miniatűr képek többképes nézetében (Miniatűrök képernyő).

A Miniatűrök képernyőn több kép jelenik meg egy listában, ami hasznos lehet, amikor egy adott képet kell kikeresni egy nagyobb képcsoportból.

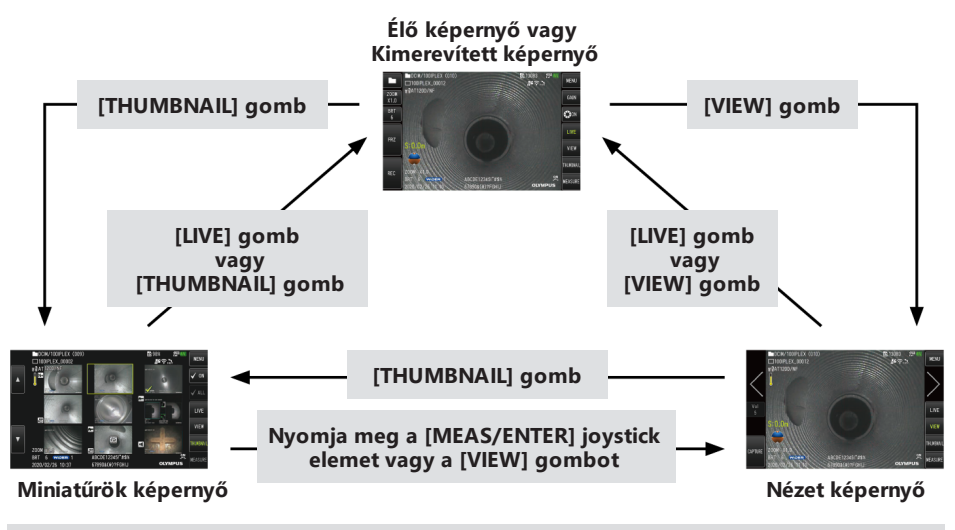

4.9.1 Kép lejátszása teljes képernyős nézetben (Nézet képernyő)

## *1.* **Válassza ki <sup>a</sup> mentési célmappát.**

A használat további részletei itt találhatóak: ["Mappaváltás](#page-94-0) az élő képernyőn" (89. oldal).

#### *2.* **Az élő képernyőn vagy <sup>a</sup> kimerevített kép képernyőjén nyomja meg <sup>a</sup> [VIEW] gombot.**

A rögzített kép teljes képernyős nézetben jelenik meg.

### *3.* **Váltson <sup>a</sup> lejátszandó képre.**

A lejátszandó kép váltásához használja a [MEAS/ENTER] joysticket.

• Nyomja a [MEAS/ENTER] joysticket balra.

Az aktuálisan megjelenített képet megelőző kép jelenik meg. Amikor az első kép emelkedő sorrendben jelenik meg, a legutóbbi kép fog megjelenni.

• Nyomja a [MEAS/ENTER] joysticket jobbra. Az aktuálisan megjelenített képet követő kép jelenik meg. Amikor az utolsó kép emelkedő sorrendben jelenik meg, az első kép fog megjelenni.

#### *4.* **Az élő képernyőre való visszatéréshez nyomja meg <sup>a</sup> [LIVE] gombot vagy <sup>a</sup> [VIEW] gombot.**

#### 4.9.2 A Miniatűrök képernyő megjelenítése és lejátszott kép kiválasztása

A Miniatűrök képernyőn egyetlen képernyőn több rögzített mozgókép és állókép jelenik meg listában (képernyőnként legfeljebb kilenc kép).

A Miniatűrök képernyő igen hasznos, amikor egy adott képet kell kikeresni egy nagyobb képcsoportból vagy amikor több képet kell kiválasztani egyidejű áthelyezés vagy törlés céljából.

## *1.* **Válassza ki <sup>a</sup> mentési célmappát.**

A használat további részletei itt találhatóak: ["Mappaváltás](#page-94-0) az élő képernyőn" (89. oldal).

#### *2.* **Az élő képernyőn, <sup>a</sup> kimerevített kép képernyőjén vagy <sup>a</sup> nézet képernyőn nyomja meg a [THUMBNAIL] gombot.**

Megjelenik a rögzített képek többképes nézete (képernyőnként legfeljebb kilenc kép).

A mozgóképhez a mozgókép ikon (**19)** jelenik meg.

A hangot tartalmazó képhez a hang ikon  $\left( \bullet \right)$  jelenik meg.

A megjegyzésadatot (szöveget, jelölést vagy szabadkézi rajzot) tartalmazó képhez a megjegyzés ikon  $(N+$ ) jelenik meg.

A mért képhez a mérési ikon  $(\biguplus)$  jelenik meg.

A folytonos videóhoz a folytonos videó ikon ( $\ddot{\ddot{\bullet}}$ ) jelenik meg.

Miniatűr kép kiválasztása

Mozgassa a [MEAS/ENTER] joysticket a képkocka áthelyezéséhez.

A kiválasztott kép körül keret jelenik meg.

#### Kép lejátszása

Jelölje ki a lejátszandó képet, és nyomja meg a [MEAS/ENTER] joysticket.

A rögzített kép teljes képernyős nézetben kerül lejátszásra.

Kép kijelölése vagy a képkijelölés visszavonása

Ha egy miniatűrt a [MEAS/ENTER] joystick segítségével választanak ki, megjelenik a nézet képernyő. Ezért előzetesen ki kell választani a pipajel [ON] gombot az érintőképernyőn.

Ha ilyen feltételek mellett egy kerettel kiemelt miniatűrre nyomja a [MEAS/ENTER] joysticket, akkor megjelenik egy pipajel ( ) a miniatűrkép bal alsó sarkánál.

Másik lehetőségként a pipajelet ( ) úgy is megjelenítheti a miniatűr kép bal alsó sarkában, ha kiválaszt egy képet a [MEAS/ENTER] joystick segítségével és a [BRIGHT] szabályozót felfelé mozgatja.

Ha ugyanezt a műveletet olyankor végzi, amikor a miniatűr kép bal alsó sarkában pipajel (V ) látható, ezzel törli a jelet  $\langle \rangle$ .

Az összes miniatűrkép kijelölése vagy az összes kép kijelölésének visszavonása

Ha lefelé nyomja a [BRIGHT] szabályozót, akkor mindegyik miniatűrkép bal alsó sarkánál megjelenik egy pipajel  $(\sqrt{})$ .

A pipajel (V) összes miniatűrképre vonatkozó visszavonásához nyomja újra lefelé a [BRIGHT] szabályozót.

A kiválasztott képek áthelyezése vagy törlése

A miniatűrkép bal alsó sarkában megjelenik egy pipajel ( ). Ismételje meg ezt a műveletet minden kiválasztandó kép esetében és helyezze át vagy törölje a képeket a menü képernyőn.

#### *3.* **Az élő képernyőre való visszatéréshez nyomja meg <sup>a</sup> [LIVE] gombot vagy <sup>a</sup> [THUMBNAIL] gombot.**

#### 4.9.3 Állóképhez csatolt hang

<span id="page-103-0"></span>A nézet képernyő megjelenítésekor a rendszer lejátssza a hangot.

#### 4.9.4 A mozgókép lejátszása és megállítása

- Ha a visszajátszás alatt megnyomja a [MEAS/ENTER] joysticket, a mozgókép lejátszása leáll.
- Ha a [MEAS/ENTER] joysticket felfelé (vagy lefelé) mozgatja, a rendszer gyorsan előretekeri (vagy gyorsan visszatekeri) a mozgóképet. A gyors előretekerés (vagy gyors visszatekerés) sebessége legfeljebb négy szintre állítható be.
- <sup>l</sup> A [ZOOM] szabályzó felfelé (vagy lefelé mozgatásával) a mozgóképen ott, ahol az

indexjelek rögzítésre kerültek a rendszer átugorja előrefelé (vagy visszafelé) a jelölési pozíciót.

- Ha szüneteltetett lejátszás alatt megnyomja a [MEAS/ENTER] joysticket, folytatódik a mozgókép lejátszása.
- <span id="page-104-0"></span>• Ha szüneteltetett lejátszás alatt megnyomja a [RECORD] gombot, azzal a rendszer a megállított képet állóképként rögzíti.

## 4.10 A folytonos videó használata

A folytonos videó egy olyan funkció, amely magától rögzít legfeljebb 50 perces mozgóképeket, amíg az élő képernyő van megjelenítve.

A folytonos videó microSDHC kártyára rögzíthető. Használja az Olympus által ajánlott microSDHC kártyát.

microSD és microSDXC kártyák nem használhatók.

Használat előtt gondoskodjon róla, hogy a microSDHC kártya helyesen legyen beöltve.

A folytonos videó használata előtt vegye figyelembe a következő figyelmeztetéseket.

- <sup>l</sup> A rögzítési funkció tulajdonságaiból adódóan a körülbelül 50 perccel vagy korábban rögzített mozgóképek törlődni fognak.
- <sup>l</sup> Csak az élő képernyőn megjelenő mozgóképeket rögzíti a rendszer.
- Ha az élőképek 12 órán át folyamatosan megjelennek mialatt folyamatban van egy folytonos videó, a folytonos videó körülbelül 5 másodpercig nem kerül rögzítésre.
- Folytonos videóra nem lehet indexjelet rögzíteni.

4.10.1 Előkészületek a folytonos videó rögzítése előtt

A microSDHC kártyát feltétlenül ezzel a készülékkel formázza elő. A formázással kapcsolatos részleteket lásd: "<microSD [FORMAT>"](#page-118-1) (113. oldal).

- *1.* **Csatlakoztasson egy microSDHC kártyát.**
- *2.* **Válassza ki <sup>a</sup> MENÜ – <RECORD MODE> - <CONSTANT VIDEO> lehetőséget és állítsa <ON> állásba.**

Megjelenik a folytonos videó rögzítése ikon.

*3.* **Folytonos videó rögzítése közbeni hangrögzítéshez válassza ki <sup>a</sup> MENÜ – <RECORD MODE> - <STILL AUDIO> lehetőséget, állítsa <ON> állásba, és használjon headsetet.**

#### 4.10.2 Folytonos videó rögzítése

A folytonos videók azonnak rögzítésre kerülnek, miután a menüben beállították a folytonos videók rögzítését.

#### **TIPP:**

Soha ne távolítsa el a microSDHC kártyát, amíg az adatrögzítés folyamatban van. Ellenkező esetben a rögzített adatok megsérülhetnek.

#### 4.10.3 Folytonos videó lejátszása

A rögzített mozgóképek lejátszása innen lehetséges: MENÜ – <PLAY CONSTANT VIDEO>. A folytonos videó lejátszásának eljárásait lásd: "A mozgókép lejátszása és [megállítása"](#page-103-0) (98. oldal).

#### 4.10.4 A folytonos videó mentése SDHC kártyára

*1.* **Nyomja meg <sup>a</sup> másolás gombot <sup>a</sup> folytonos videó lejátszása képernyőn.** A folytonos videót a rendszer az SDHC kártyára másolja.

#### **TIPP:**

- A mozgóképeket a rendszer a [DCIM/CONSTANTVIDEO] mappába menti el és ezek a mozgóképek megjelennek a nézet képernyőn, valamint a miniatűrök képernyőn.
- <sup>l</sup> A leghosszabb folytonos videó (kb. 50 perc) átmásolásához szükséges becsült idő a következő.
	- microSDHC kártyáról (10-es osztály) SDHC kártyára (10-es osztály): kb. 10 perc

#### 4.10.5 A folytonos videó törlése

Ha a folytonos videó lejátszása képernyőn megnyomja a Törlés gombot, azzal törli a folytonos videót.

## 4.11 Élő képek megjelenítése a külső monitoron

Élő képek külső monitoron (külön beszerezhető) való megjelenítéséhez csatlakoztassa a HDMIkábelt *(A)* (mellékelve) az interfészfedél mögött található HDMI-aljzathoz.

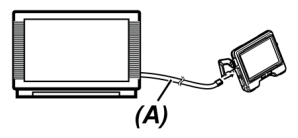

## 4.12 Élő képek megjelenítése a mobil terminálon

Amikor WLAN kapcsolatot létesítenek egy mobil terminállal (külön beszerezhető), amelyre telepítve van az IPLEX Image Share, akkor az élő kép megjelenik az IPLEX Image Share képernyőn. Az IPLEX Image Share használatához telepítse a mobilalkalmazást az Apple App Store-jából. Bővebben az Olympus weboldaláról tájékozódhat.

https://www.olympus-ims.com/en/service-and-support/downloads/

- Az IPLEX Image Share a következő funkciókat nyújtja.
	- Élő képek megjelenítése
	- <sup>l</sup> Álló- vagy mozgóképrögzítés élő képekről a mobil terminálon
	- Rögzített képek miniatűrös és normál megjelenítése a mobil terminálon
	- Kapcsolódási beállítások jóváhagyása és módosítása

#### **TIPP:**

- Egyidejűleg legfeljebb 2 mobil terminál (külön beszerezhető) csatlakoztatható.
- <sup>l</sup> Amikor a mobil terminál (külön beszerezhető) fennmaradó akkumulátortöltöttsége alacsony, az élő kép nem frissíthető, a mozgóképrögzítés leállhat, vagy letiltottá válhat az álló- és a mozgóképrögzítés.
- <sup>l</sup> Mozgóképek SDHC kártyára való rögzítésekor a mobil terminálon nem lehet élő képeket megjeleníteni.

#### 4.12.1 Az USB WLAN-adapter csatlakoztatása

Lásd "Az USB WLAN-adapter [csatlakoztatása](#page-68-0) és leválasztása" (63. oldal).

4.12.2 Az USB WLAN-adapter engedélyezése a menüből

- *1.* **Válassza ki <sup>a</sup> MENÜ – <WIRELESS MODE> - <CONNECT> lehetőséget és állítsa <ON> állásba.**
- *2.* **Amikor megjelenik az SSID, nyomja meg az <OK>-t.** Az LCD monitor képernyőjén megjelenik egy WLAN-ikon, és elkezdődik a kommunikálás ezzel a készülékkel.
- *3.* **<sup>A</sup> fenti beállítások mobil terminálon történő elvégzését követően állítsa be <sup>a</sup> kijelzett SSID-t a mobil terminálon.**

## 4.13 Rögzített képek megjelenítése PC-n

Az ezzel a készülékkel rögzített képek számítógépen is megjeleníthetők, az InHelp MEGJELENÍTŐ segítségével.

A rögzített képek a képek rögzítésére használt SDHC kártyáról közvetlenül a számítógépre tölthetők.

Az InHelp VIEWER használatához töltse le azt az Olympus weboldaláról (https://www.olympusims.com/en/service-and-support/downloads/).

#### **TIPP:**

A microSDHC kártyákon lévő adatokat számítógép közvetlenül nem tudja betölteni. A részleteket lásd "A folytonos videó [használata"](#page-104-0) (99. oldal).

## 4.14 A gravitáció irányának megjelenítése

A bevezetőcső disztális végébe beépített gyorsulásérzékelő használatával megjelenítheti a gravitáció irányát az élő képernyőn a bevezetőcső disztális vég dőlésének vagy elforgásának megfelelően.

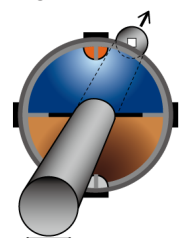

A gravitáció iránya ikon azt a felületet fejezi ki, amely a bevezetőcső disztális végének bevezetési irányához képest függőlegesen van levágva. A barna terület a talajt (gravitáció irányát), a kék terület pedig az eget (a gravitációval ellentétes irányt) jelöli.

Az ikonon található fehér kör a talaj (gravitációs irány) közepét, a piros kör pedig az ég (a gravitációval ellentétes irány) közepét jelöli.

#### **TIPP:**

- A gravitációs irány az előre néző optikai adapter használata esetén jelenik meg.
- <sup>l</sup> A gravitációs irány ikont a MENÜ <SYSTEM SETUP> <DISPLAY> lehetőség kiválasztásával jelenítheti meg vagy rejtheti el.
## <span id="page-108-0"></span>4.15 Az élő képek automatikus elforgatása

A bevezetőcső disztális végébe beépített gyorsulásérzékelő használatával megjelenítheti az élő képet, elforgatva azt úgy, hogy a kép lefelé néző iránya mindig a nehézségi gravitáció irányát jelzi.

Két módszer van a kép elforgatására, lásd lentebb.

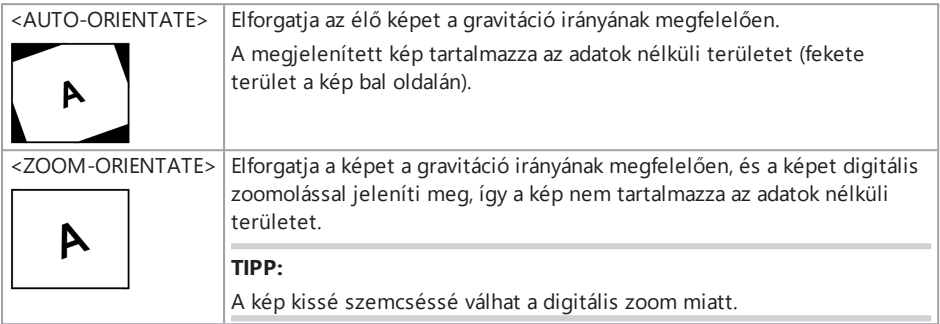

Az élő képernyőre koppintva a következő sorrendben válthat: <AUTO-ORIENTATE>, <ZOOM-ORIENTATE> és <OFF>.

#### **TIPP:**

- <sup>l</sup> Az élő kép elforgatási módja is módosítható az <IMAGE ORIENTATION> menüben.
- <sup>l</sup> Az élő kép elforgatási módja is módosítható a távvezérlőegységen található [LENGTH] gomb hosszas megnyomásával.
- <sup>l</sup> Az <AUTO-ORIENTATE> vagy <ZOOM-ORIENTATE> módban az élő kép automatikus elforgatása leáll, ha a bevezetőcsövet meghajlítják a gravitációs irány közelében vagy a gravitációs iránnyal ellentétes irányban. Ekkor a képelforgatás leállítása ikon ( ) megielenik az élő képernyőn, és ha a <REMOTE CONTROLLER VIBRATION> menü <ON> állásba van állítva, a távvezérlőegység rezegni fog.
- Jelenítse meg a meghajlási művelet gombot az LCD monitoron, majd koppintson a képernyő közepére vagy nyomja meg a [CENT] gombot a távvezérlőegységen az élő kép ismételt automatikus elforgatásához.

## <span id="page-108-1"></span>4.16 A bevezetési hossz megjelenítése

Megjelenítheti a bevezetési hosszra vonatkozó információkat: milyen hosszan van bevezetve a bevezetőcső disztális vége a vizsgált tárgyba az élő képen vagy a rögzített képen.

A bevezetési hossz a dobegység forgásával mérhető.

A bevezetési irány + irányként jelenik meg, a kihúzási irány pedig - irányként. A referenciapont az a pozíció, amikor a rendszer be lett kapcsolva vagy, az ahova a bevezetési hossz vissza lett állítva. Ezenkívül legfeljebb két áthaladási pont is hozzáadható az aktuális pozíciókhoz.

A bevezetési hossz megjelenítési formátumai vagy egységei alább láthatók.

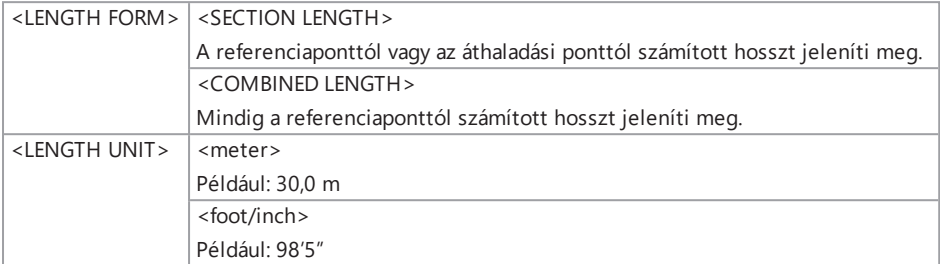

A fentieket a <LENGTH FORM> menüben vagy a <LENGTH UNIT> menüben állíthatja be.

#### **TIPP:**

A bevezetési hosszt megjelenítheti vagy elrejtheti a MENÜ – <SYSTEM SETUP> - <DISPLAY> lehetőség kiválasztásával.

A referenciapontot és az áthaladási pontokat a bevezetési hossz beállítási párbeszédpanelen állíthatja be. A bevezetési hossz beállítási párbeszédpanel az élő képen megjelenített bevezetési hossz megnyomásával jeleníthető meg.

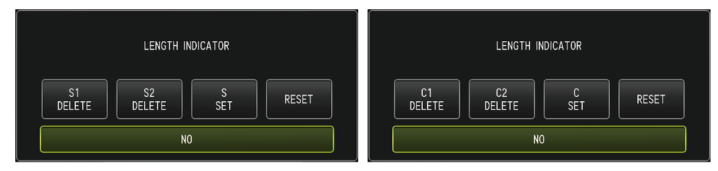

#### **TIPP:**

A bevezetési hossz beállítási párbeszédpanel a távvezérlőegységen található [LENGTH] gomb megnyomásával is megjeleníthető.

#### 1. példa

A lenti ábrán bemutatott csővezeték esetében feltételezzük azt az esetet, amikor a megfigyelés az "A" pozíciótól indul, a "B" és "C" könyökelemek vannak beállítva áthaladási pontként és a megfigyelés a "D" pozícióig tart.

Az egyes pozícióknak megfelelő bevezetési hossz (méterben) alább látható.

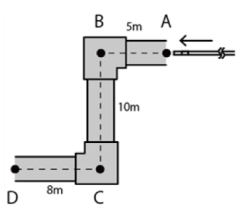

1. A rendszer áramellátását az "A" pozíciónál kapcsolja be.

(Vagy koppintson a <RESET> elemre az "A" pozíciónál.)

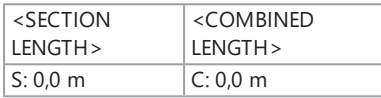

2. Megjelenítés az "A" pozíciótól 2 méterre balra található pozíciónál

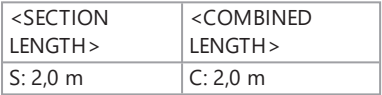

3. Koppintson az <S SET> vagy a <C SET> elemre a "B" pozíciónál.

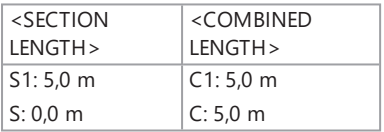

4. Megjelenítés a "B" pozíció alatt 3 méterre található pozíciónál

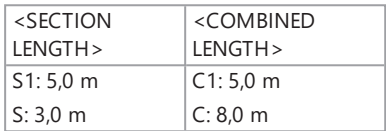

5. Koppintson az <S SET> vagy a <C SET> elemre a "C" pozíciónál.

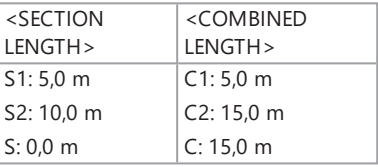

6. Megjelenítés a "D" pozíciónál

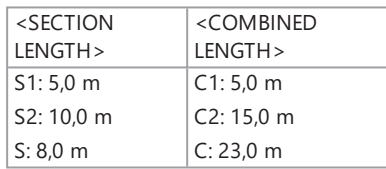

#### 2. példa

Az 1. példában használt csővezetékre vonatkozóan az áthaladási pontok könyökelemeknél történő beállításakor és az egyes áthaladási pontok törlésekor megjelenő képek alább láthatók.

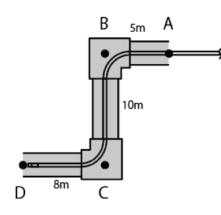

Ha az <S2 DELETE> vagy <C2 DELETE> elemre koppint a "D" pozícióban, a másodikként beállított "C" áthaladási pont adatai törlődnek.

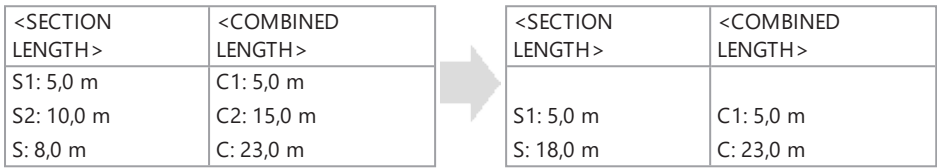

Ha az <S1 DELETE> vagy <C1 DELETE> elemre koppint a "D" pozícióban, az elsőként beállított "B" áthaladási pont adatai törlődnek, és megjelennek a "C" áthaladási pont S1 vagy C1 pozícióhoz kapcsolódó adatai.

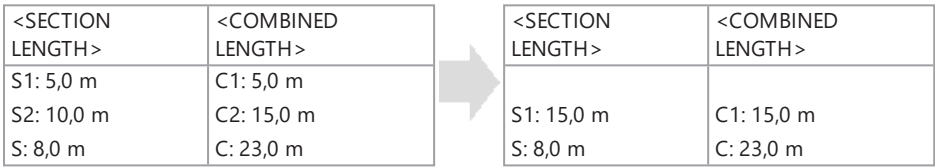

Ha a "D" pozíciónál a <RESET> elemre koppint az áthaladási pontok és a referenciapont törlődnek és a "D" pozíció új referenciapontként jelenik meg.

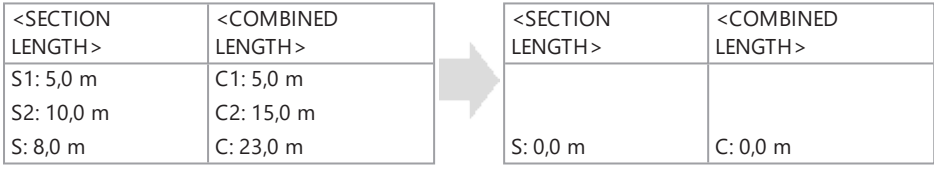

## <span id="page-112-0"></span>4.17 Detektálás a behajlított bevezetőcső kihúzásakor

Ha a bevezetőcsövet úgy húzzák ki a vizsgált tárgyból, hogy közben a bevezetőcső disztális vége be van hajlítva, megjelenik az üzenet vagy a távvezérlőegység rezegni kezd.

- *1.* **Az élő képernyőn jelenítse meg <sup>a</sup> <SCOPE PROTECTION> elemet <sup>a</sup> <SYSTEM SETUP> menüben.**
- *2.* **Válassza az <ON> lehetőséget.**

#### **MEGJEGYZÉS:**

- Ha vizsgálat közben megjelenik a következő üzenet, akkor jelenítse meg a meghajlási művelet gombot az LCD monitoron, majd koppintson a képernyő közepére a disztális vég középre állításához, vagy nyomja meg a [CENT] gombot a távvezérlőegységen a disztális vég középre állításához.
	- LEASE CENTER THE DISTAL END BY PRESSING THE CENTER BUTTON.>
- Ha azt szeretné, hogy távvezérlőegység az üzenet megjelenésével egyidejűleg rezegjen, állítsa a <REMOTE CONTROLLER VIBRATION> menüt <ON> állásba.

# 5. Menüműveletek és menüfunkciók

## 5.1 Menüműveletek

Ez a készülék a távvezérlőegységen található gombok és joystickek, és az alapegységen lévő érintőképernyő segítségével is kezelhető.

A távvezérlőegységen lévő gombokkal és joystickekkel való kezelés

*1.* **Nyomja meg <sup>a</sup> [MENU] gombot.**

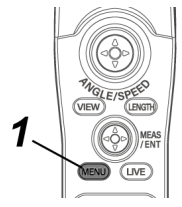

Megjelenik a menü képernyő.

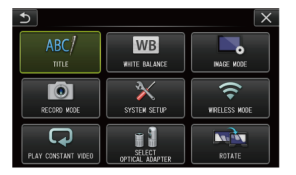

*2.* **<sup>A</sup> [MEAS/ENTER] joysticket felfelé, lefelé, balra vagy jobbra mozgatva jelölje ki <sup>a</sup> végrehajtani kívánt menüpontot.**

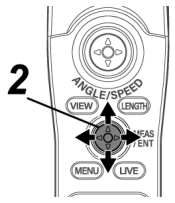

*3.* **<sup>A</sup> beállítások érvényre juttatásához és <sup>a</sup> menü megjelenítése előtt, az előző képernyőre való visszatéréshez nyomja meg a [MEAS/ENTER] joysticket.**

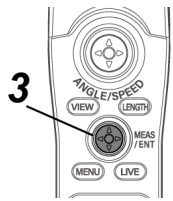

#### Az érintőképernyő használata

*1.* **Az LCD monitoron nyomja meg <sup>a</sup> [MENU] gombot.**

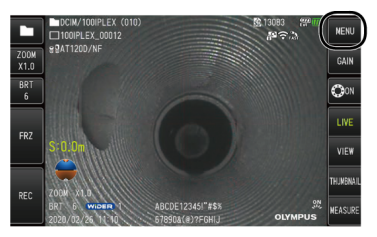

Megjelenik a menü képernyő.

## *2.* **Nyomja meg <sup>a</sup> futtatni kívánt menü gombját.**

Ha a menük használata során megnyomja a [RETURN] gombot ( $\bigcirc$ ), visszatér az előző képernyőre.

Ha a menük használata során megnyomja a [CLOSE] gombot  $\left( \mathbf{x} \right)$ , visszatér a menü megjelenítése előtti képernyőre.

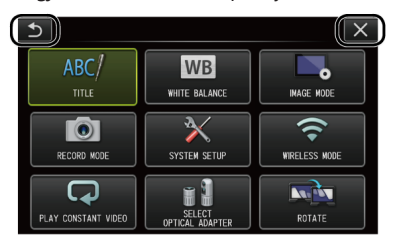

## 5.2 Az élő vagy a kimerevített képes képernyő használata

## 5.2.1 Kezdeti beállítás menü

Amikor bekapcsolja a készülék tápellátását, az élő képernyő jelenik meg.

Ha az élő képernyőn vagy a kimerevített képes képernyőn megnyomja a [MENU] gombot, a következő beállításokat végezheti el.

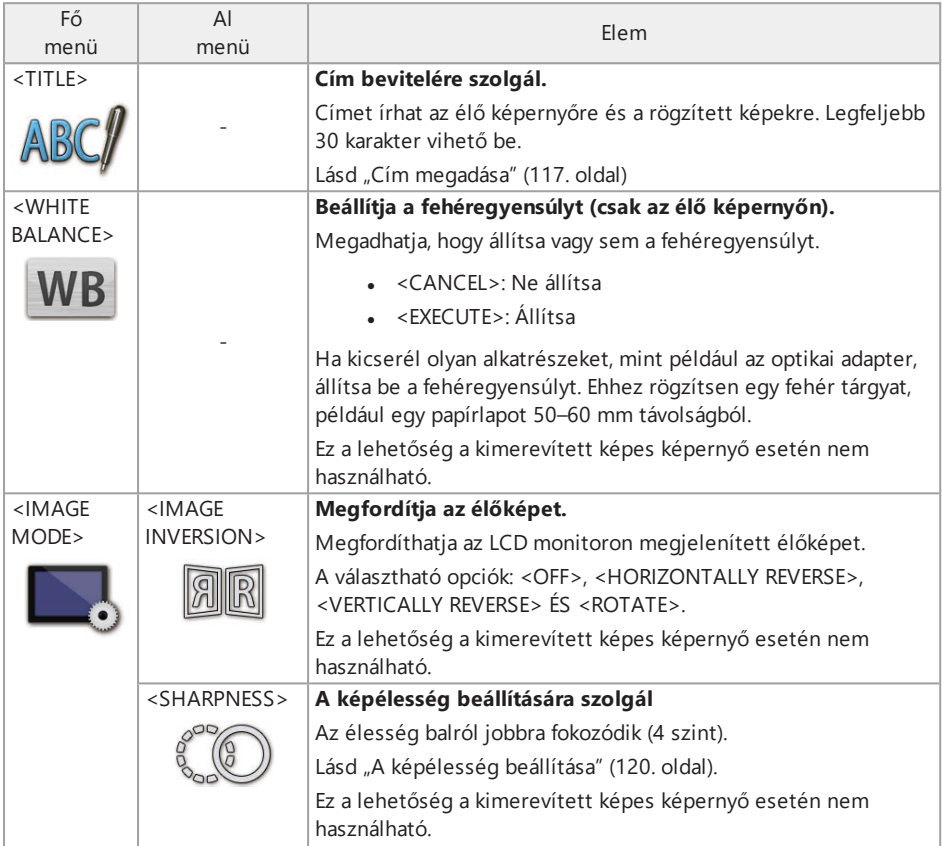

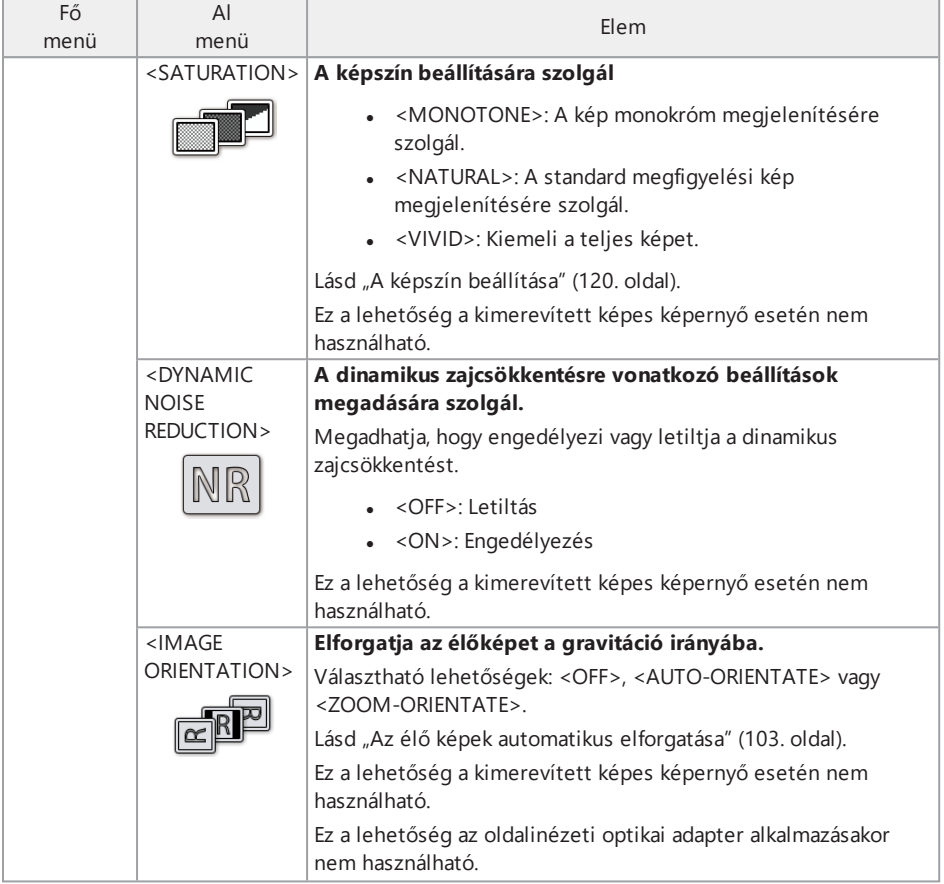

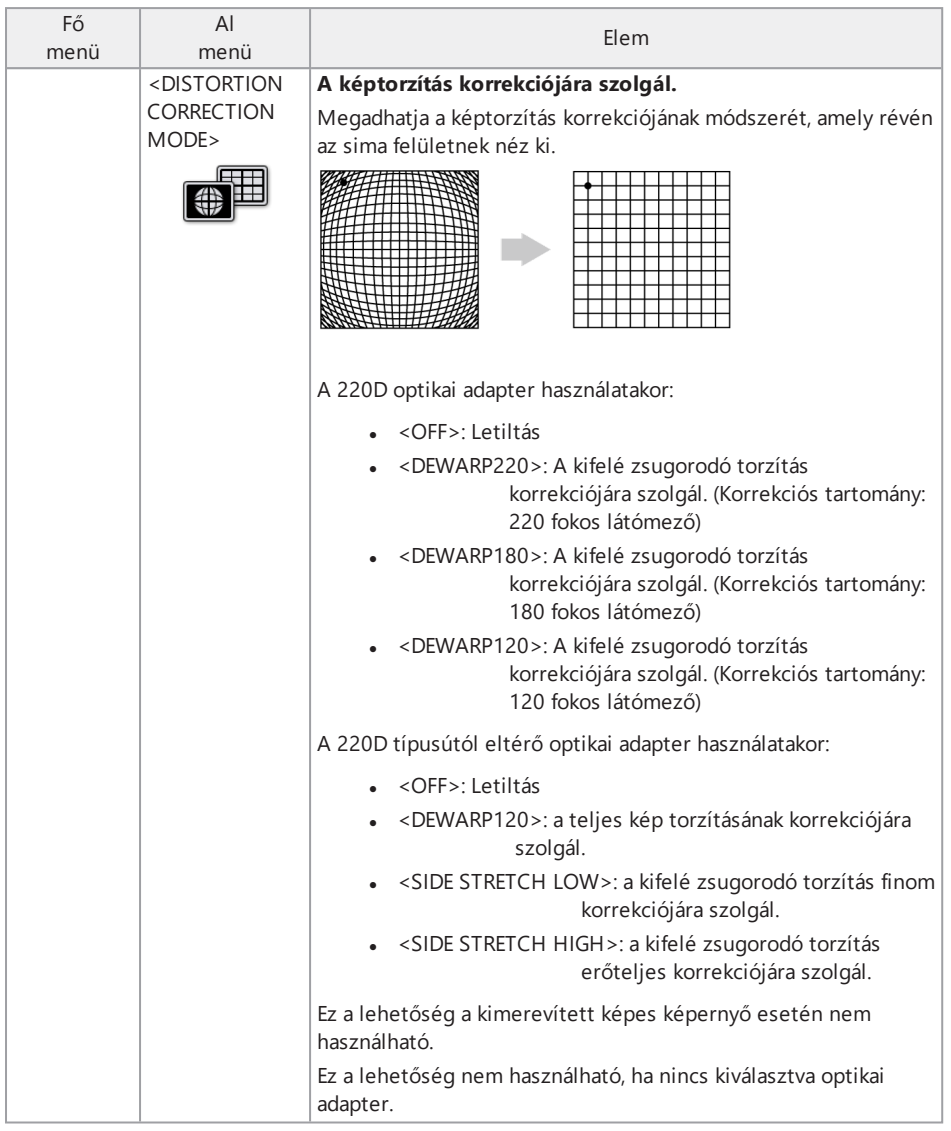

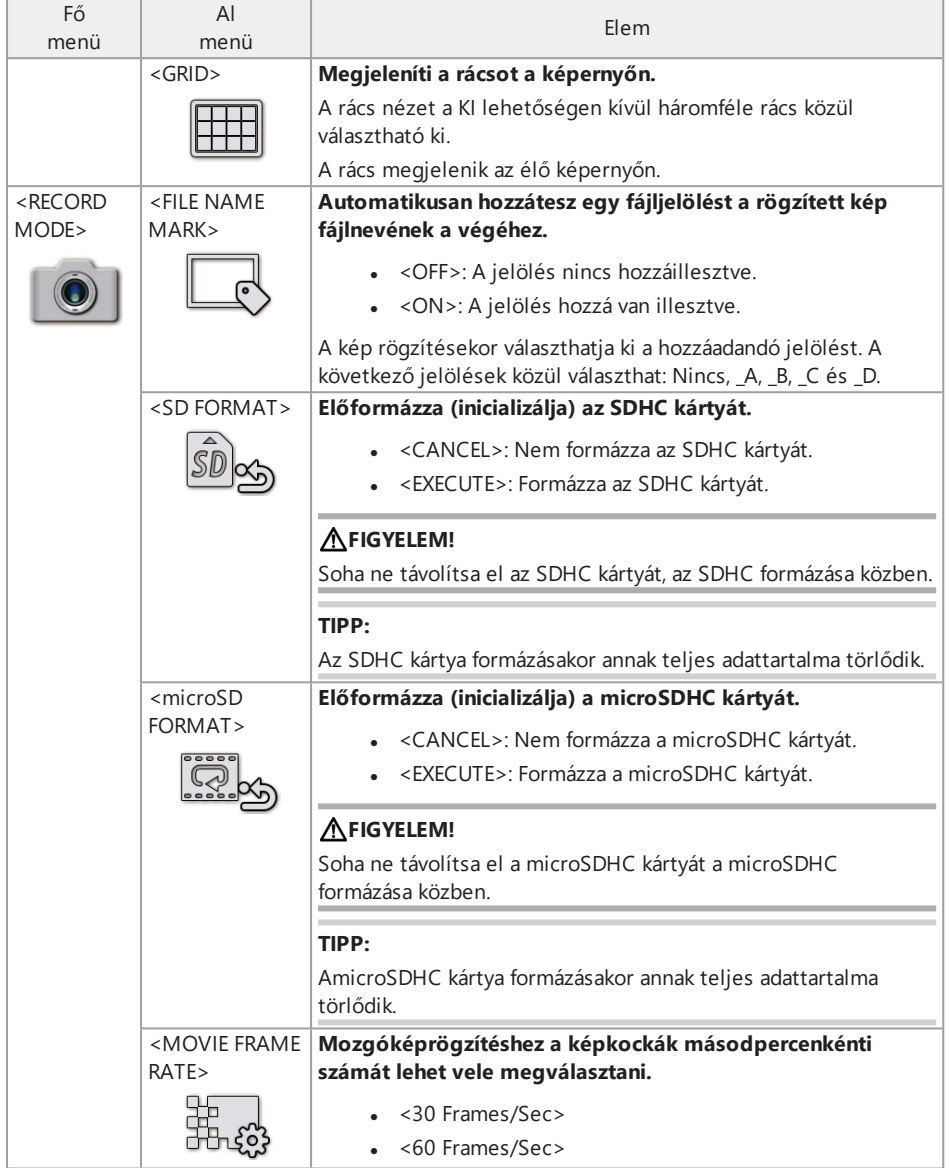

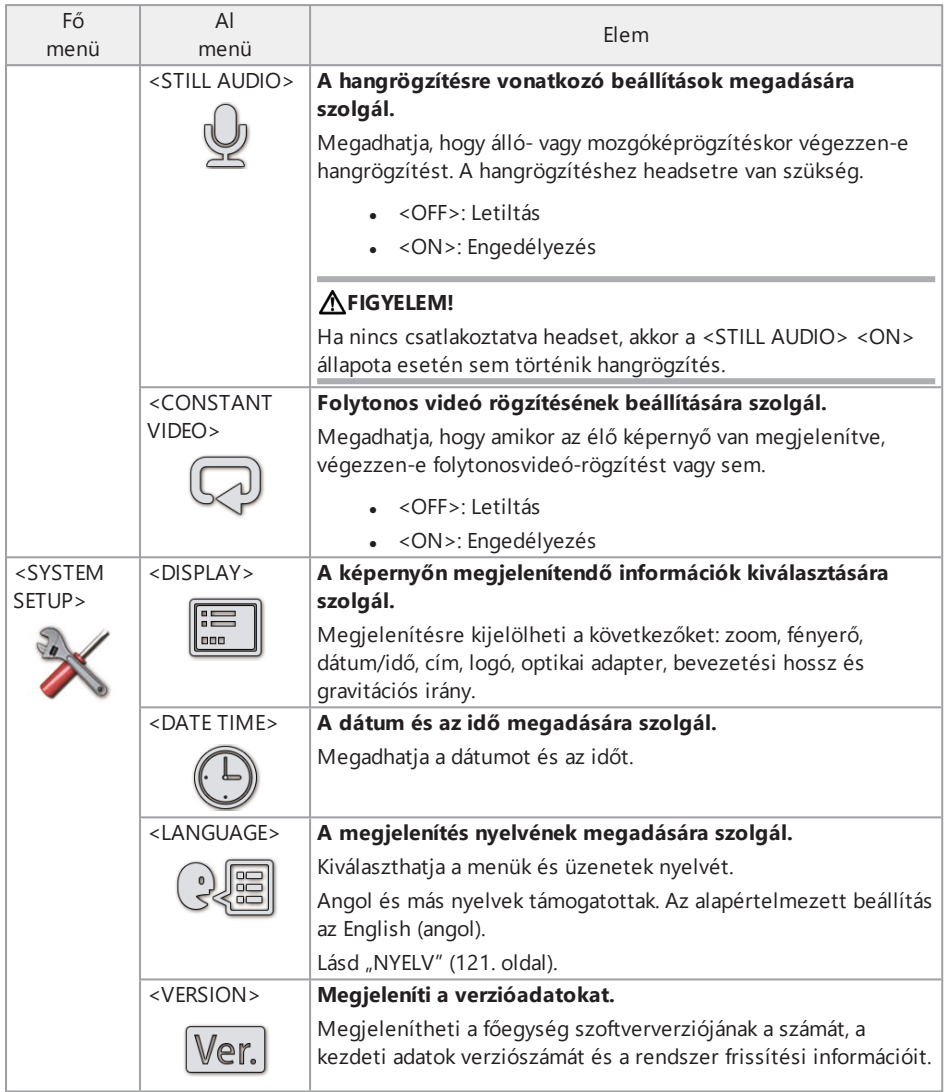

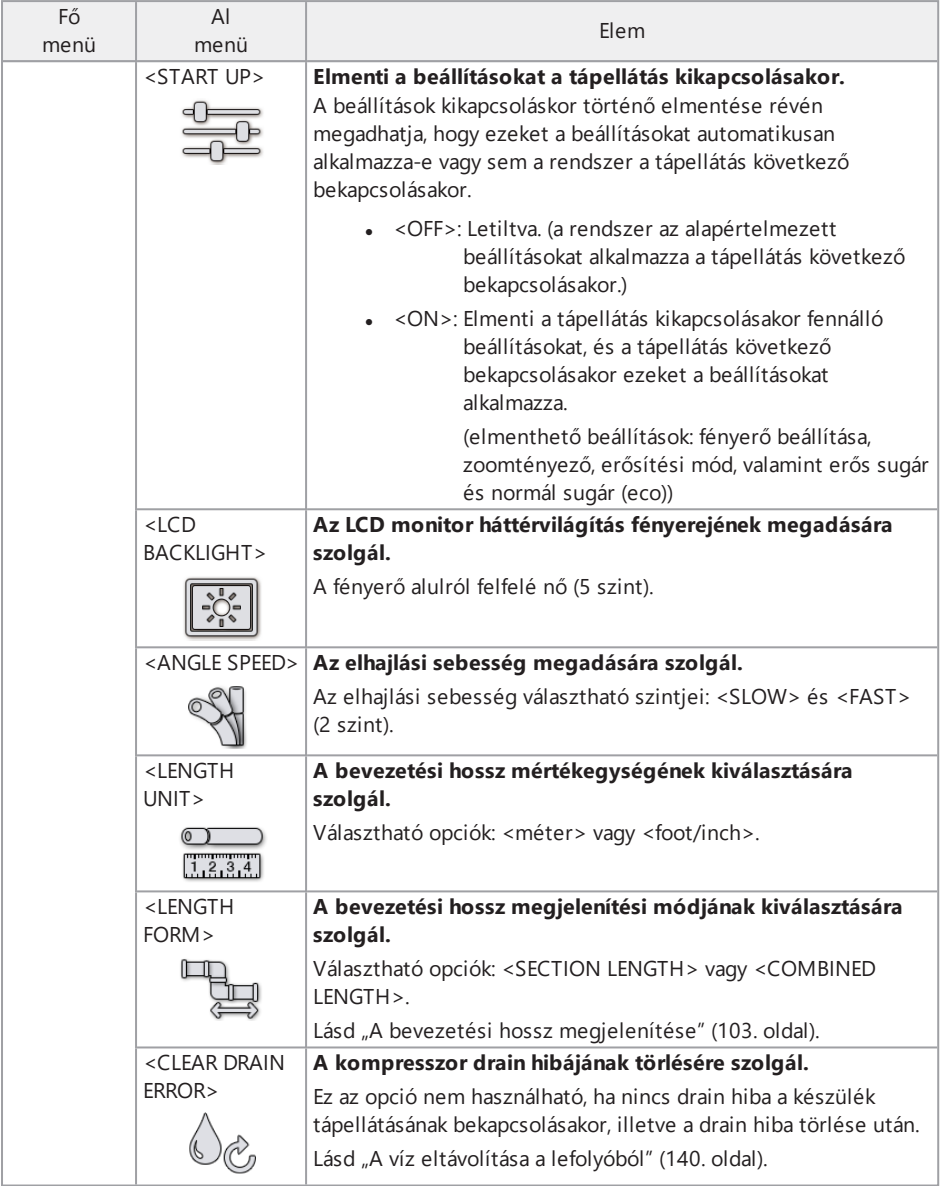

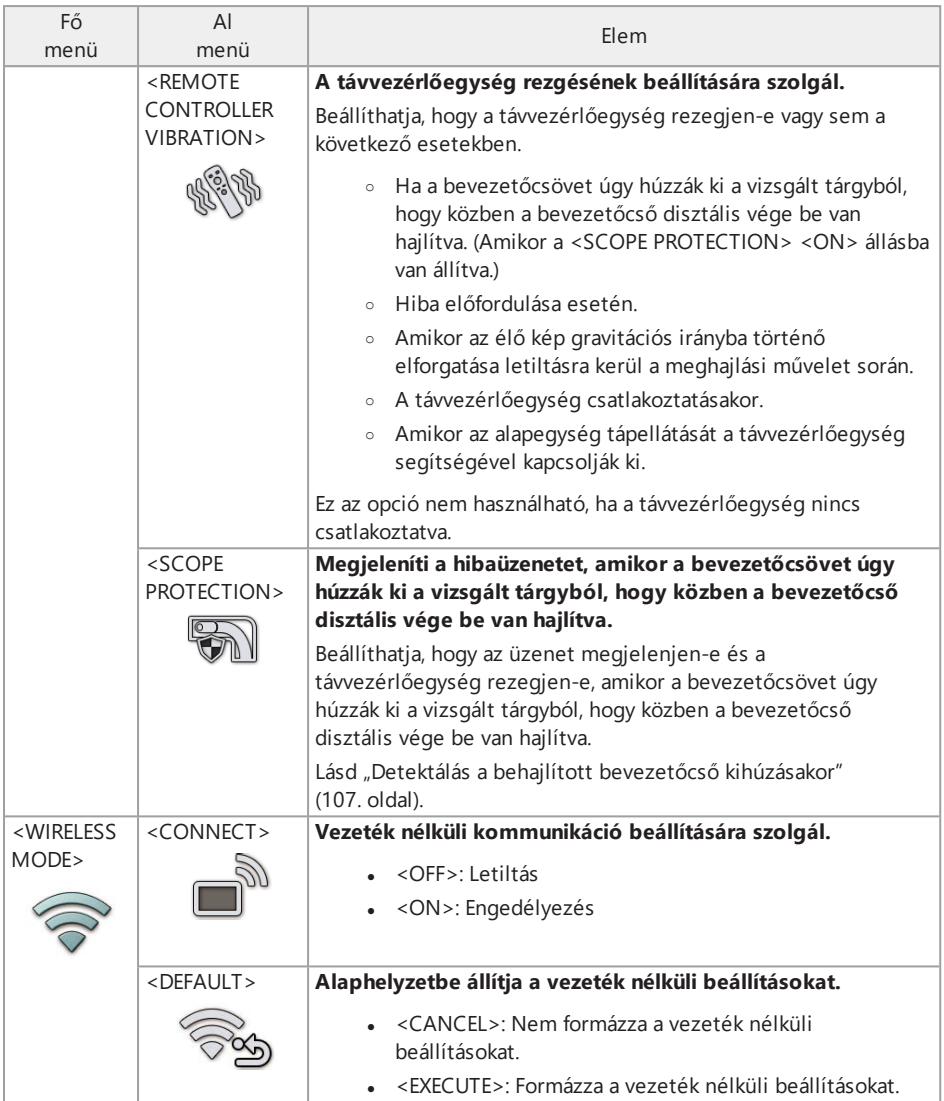

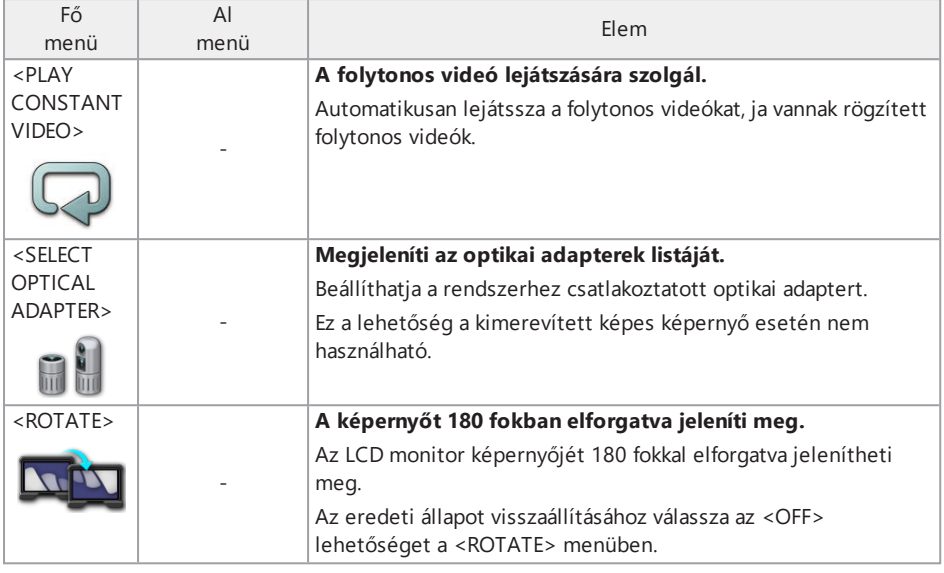

## <span id="page-122-0"></span>5.2.2 Cím megadása

Két módszer van a cím megadására, lásd lentebb.

- Használja a szoftveres billentyűzetet.
- Válasszon ki egy előre beállított címet.

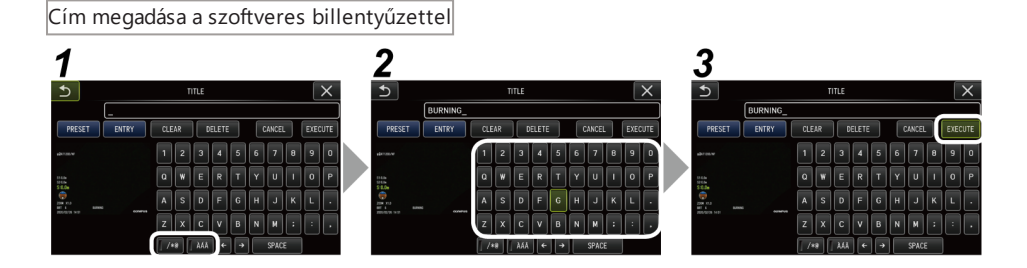

## *1.* **Válassza ki <sup>a</sup> beviteli módot.**

Választási lehetőségek: </\*@> vagy <ÀÁÂ>.

## *2.* **Válassza ki <sup>a</sup> kívánt szöveggombokat. Szövegek törlése**

- <sup>l</sup> Egyetlen szöveg törléséhez állítsa rá a kurzort, és válassza a <DELETE> lehetőséget.
- Az összes bevitt szöveg törléséhez válassza a <CLEAR> lehetőséget.

#### **Szóköz bevitele**

Állítsa a kurzort oda, ahova be akarja illeszteni a szóközt, és válassza a <SPACE> lehetőséget.

## *3.* **Válassza az <EXECUTE> lehetőséget.**

Az élő vagy kimerevített képes képernyőn megjelenik a megadott cím.

#### Cím megadása előre beállított cím kiválasztásával

Ezzel az eljárással előre beállított szöveg kiválasztásával adhatja meg a címet.

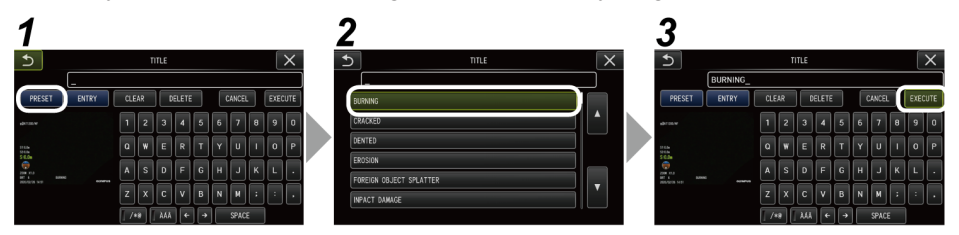

## *1.* **Válassza az <PRESET> lehetőséget.**

Megjelenik az előre beállított címek listája. Az előre beállított címek kiválasztásának visszavonásához nyomja meg a bezárás (x) gombot a képernyő bezárásához.

## *2.* **Válassza ki <sup>a</sup> szöveget az előre beállított címek listájáról.**

A kiválasztott szöveg megjelenik a címmezőben és a lista bezárul.

A cím megadásának befejezéséhez ismételje meg az *1*. és *2*. lépést.

#### **TIPP:**

Az előre beállított címek listája kilenc oldalas Lapozáshoz jelölje ki az éppen látható oldal 1. vagy 6. sorában lévő karakterláncot, majd mozgassa a [MEAS/ENTER] joysticket felfelé, illetve lefelé, vagy a képernyő jobb oldalán nyomja meg a felfelé gombot, illetve a lefelé gombot.

## *3.* **Válassza az <EXECUTE> lehetőséget.**

Az élő vagy kimerevített képes képernyőn megjelenik a kiválasztott cím.

### 5.2.3 Szöveg regisztrálása előre beállított címként

A gyakran használt szövegek előre beállított címként történő regisztrálásával előhívhatja azokat a címek bevitelekor. Előre beállított címként legfeljebb 54 szöveget regisztrálhat.

## *1.* **Írja be <sup>a</sup> cím mezőbe <sup>a</sup> regisztrálni kívánt szöveget.**

A beviteli eljárások részleteit lásd: "Cím megadása" [\(117. oldal\)](#page-122-0).

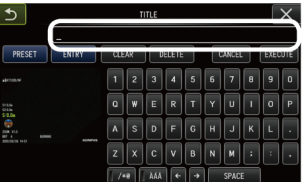

## *2.* **Válassza az <ENTRY> lehetőséget.**

Megjelenik az előre beállított címként regisztrált szöveg listája.

Az előre beállított címek regisztrálásának visszavonásához nyomja meg a bezárás (x) gombot a képernyő bezárásához.

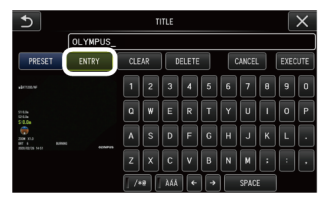

#### **TIPP:**

Az előre beállított címek listája kilenc oldalas Lapozáshoz jelölje ki az éppen látható oldal 1. vagy 6. sorában lévő karakterláncot, majd mozgassa a [MEAS/ENTER] joysticket felfelé, illetve lefelé, vagy a képernyő jobb oldalán nyomja meg a felfelé gombot, illetve a lefelé gombot.

## *3.* **Válassza ki <sup>a</sup> sort <sup>a</sup> szöveg regisztrálásához.**

A cím mezőbe bevitt szöveget a rendszer előre beállított címként regisztrálja. Előre beállított cím regisztrálásakor, a rendszer felülírja a listában kijelölt sorban aktuálisan található szöveget. Így tehát előre beállított címet úgy törölhet, ha regisztrálja az üresen hagyott címbeviteli mezőt.

Az előre beállított címek listája képernyő bezárul.

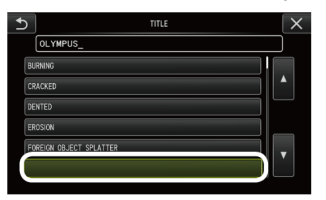

#### <span id="page-125-0"></span>5.2.4 A képélesség beállítása

Kiemelheti a kép keretének élességét. <IMAGE MODE> - <SHARPNESS>

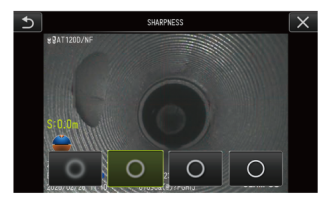

A gomb megnyomásával módosíthatja a keret élességének szintjét.

<span id="page-125-1"></span>Ha elérte a kívánt élességet, nyomja meg a bezárás (x) gombot.

## 5.2.5 A képszín beállítása

A képet megjelenítheti a színe beállításával. <IMAGE MODE> - <SATURATION>

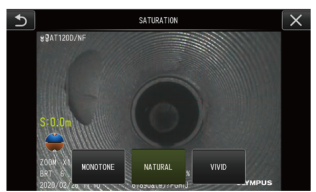

A gomb megnyomásával módosíthatja a telítettség szintjét. Ha elérte a kívánt telítettséget, nyomja meg a bezárás (x) gombot.

## 5.2.6 DÁTUM és IDŐ

Az alábbi eljárással megadhatja a dátumot és az időt. <SYSTEM SETUP> - <DATE TIME> – N.H.É., Ó:P, DÁTUMFORMÁTUM BEÁLLÍTÁSA

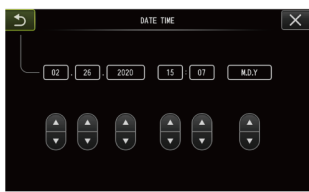

Használat előtt ne felejtse el beállítani a helyes dátumot és időt, amikor először használja a készüléket.

<span id="page-126-0"></span>A dátum- és időadatok a képernyőadatokkal együtt rögzítésre kerülnek az álló- és mozgóképen.

#### 5.2.7 NYELV

Az alábbi eljárással válassza ki a kijelzőn megjelenő menük és hibaüzenetek nyelvét. <SYSTEM SETUP> - <LANGUAGE>

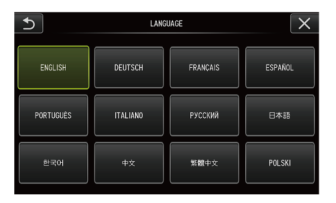

#### **TIPP:**

Az alapértelmezett beállítás English (angol). Szükség esetén váltson a kívánt nyelvre.

## 5.3 A miniatűrös képernyő vagy a nézet képernyő használata

#### 5.3.1 Fájl-/mappaműveletek menü

A miniatűrök képernyőn megjelenő menüben a következő beállításokat végezheti el.

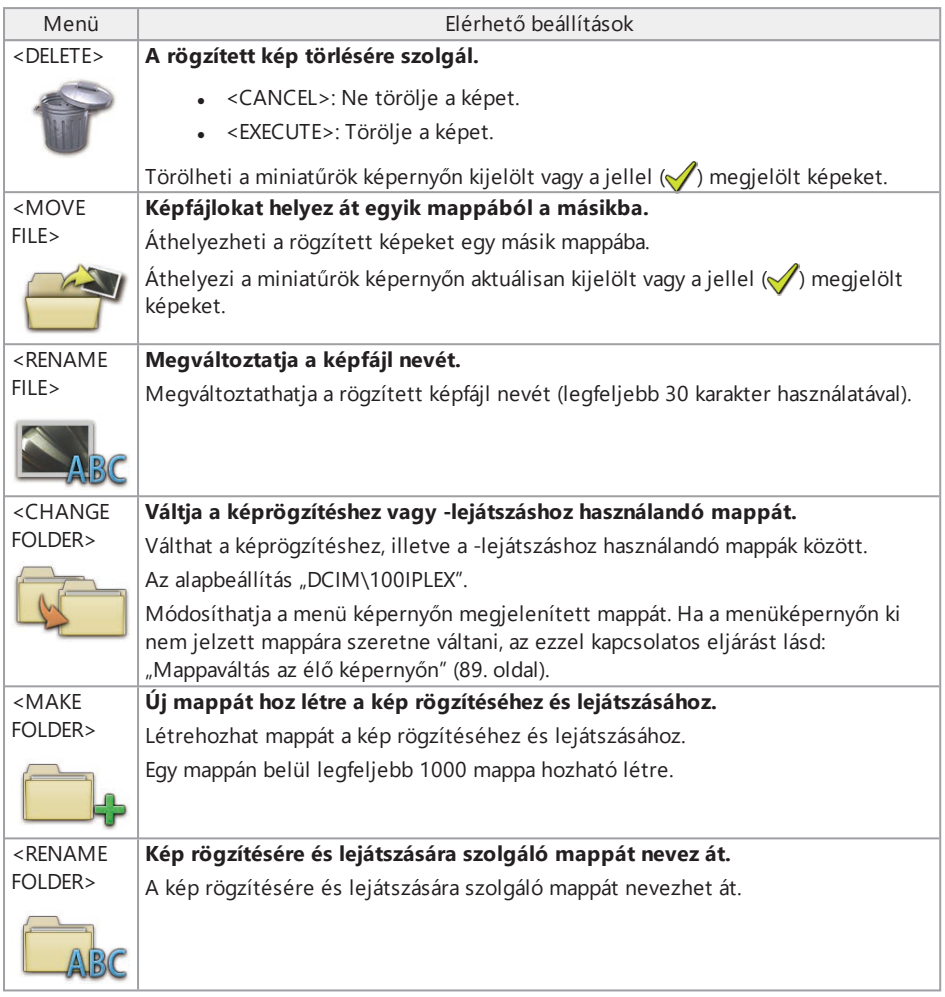

#### **TIPP:**

Kizárólag alfanumerikus karaktereket és szimbólumokat használhat a mappa- és fájlnevekhez. Bizonyos szimbólumok nem használhatók mappa- és fájlnevekhez.

A nézet képernyő menüjéből a következő beállításokat lehet elvégezni.

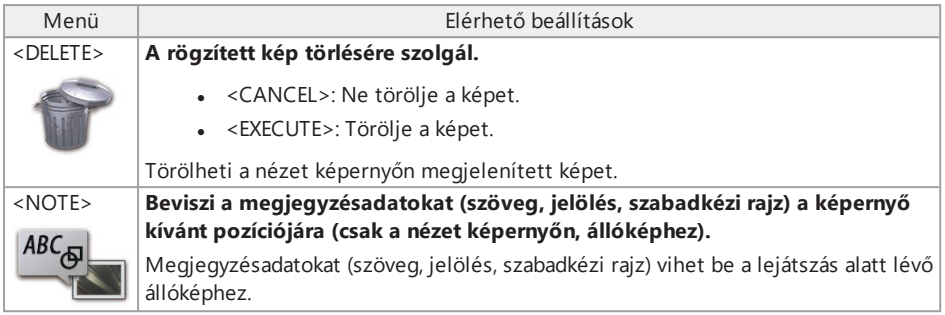

# 6. Mérési funkciók

## 6.1 Lépték szerinti mérés funkció

### 6.1.1 A lépték szerinti mérés

A lépték szerinti méréssel a tárgyak hossza a megfigyelési képen belül található ismert hossznak megfelelően előre beállított referenciahossz segítségével mérhető.

#### **MEGJEGYZÉS:**

Ezért, ha a referenciahossz hibás, nem érhető el a megfelelő mérési pontosság. Megjegyzendő, hogy az elvégzett mérés azon a feltételezésen alapul, hogy a referenciatárgy és a mérendő tárgy ugyanabban a függőleges síkban helyezkedik el, mint az optikai tengely.

## 6.1.2 Lépték szerinti mérés képernyő

A lépték szerinti mérés képernyő bemutatása

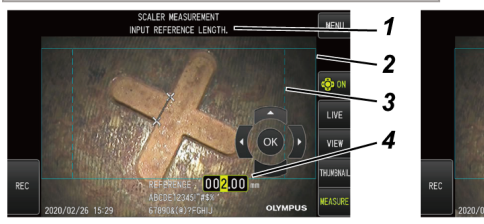

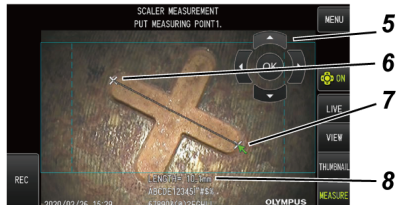

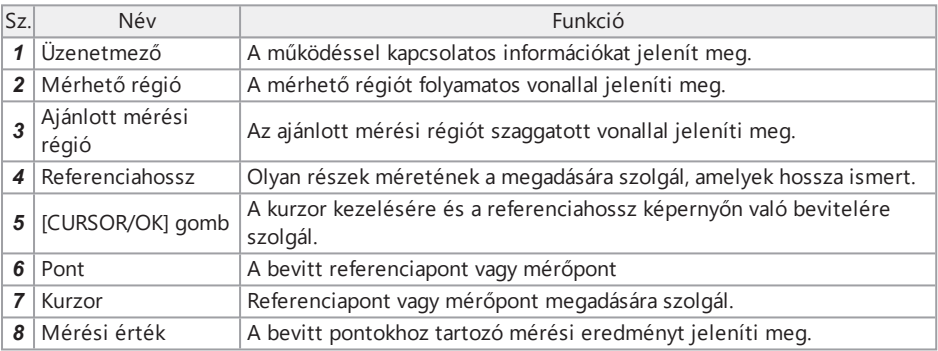

#### **TIPP:**

- . Amikor a ICURSOR/OK ON] gombra ( $\bigcircled{D} \bigcircled{N}$ ) koppint, minden alkalommal újra és újra átváltja a [CURSOR/OK] gombot ebben a sorrendben: látható, mozgatás, rejtve.
- <sup>l</sup> Az ajánlott mérés régió szaggatott vonallal jelenik meg a 220D adapter használata esetén.
	- Amikor a <DISTORTION CORRECTION MODE> menüben az <OFF> lehetőség van beállítva, megjelenik az ajánlott körkörös mérési régió.
	- Amikor a <DISTORTION CORRECTION MODE> menüben a <DEWARP220> vagy a <DEWARP180> lehetőség van beállítva, megjelenik az ajánlott négyszögletes mérési régió.

#### Az üzenetmezőben megjelenő üzenetek listája

<PUT REFERENCE POINT1.> <PUT REFERENCE POINT2.> <INPUT REFERENCE LENGTH.>

 $\leq$  PUT MEASURING POINT1 $\geq$ 

<PUT MEASURING POINT2.>

#### A lépték szerinti mérés menü és funkció

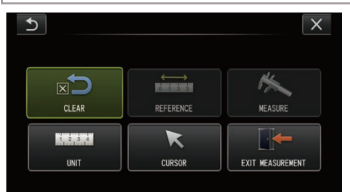

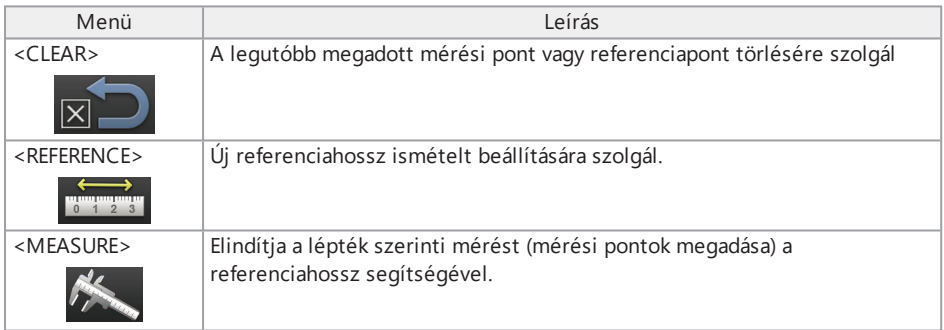

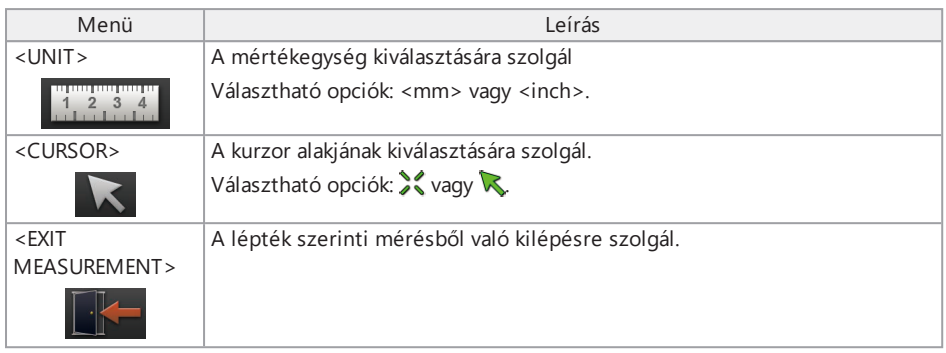

## 6.1.3 A lépték szerinti mérés alkalmazása

## *1.* **Indítás**

Amíg a mérendő kép van megjelenítve, nyomja meg a [MEAS/ENTER] joysticket.

## *2.* **Adja meg <sup>a</sup> referenciapontokat**

Illessze a kurzort a képen megjelenített tárgy egyik végéhez és nyomja meg a [MEAS/ENTER] joysticket, majd illessze a kurzort a másik végéhez és nyomja meg a [MEAS/ENTER] joysticket.

## *3.* **Állítsa be <sup>a</sup> referenciahosszt**

A [MEAS/OK] joysticket mozgassa felfelé/lefelé/balra/jobbra és vigye be az ismert hosszt (a referenciahosszt). Nyomja meg a [MEAS/ENTER] joysticket a bevitel megerősítéséhez.

## *4.* **Adja meg <sup>a</sup> mérési pontokat**

Illessze a kurzort a mérendő tárgy egyik végéhez és nyomja meg a [MEAS/ENTER] joysticket, majd illessze a kurzort a másik végéhez és nyomja meg a [MEAS/ENTER] joysticket.

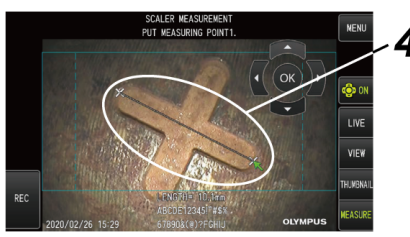

## *5.* **Kilépés <sup>a</sup> mérésből**

Válassza a MENÜ – <EXIT MEASUREMENT> -> <EXECUTE> lehetőséget.

# 7. Távüzemeltetés

A készülék működtethető az alapegységtől távolabbról az ismétlő (adó) és az ismétlő (vevő) (ajánlott termékek) segítségével.

Az ajánlott ismétlő (adó) és ismétlő (vevő) tekintetében vegye fel a kapcsolatot az Olympus vállalattal.

## 7.1 Konfiguráció – 1. példa

Ha az egységet az alábbiak szerint csatlakoztatja, ez lehetővé teszi a készülék távolról való üzemeltetését a távvezérlő segítségével, miközben a külső monitort figyeli.

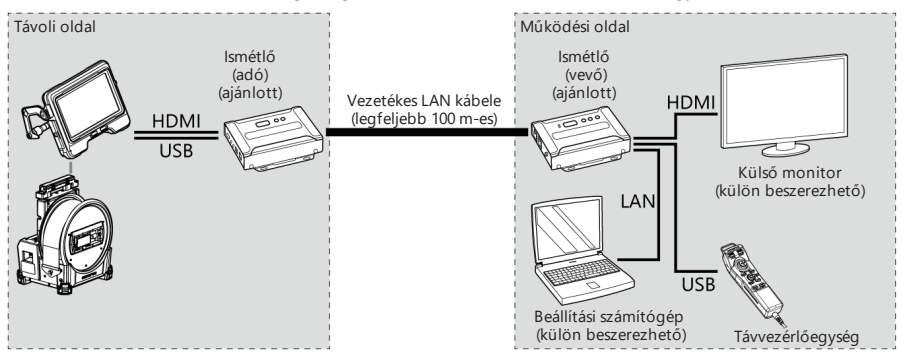

## 7.2 Konfiguráció – 2. példa

Ha az egységet az alábbiak szerint csatlakoztatja, ez lehetővé teszi, hogy az 1. példában bemutatott távvezérlésen kívül a dobegység tápellátástá is vezérelni tudja. (Ehhez a konfigurációhoz speciális beállításokra van szükség. A részletekért forduljon az Olympus vállalathoz.)

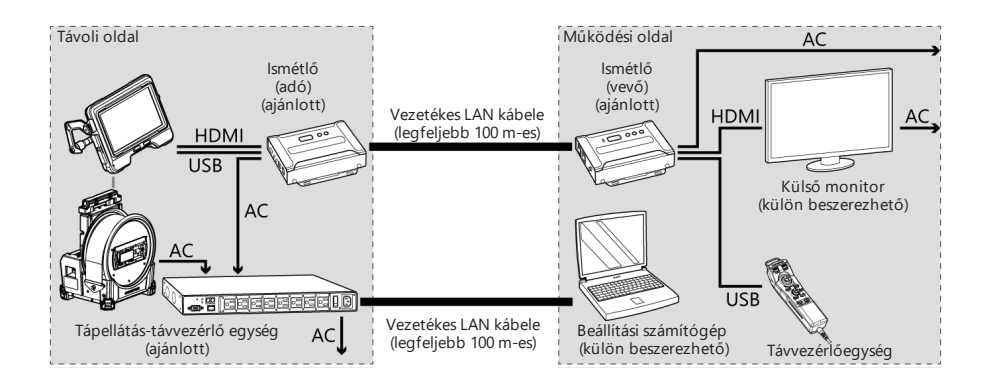

# 8. Hibaelhárítás

Ellenőrizze a készüléket a ["Előkészítés](#page-44-0) és ellenőrzés a használat előtt" (39. oldal) részben leírt módon. Ha nyilvánvaló meghibásodást talál, ne használja a készüléket és lépjen kapcsolatba az Olympus vállalattal a javítás érdekében. Ha felmerül akár a legenyhébb szabálytalanság gyanúja, ne használja a készüléket és tegye meg a ["Hibaelhárítási](#page-134-0) útmutató" (129. oldal) részben leírt lépéseket. Ha a leírt javító intézkedésekkel a probléma nem oldható meg, ne használja tovább a készüléket és a javítás érdekében lépjen kapcsolatba az Olympus vállalattal.

## <span id="page-134-0"></span>8.1 Hibaelhárítási útmutató

#### 8.1.1 Hibaüzenetek

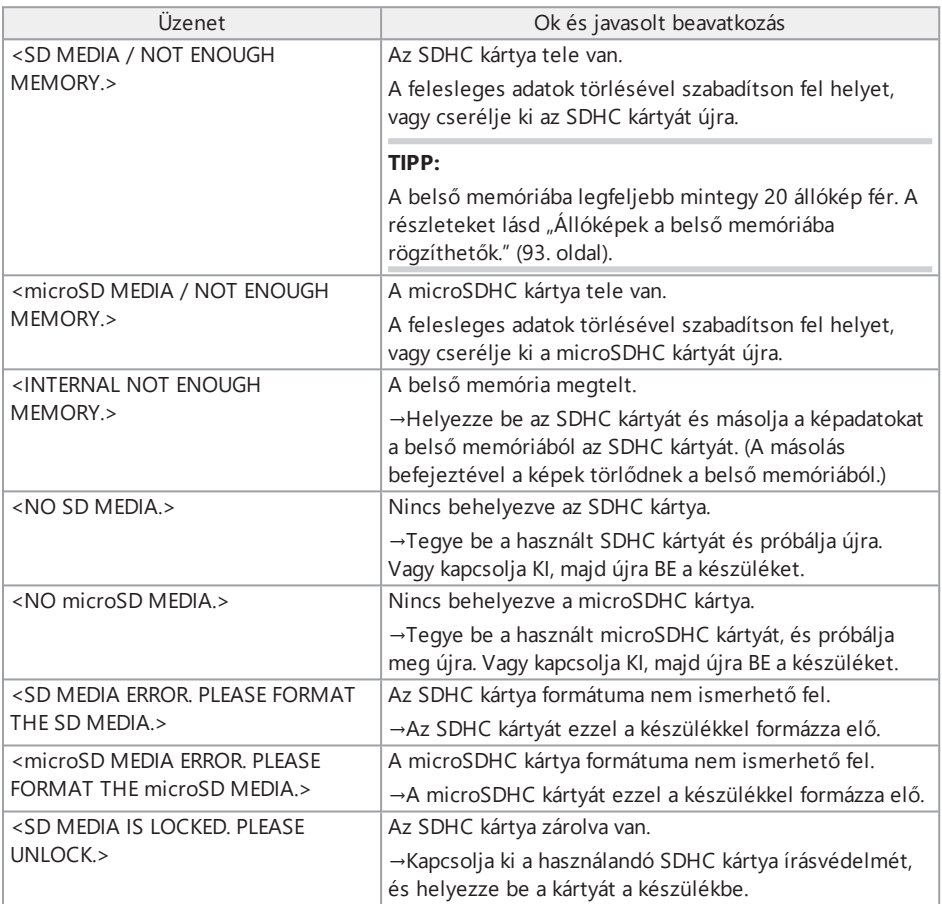

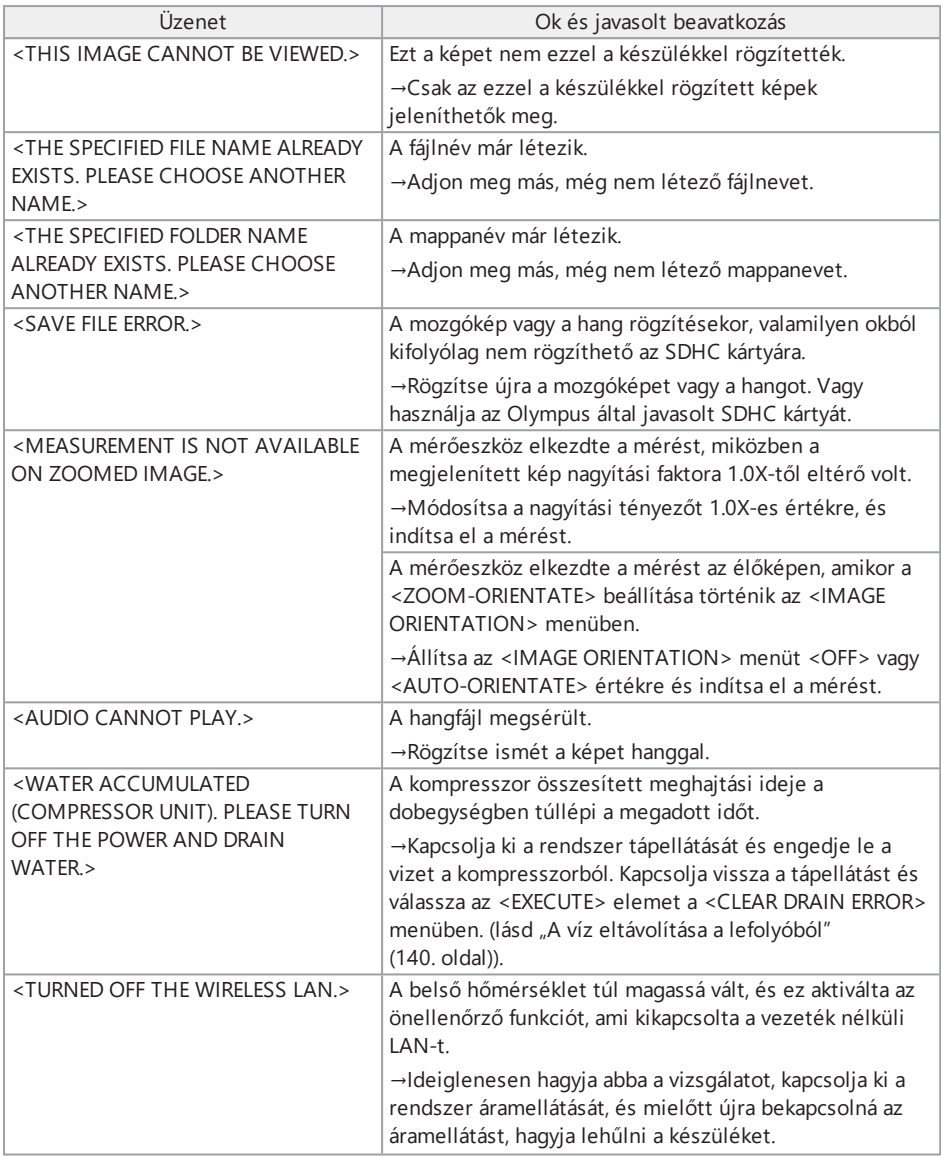

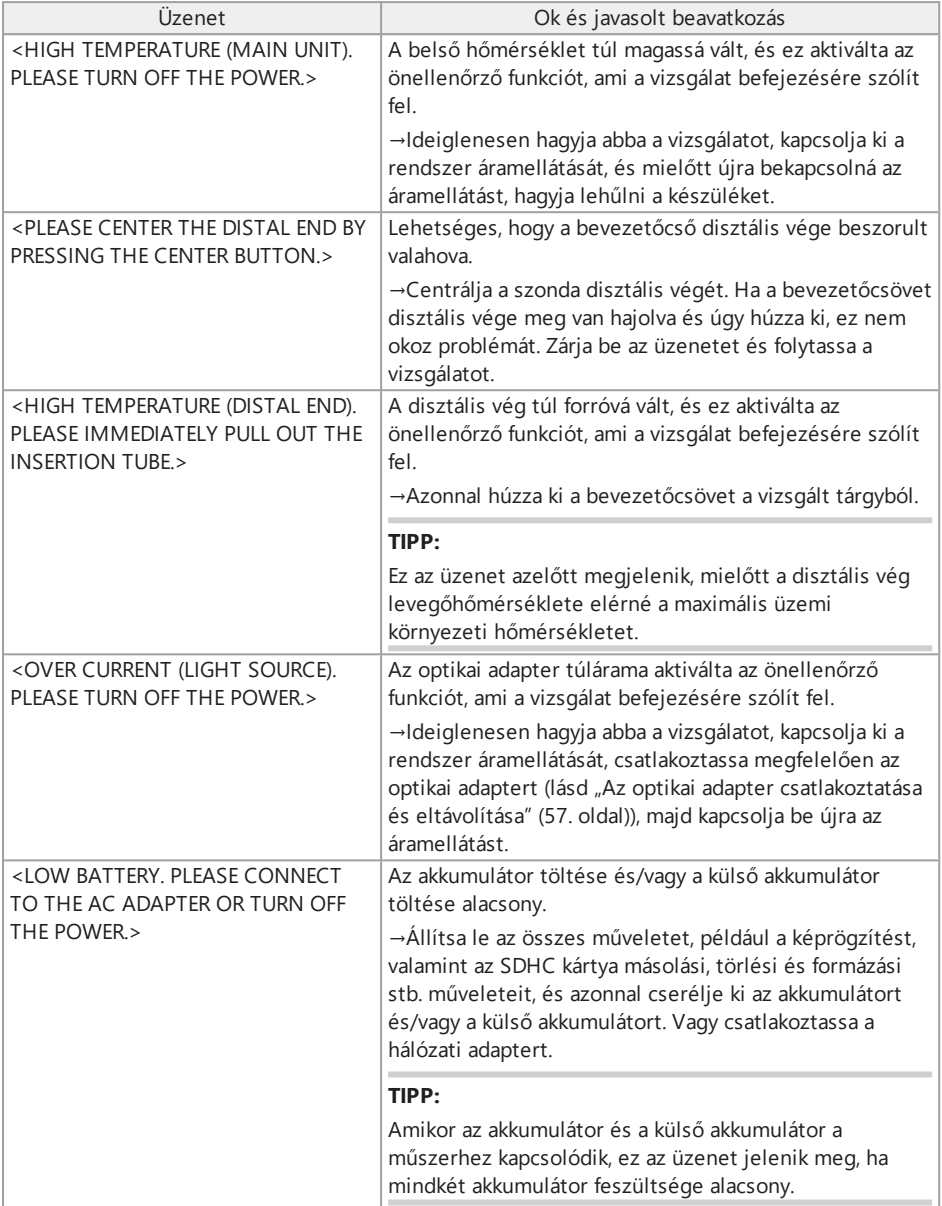

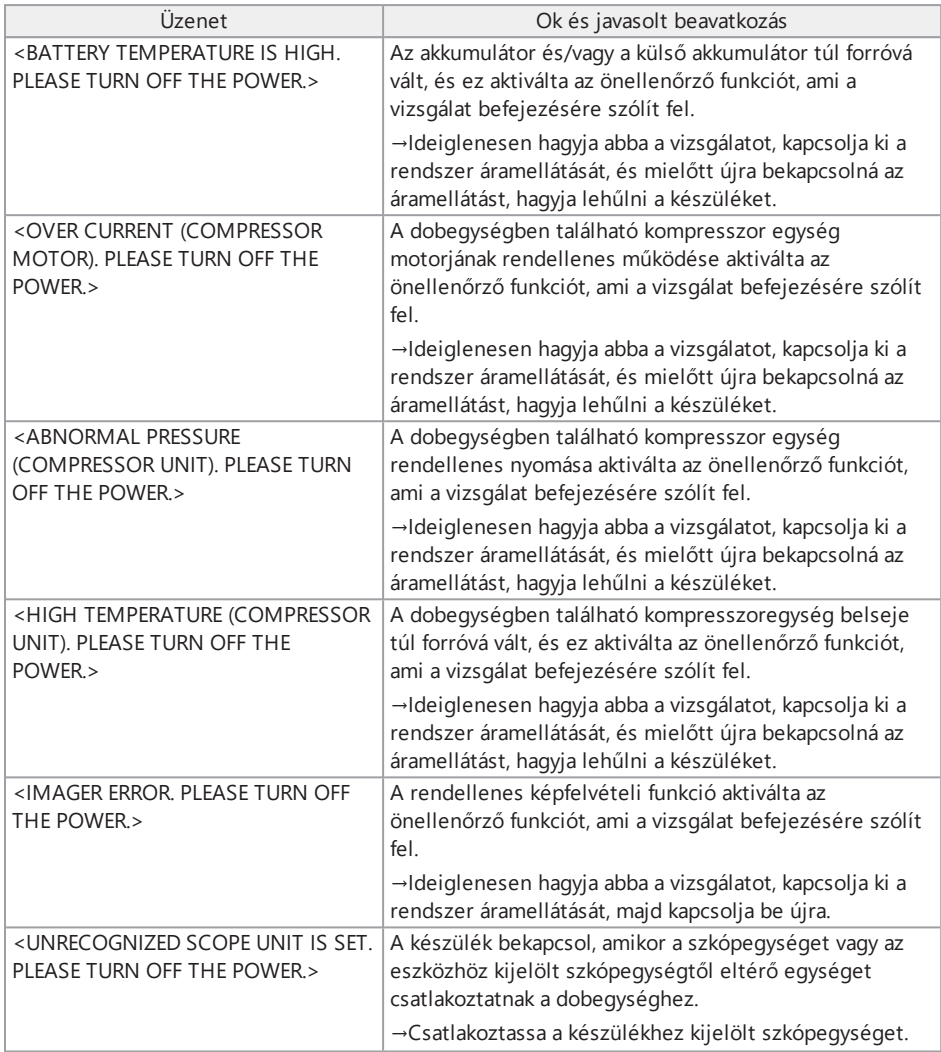

## 8.1.2 Gyakori problémák

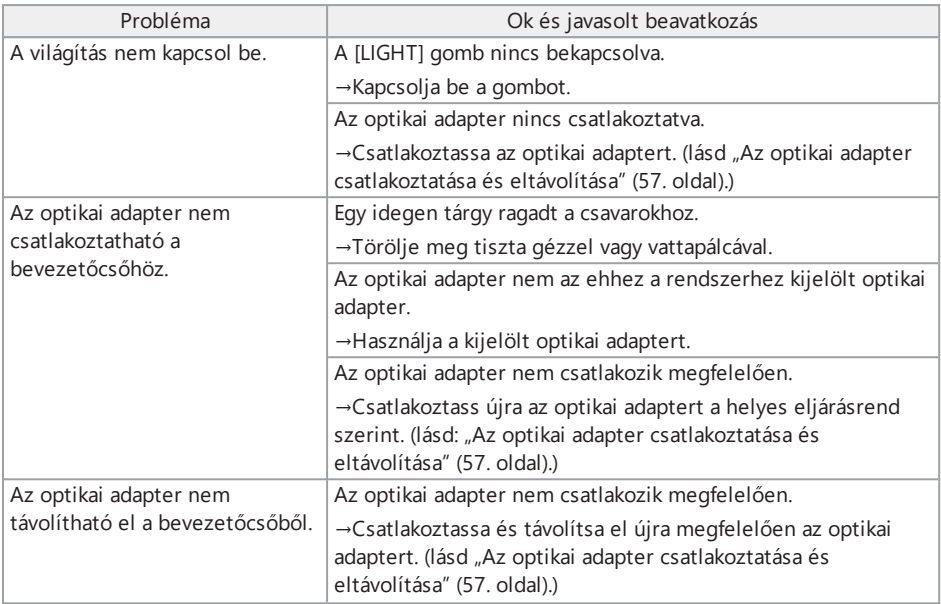

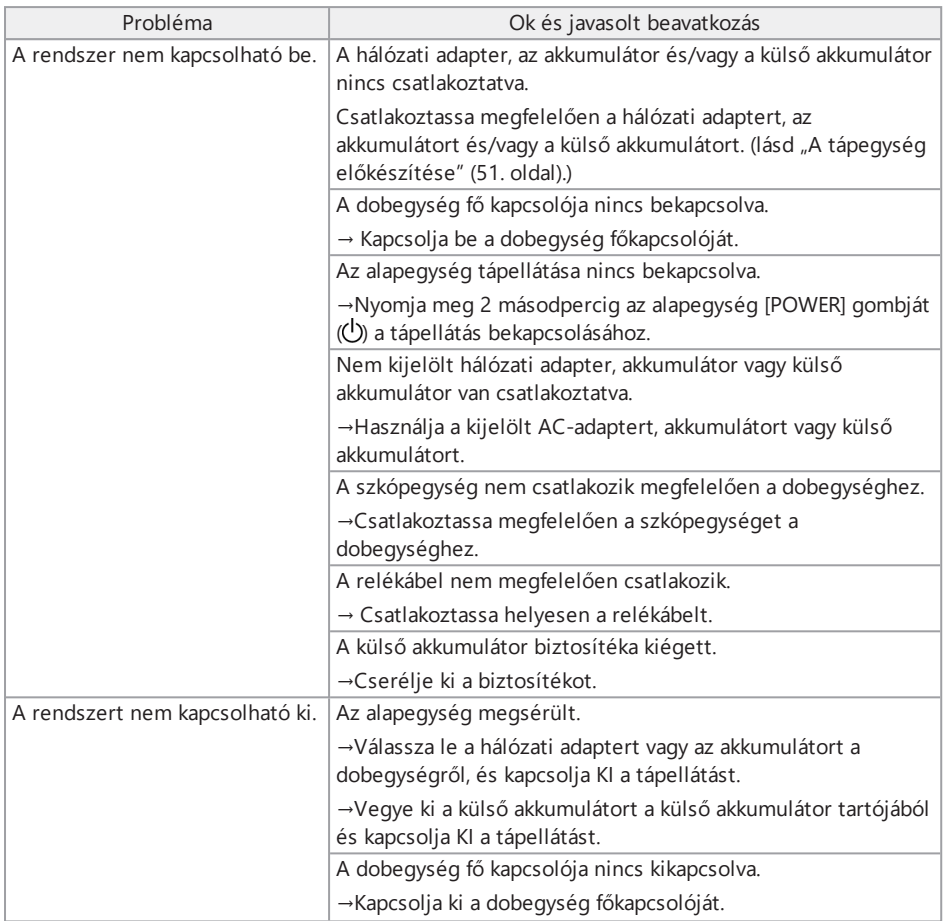

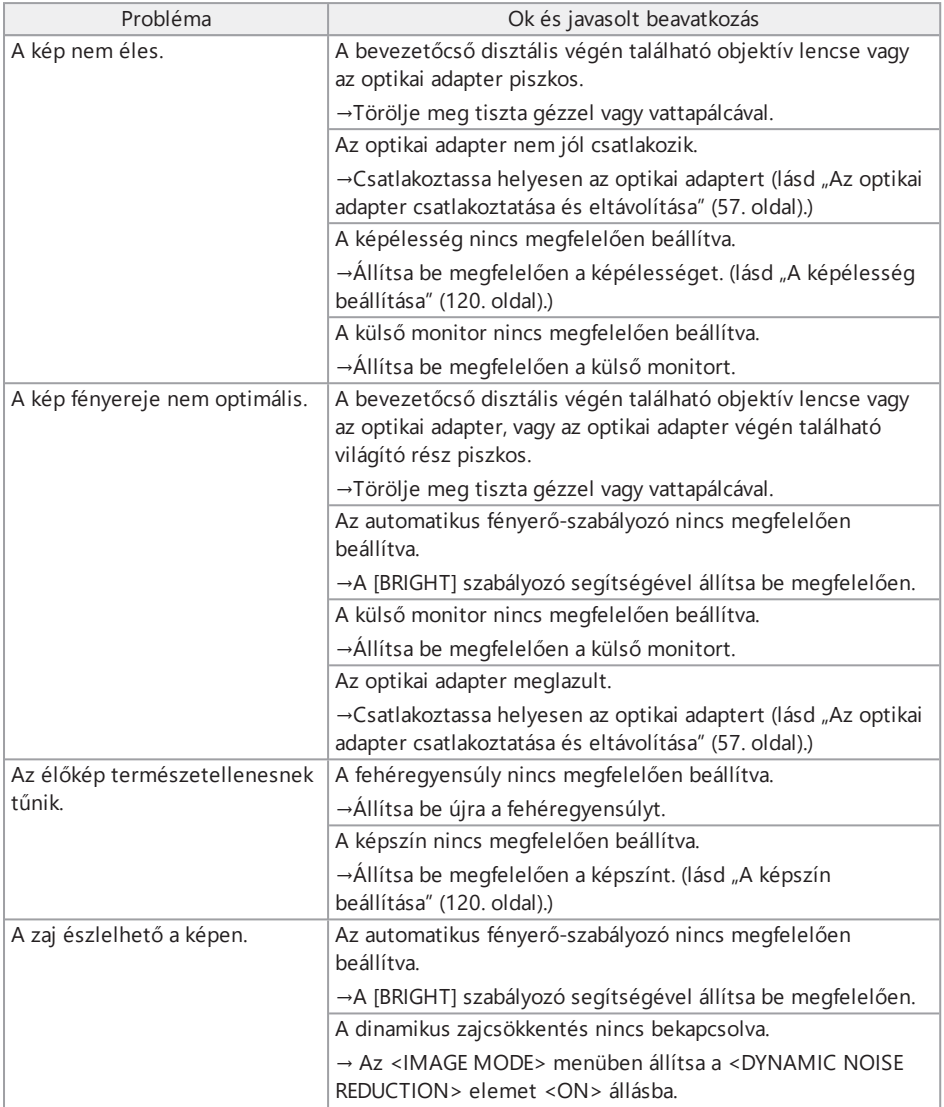

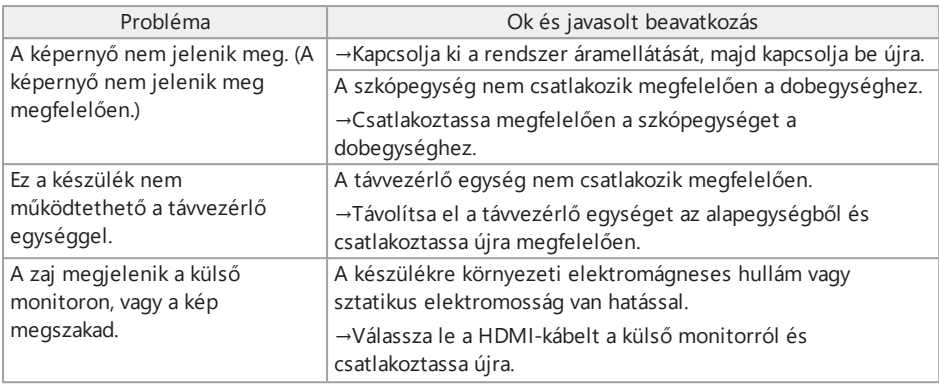

## 8.2 A termék javításának igénylése

A készülék javításának igényléséhez lépjen kapcsolatba az Olympus vállalattal.

Amikor visszaküldi a készüléket, írja le részletesen a hibát és, hogy milyen körülmények között következik be.

A garanciális időszakban bekövetkező meghibásodásokat ingyenesen kijavítjuk a garancialevélnek megfelelően. Ne felejtse el mellékelni a garancialevelet, amikor visszaküldi a készüléket javításra. Ha nem mellékelik a garancialevelet a javításért fizetni kell. A szállítás költségeit a felhasználó fizeti, még akkor is, ha a javítás ingyenesen történik.

Az Olympus nem javít meg semmilyen káros anyagokkal szennyezett készüléket.

## 9.1 Az akkumulátor vagy a külső akkumulátor cseréje

Bár az akkumulátor és a külső akkumulátor élettartama a működési környezettől és a használat gyakoriságától függ, az akkumulátort vagy a külső akkumulátort ajánlott kicserélni, ha az akkumulátor vagy külső akkumulátor üzemideje nagyon lerövidül.

Forduljon az Olympushoz az akkumulátor cseréjével kapcsolatban.

Az akkumulátor behelyezésnek és eltávolításának részletes leírását lásd: "Az [akkumulátor](#page-56-1) [használata"](#page-56-1) (51. oldal).

Az akkumulátor behelyezésének és eltávolításának részletes leírását lásd: "A külső [akkumulátor](#page-58-0) [használata"](#page-58-0) (53. oldal).

## 9.2 Az O-gyűrű cseréje

Rendszeresen cserélje ki az O-gyűrűt a tartalék O-gyűrűre.

Az O-gyűrű helyes pozícióba csatlakoztatásához lásd: "A [disztális](#page-33-0) vég / optikai adapter [megnevezései"](#page-33-0) (28. oldal), "A szkópegység [csatlakoztatása"](#page-48-0) (43. oldal) és "Az optikai [adapter](#page-62-0) [csatlakoztatása](#page-62-0) és eltávolítása" (57. oldal).

Az optikai adaptert 6, a szkópegységet pedig 12 tartalék O-gyűrűvel szállítjuk.

## 9.3 Az alkatrészek tisztítása

9.3.1 A bevezetőcső tisztítása

#### **Szennyeződés vagy idegen tárgyak a bevezetőcsövön:**

Törölje le egy tiszta, puha kendővel.

#### **Piszkos víz, gépolaj vagy más folyadékok a bevezetőcsövön:**

Ne használjon durva kendőt vagy kemény kefét, hanem törölje le puha kendővel vagy vattapálcikával, majd alaposan mossa át egy semleges mosószerrel benedvesített gézdarabbal vagy más anyaggal. Majd használjon egy tiszta vízzel benedvesített tiszta, puha gézdarabot, és ezután törölje szárazra a bevezetőcsövet.

#### **MEGJEGYZÉS:**

A bevezetőcsövet azonnal tisztítsa meg, miután kihúzta azt. A bevezetőcső korrózióját okozhatja, ha hosszú ideig nagyon piszkos marad.

## 9.3.2 A disztális vég tisztítása

#### **Szennyeződés vagy vízcseppek a disztális vég objektívlencséjén**

Fogja meg a disztális vég merev szakaszát, majd törölje le a szennyeződést vagy a vízcseppeket tiszta, puha gézdarabbal vagy vattapálcával.

Kefével is eltávolíthatja a szennyeződést és a vízcseppeket.

A legjobb eredményeket a kereskedelmi forgalomban kapható abszolút etanollal vagy izopropilalkohollal érheti el.

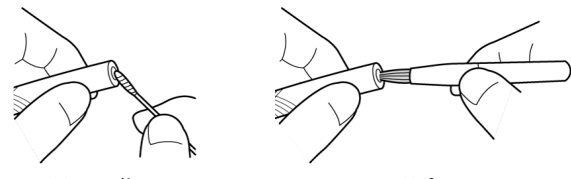

Vattapálca Kefe

#### **Szennyeződés az optikai adapter pozícionálóhornyában vagy a disztális vég csavarmeneteiben**

A felhalmozódott szennyeződést a tisztítókészlethez mellékelt kefével távolítsa el.

Vegye figyelembe, hogy a nem megfelelő tisztítás miatt megszűnhet az optikai adapter és a disztális vég közötti vízzáróság.

#### 9.3.3 Az optikai adapter tisztítása

#### **Szennyeződés vagy vízcsepp az optikai adapter külső felületén**

- Törölje le a szennyeződést és a vizet tiszta, puha gézzel vagy vattapálcával.
- <sup>l</sup> A kefe segítségével távolítsa el a horonyban felhalmozódott szennyeződést.
- <sup>l</sup> Nyomjon egy kereskedelmi forgalomban kapható, dehidrált etanollal vagy izopropilalkohollal bőven átitatott puha gézdarabot vagy papírdarabot az optikai adapter elülső felületéhez.
- A dehidrált etanolt vagy izopropil-alkoholt itassa fel egy száraz, puha gézdarabbal vagy papírdarabbal.

#### **Szennyeződés vagy vízcseppek az optikai adapter belső felületén**

Végezze el a tisztítást az (1)→(2)→(3) lépéseket követve, amíg már nem tapad szennyeződés a vattapálcikára. A kefe segítségével távolítsa el a horonyban felhalmozódott szennyeződést.

Az alapos tisztításhoz fordítsa el az optikai adaptert, miközben a (2) és (3) lépést végzi.

A legjobb eredmények a kereskedelmi forgalomban kapható abszolút etanollal vagy izopropilalkohollal érhetők el.
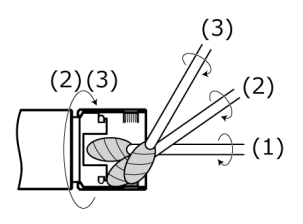

#### **MEGJEGYZÉS:**

Az optikai adaptert nem szabad folyó vízzel tisztítani. Ellenkező esetben az optikai adapter károsodhat.

9.3.4 Az LCD monitor tisztítása

#### **LCD monitor megtekintési problémák ujjlenyomatok és szennyeződés miatt**

Törölje le az LCD monitort tiszta vízzel megnedvesített puha kendővel. Majd finoman törölje le egy tiszta és száraz kendővel.

#### **MEGJEGYZÉS:**

- <sup>l</sup> Soha ne használjon vegyszeres vagy erős tisztítószeres, pl. benzines vagy alkoholos kendőt. Ellenkező esetben az LCD monitor felülete károsodhat.
- <sup>l</sup> Ne használjon kemény, piszkos vagy idegen anyaggal szennyezett kendőt. Ellenkező esetben az LCD monitor felülete károsodhat.

#### 9.3.5 A centírozóeszköz vagy a vezetőfej tiszítása

#### **Szennyeződés, olaj vagy egyéb idegen tárgyak a centírozóeszközön vagy a vezetőfejen:**

Mossa le alaposan tisztítóoldattal, például semleges mosószerrel stb, és öblítse le folyóvízzel. Majd finoman törölje le egy tiszta és száraz kendővel.

Különösen ügyeljen arra, hogy a csavarokon ne maradjon idegen anyag.

#### 9.3.6 A többi egység tisztítása

Ha a bevezetőcsövön, a disztális végen, az optikai adapteren vagy az LCD monitoron kívüli egyéb egység beszennyeződött, törölje le egy tiszta vízzel megnedvesített puha kendővel. Majd finoman törölje le egy tiszta és száraz kendővel. Töröljön le minden szennyeződést vagy vízcseppet az akkumulátortartó-fedél, interfészfedél, SD kártyatartó-fedél és relékábeltartó fedél belső felületéről, valamint az egyes egységek rögzítőelemeiről.

## 9.4 A víz eltávolítása a lefolyóból

A következő üzenet megjelenése esetén távolítsa el a vizet a dobegység lefolyójából.

<sup>l</sup> <WATER ACCUMULATED (COMPRESSOR UNIT). PLEASE TURN OFF THE POWER AND DRAIN WATFR >

#### **MEGJEGYZÉS:**

A vizet azután távolítsa el a leeresztőből, miután kellőképpen kiürítette a levegőt a kompresszorból. Ellenkező esetben a víz szétfröccsenhet.

Kapcsolja ki a rendszer áramellátását, és várja meg amíg a levegő teljesen kiürül.

- *1.* **Nyomja meg az <OK> gombot az üzenet bezárásához, majd kapcsolja ki <sup>a</sup> rendszer áramellátását.**
- *2.* **Tegyen egy száraz kendőt <sup>a</sup> lefolyó alá.**
- *3.* **<sup>A</sup> nyíl irányába elforgatva lazítsa meg <sup>a</sup> lefolyó csavarját, és távolítsa el <sup>a</sup> vizet <sup>a</sup> lefolyóból.**

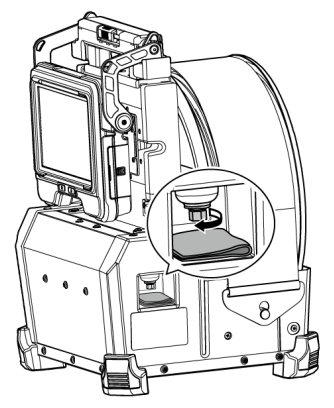

- *4.* **Ha nem jön ki víz, szorítsa meg <sup>a</sup> lefolyó csavarját <sup>a</sup> nyíl irányával ellentétes irányban való elforgatással, és zárja el a lefolyót.**
- *5.* **Vegy el <sup>a</sup> kendőt. Ha <sup>a</sup> dobegységhez víz tapad, törölje azt le.**

### *6.* **Kapcsolja be <sup>a</sup> rendszer tápellátását.**

Újra megjelenik a következő üzenet.

- <sup>l</sup> <WATER ACCUMULATED (COMPRESSOR UNIT). PLEASE TURN OFF THE POWER AND DRAIN WATER.>
- *7.* **Nyomja meg az <OK> gombot az üzenet bezárásához, majd válassza <sup>a</sup> MENÜ – <SYSTEM SETUP> - <CLEAR DRAIN ERROR> és <EXECUTE> lehetőségeket.**

### 9.5 A biztosíték cseréje

#### **FIGYELEM!**

- · Az áramütés megakadályozása érdekében, kapcsolja ki a termék tápellátását, vegye ki a külsőakkumulátor-tartót a dobegységből, majd a külső akkumulátort a tokból, és cserélje ki a biztosítékot.
- Ügyeljen arra, hogy a meghatározott biztosítékot használja. A meghatározottól eltérő biztosíték használata tüzet okozhat.
- *1.* **Nyissa ki <sup>a</sup> külső akkumulátor tartójának reteszét és vegye ki <sup>a</sup> külső akkumulátorokat (8 egység) a tartóból.**
- *2.* **Forgassa el <sup>a</sup> biztosítéktartót az óramutató járásával ellentétes irányba és vegye ki az akkumulátortartóból.**

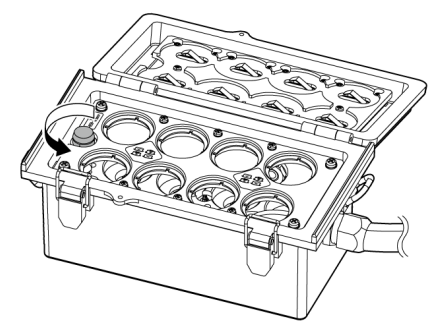

## *3.* **Cserélje ki <sup>a</sup> biztosítékot egy újra.**

Biztosíték típusszáma: Littelfuse 0215005.MXP Biztosíték besorolása: T 5A H 250V Biztosíték mérete: 5×20 mm Szükséges biztosítékok száma: egy

Ha kiég a biztosíték, szerezze be a fentebb ismertetett típusszámú terméket és helyezze azt be a régi biztosíték helyére. Ha nehéz beszerezni a fentebb ismertetett típusszámú terméket használjon az IEC 60127-2 szabvány 5. lapjának megfelelő, fentebb ismertetett osztályú és méretű terméket.

*4.* **Forgassa el <sup>a</sup> biztosítéktartót az óramutató járásának megfelelő irányba és állítsa az eredeti helyzetbe.**

### 9.6 Tárolás a hordtáskában

#### 9.6.1 Tárolás a tartóban

- *1.* **Kapcsolja ki <sup>a</sup> tápellátást, és távolítsa el az akkumulátort, <sup>a</sup> hálózati adaptert és <sup>a</sup> távvezérlőegységet.**
- *2.* **Tekerje <sup>a</sup> bevezetőcsövet <sup>a</sup> dobegység dobja köré és helyezze rá <sup>a</sup> rögzítőövet.**

#### **MEGJEGYZÉS:**

- Ügyeljen arra, hogy a rögzítőöv beborítsa a bevezetőcső disztális végét.
- Amikor a szkópegység (dobegységből történő) eltávolítása után tárolja a dobegységet, forgassa el a dobforgatót úgy, hogy a szkópegységhez csatlakozó rész lefelé nézzen, majd rögzítse a dobforgatót a rögzítőövvel, hogy megakadályozza a por behatolását.

## *3.* **Csatlakoztassa az alapegységet <sup>a</sup> dobegységhez az alábbi képen látható módon.**

Kösse össze a távvezérlő kábelét a kábelkötegelővel, de közben hagyja a dobegységhez és az alapegységhez csatlakoztatva.

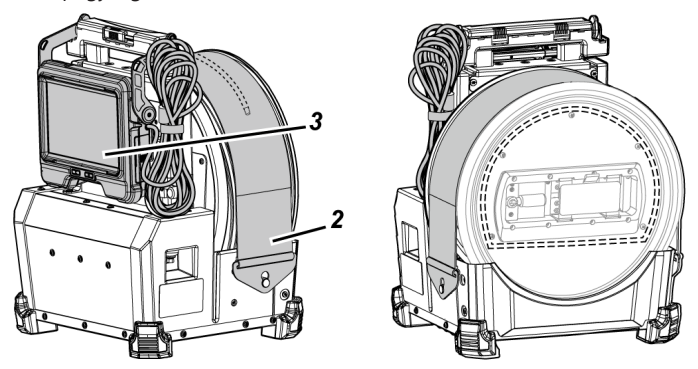

*4.* **Fogja meg <sup>a</sup> dobegység fogantyúját és tegye el <sup>a</sup> dobegységet meg az alapegységet a hordtáskába tárolás céljából, figyelve a tájolásra.**

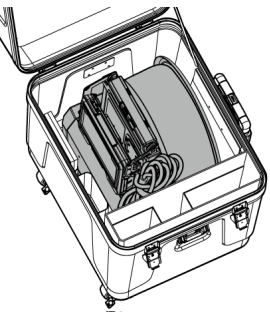

## *5.* **<sup>A</sup> következő egységeket tárolja <sup>a</sup> hordtáskában.**

- <sup>l</sup> Használati útmutató *(A)*
- <sup>l</sup> Külsőakkumulátor-tartó *(B)*
- <sup>l</sup> 5 m-es relékábel, akkumulátortöltő hálózati adapter, hálózati tápkábel és HDMIkábel *(C)*

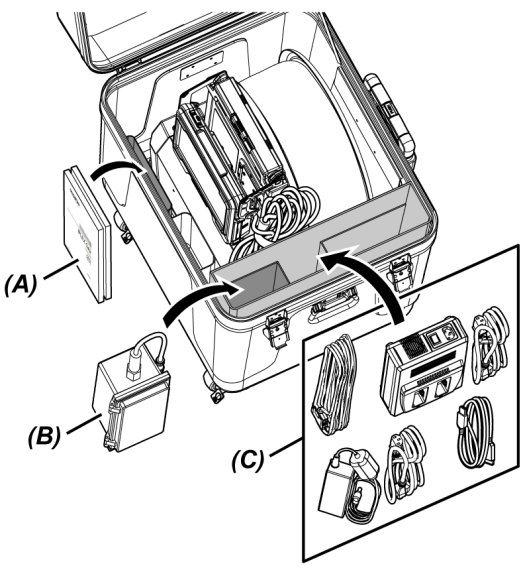

### *6.* **<sup>A</sup> következő egységeket tárolja <sup>a</sup> felső fedélben.**

- Optikai adapter tokja *(D)*\*
- <sup>l</sup> Távvezérlőegység *(E)*
- <sup>l</sup> Vezetőfej *(F)*
- <sup>l</sup> Tolórúdadapter *(G)*
- <sup>l</sup> Állványegység (állvány, kameraplatform) *(H)*
- <sup>l</sup> Akkumulátor *(I)*

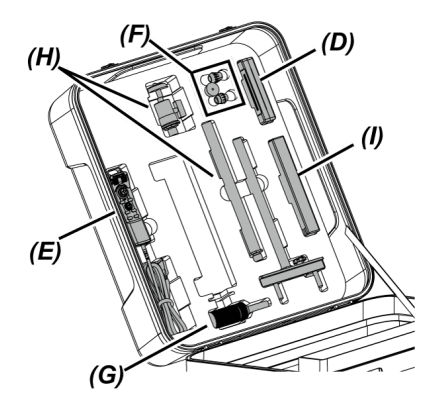

\* Az optikai adapter tokja a hordtáskában vagy a dobegységben tárolható.

#### **MEGJEGYZÉS:**

- <sup>l</sup> Ne csukja le a táska fedelét, ha a bevezetőcső még kilóg a rögzítőövből. Ellenkező esetben a bevezetőcső károsodhat.
- Soha ne hajlítsa, húzza meg, kösse össze, csavarja meg és ne nyomja össze a kábeleket. Ne tegye ki a kábelt hő hatásának, mert ettől megolvadhat a bevonata. Ellenkező esetben a kábel károsodhat, ami tüzet vagy áramütést okozhat.
- <sup>l</sup> A terméket normál hőmérsékletű és páratartalmú környezetben tárolja.
- A készüléket egyenes felületen, tiszta, száraz és stabil helyen tárolja.

#### 9.6.2 A szkópegység tárolása a szkóptokban

Vegye ki a szkópegységet a dobegységből és tegye el a szkóptokba tárolás céljából.

*1.* **Vezesse be óvatosan <sup>a</sup> bevezetőcső disztális végét <sup>a</sup> csévén található disztálisvégtartóba** *(A)* **(a gumiszalaghurokba), amíg el nem éri a végét.**

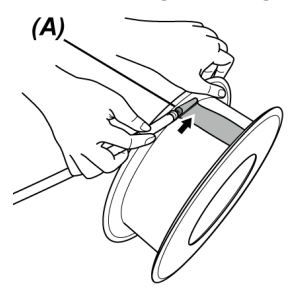

#### **MEGJEGYZÉS:**

A bevezetőcső disztális végét ne vezesse be túl nagy erővel a disztálisvég-tartóba. Ellenkező esetben a meghajlási szakasz megsérülhet.

*2.* **Tekerje <sup>a</sup> bevezetőcsövet <sup>a</sup> cséve köré.**

#### **MEGJEGYZÉS:**

- <sup>l</sup> Mielőtt a bevezetőcsövet a cséve köré tekerné, ellenőrizze, hogy a bevezetőcső nem csavarodott-e meg.
- Tekerje a bevezetőcsövet egyenletesen a cséve köré.
- *3.* **Lazítsa meg <sup>a</sup> szkópegység főtörzsének szorítócsavarjait (2 pozíció)** *(B)* **érme, stb segítségével és vegye ki a szkópegység főtörzsét a dobegységből.**

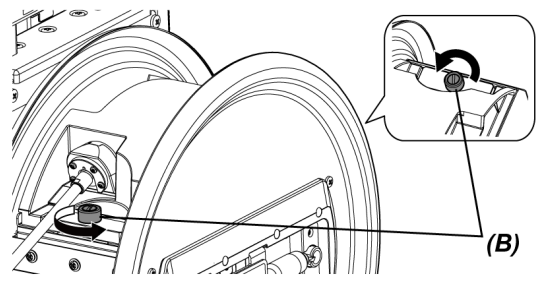

*4.* **Fogja meg <sup>a</sup> szkópegység főtörzsét és <sup>a</sup> csévét, és tegye el azokat <sup>a</sup> tokba tárolás céljából.**

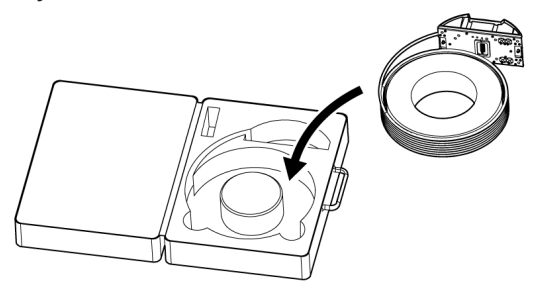

#### **MEGJEGYZÉS:**

Ne csukja le a tok fedelét, ha a bevezetőcső még kilóg a tokból. Ellenkező esetben a bevezetőcső károsodhat.

# 10.1 Üzemeltetési környezet

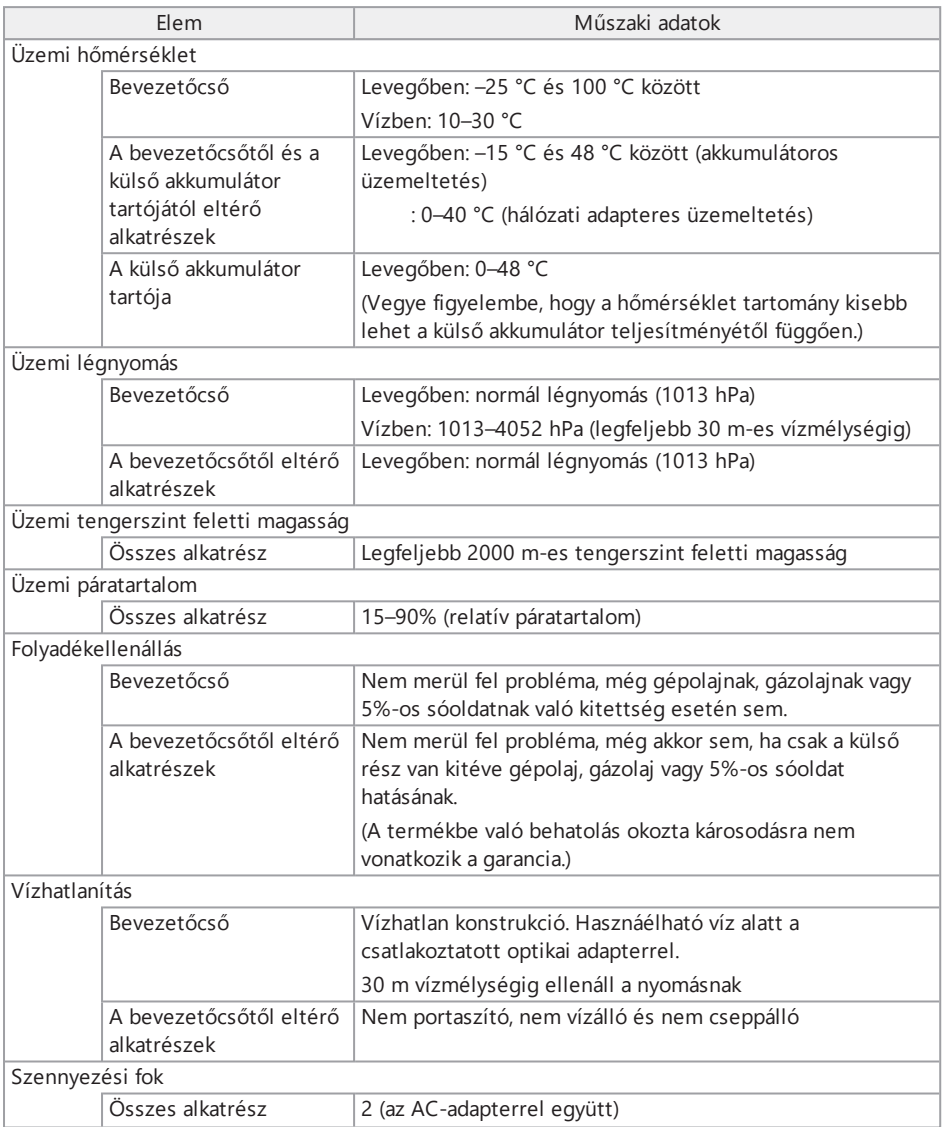

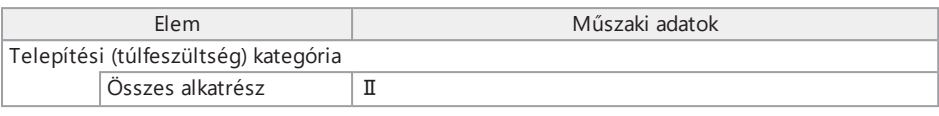

#### **MEGJEGYZÉS:**

- Az üzemi környezeti feltételeknek való megfelelés nem jelent garanciát a készülék károsodásával vagy meghibásodásával szemben.
- <sup>l</sup> A hálózati adaptert beltérben használja (normál hőmérsékleten).

### 10.2 Egyéb műszaki adatok

#### 10.2.1 Egyéb műszaki adatok

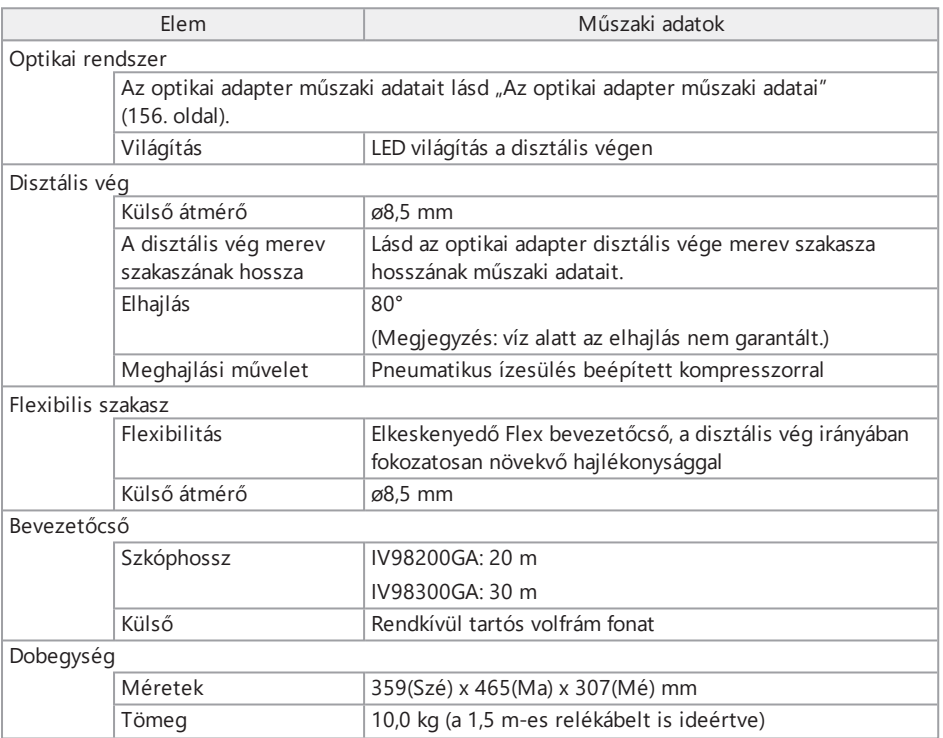

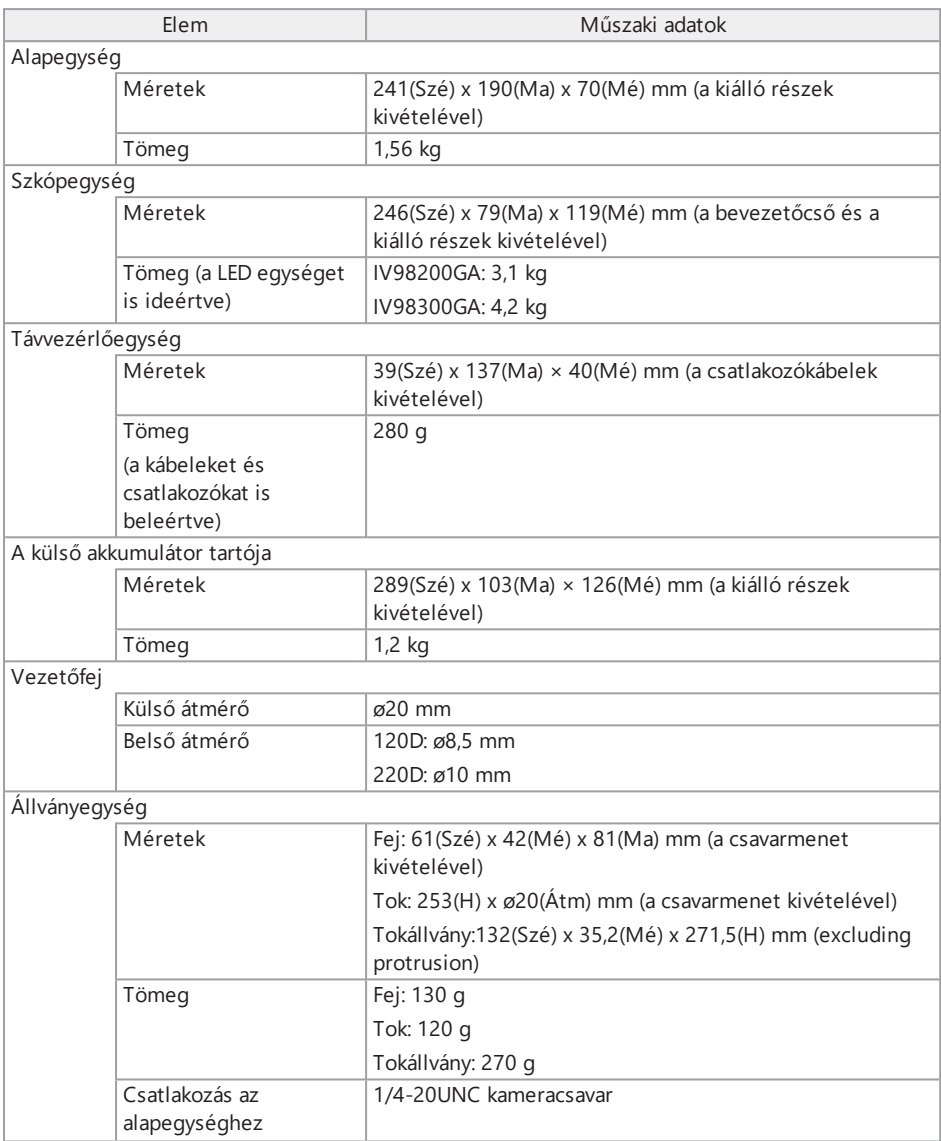

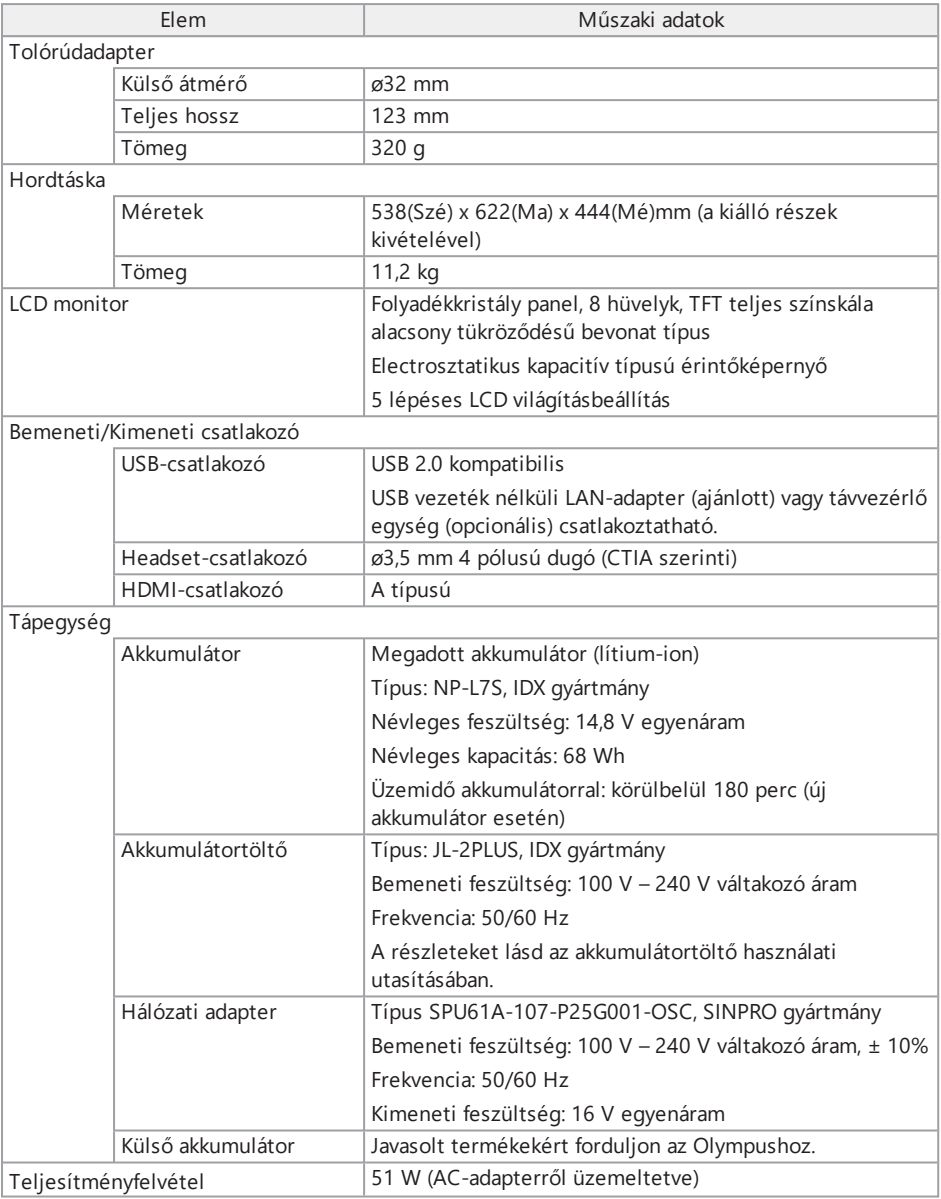

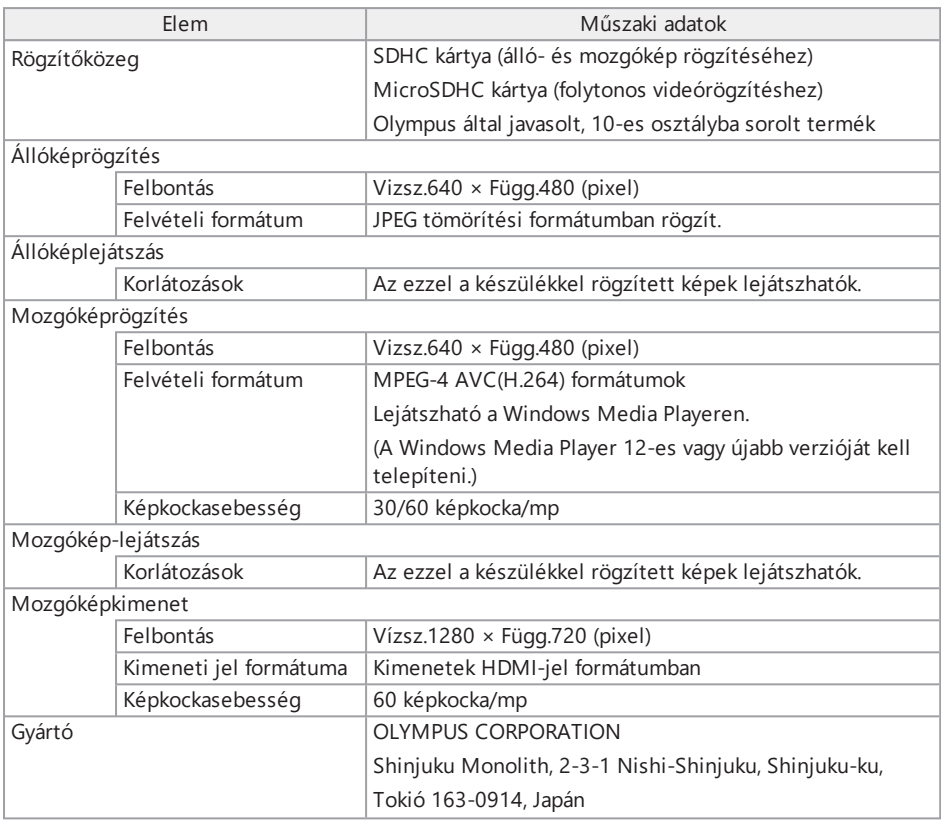

#### **TIPP:**

- <sup>l</sup> A készülékkel rögzített képek lejátszhatók számítógépen stb., más rögzítőeszközökkel, például digitális kamerával vagy személyi számítógéppel felvett képek viszont nem játszhatók le ezzel a készülékkel.
- A jelen kézikönyvben feltüntetett vállalatnevek vagy terméknevek az adott vállalatok védjegyei vagy bejegyzett védjegyei.
- A "HDMI" és a "HDMI High-Definition Multimedia Interface" kifejezés, valamint a HDMI logó a HDMI Licensing Administrator, Inc. védjegye vagy bejegyzett védjegye az Egyesült Államokban és egyéb országokban.

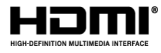

Az SDHC és a microSDHC logók az SD-3C, LLC védjegyei.

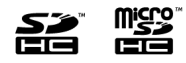

- Az iOS a Cisco (Egyesült Államok) védjegye vagy bejegyzett védjegye.
- Az App Store az Apple Inc. szolgáltatásvédjegye.

10.2.2 Külső alkalmazások szabványa

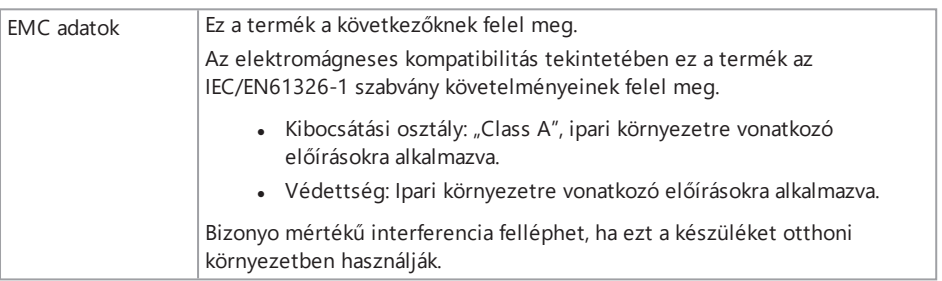

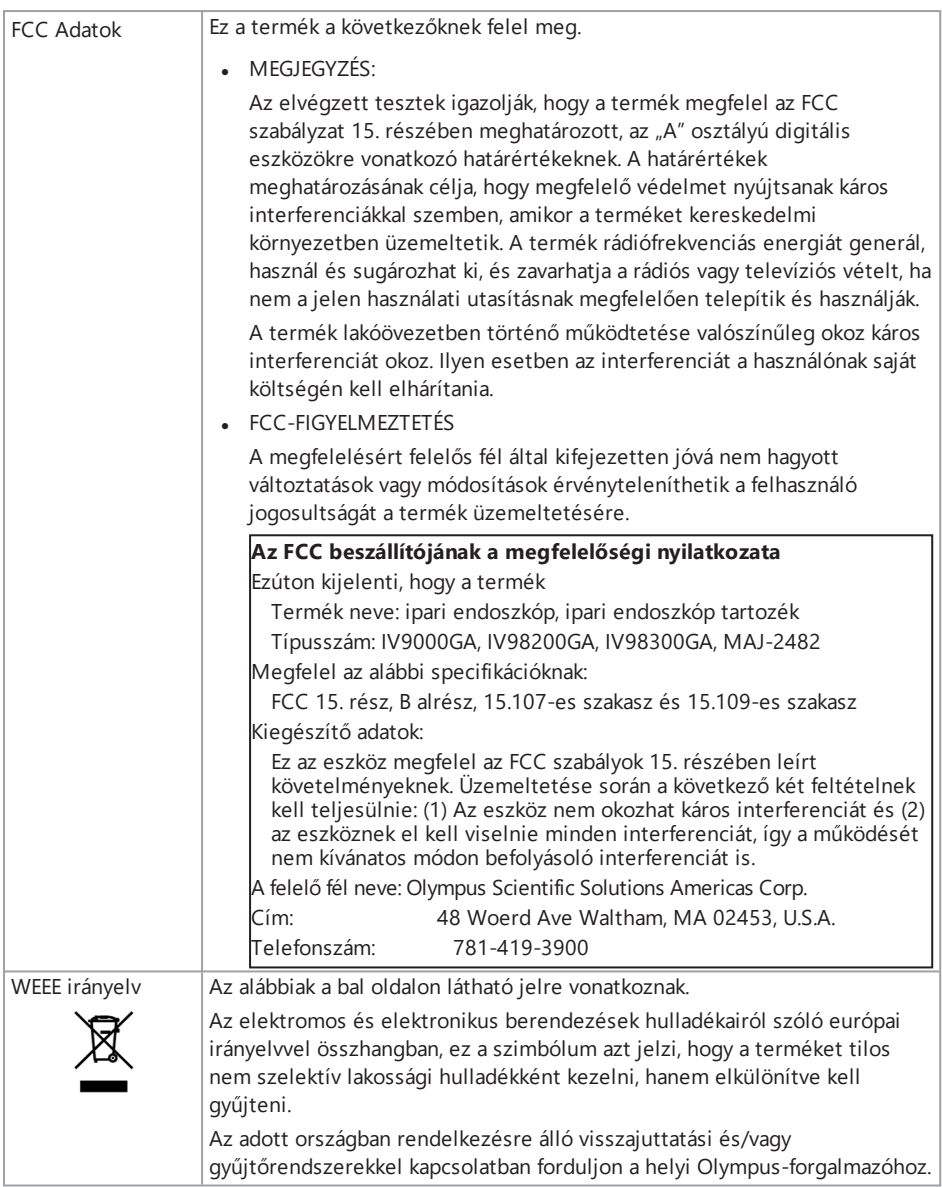

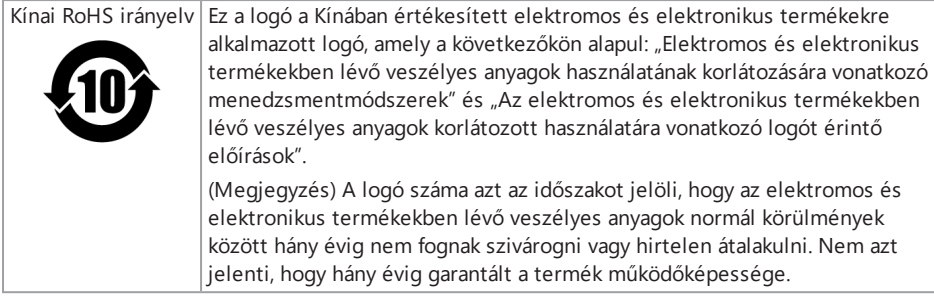

10.2.3 Szoftverlicenc-információ

ENNEK A TERMÉKNEK A LICENCEZÉSE AZ "MPEG-4 VISUAL PATENT PORTFOLIO LICENSE" ALAPJÁN TÖRTÉNIK, FOGYASZTÓ ÁLTALI SZEMÉLYES ÉS NEM ÜZLETI HASZNÁLATRA, AMI ILYEN CÉLÚ LEHET:

- <sup>l</sup> (i) VIDEÓ KÓDOLÁSA AZ "MPEG-4 VISUAL STANDARD" ("MPEG-4 VIDEO") SZERINTI MÓDON ÉS/VAGY
- <sup>l</sup> (ii) MPEG-4 VIDEÓ DEKÓDOLÁSA, AMIT SZEMÉLYES ÉS NEM ÜZLETI TEVÉKENYSÉGBEN RÉSZT VETT FOGYASZTÓ KÓDOLT, ÉS/VAGY
- <sup>l</sup> AMIT AZ MPEG LA ÁLTAL MPEG-4 VIDEÓ SZOLGÁLTATÁSÁRA LICENCELT VIDEOSZOLGÁLTATÓTÓL SZEREZTEK.

A LICENC NEM BIZTOSÍTOTT ÉS NEM ÉRTELMEZHETŐ HALLGATÓLAGOSAN SEMMILYEN MÁS HASZNÁLATRA. TOVÁBBI INFORMÁCIÓKAT AZ MPEG LA, L.L.C. VÁLLALATTÓL KAPHAT, LÁSD: HTTP://WWW.MPEGLA.COM

#### 10.2.4 Nyílt forráskódú szoftver használata

A termék tartalmazhat (i) nyílt forráskódú szoftvert és (ii) más szándékosan közzétett forráskódú szoftvert (a továbbiakban együttesen "OSS").

A termékhez mellékelt OSS-t az OSS-re vonatkozó feltételek szerint licencelik és terjesztik Önnek. Az OSS ezen feltételeit lásd a következő URL-en. Az OSS szerzői jogának tulajdonosai a következő URL-en vannak felsorolva. AZ ÉRVÉNYBEN LÉVŐ TÖRVÉNYEK ÁLTAL MEGENGEDETT MÉRTÉKBEN NINCS GARANCIA AZ OSS-RE VONATKOZÓAN. AZ OSS SZOFTVERT "ADOTT ÁLLAPOTÁBAN" BIZTOSÍTJUK MINDENFÉLE KIFEJEZETT VAGY HALLGATÓLAGOS GARANCIA NÉLKÜL, IDEÉRTVE DE NEM KIZÁRÓLAGOSAN A HALLGATÓLAGOS, FORGALOMBA HOZATALRA TOVÁBBÁ VALAMILYEN SPECIÁLIS CÉLRA VALÓ MEGFELELÉSI GARANCIÁT.

AZ OSS MINŐSÉGÉVEL ÉS TELJESÍTMÉNYÉVEL KAPCSOLATOS TELJES KOCKÁZATOT ÖNNEK KELL VÁLLALNIA. HA AZ OSS PROVE MEGHIBÁSODIK ÖNNEK KELL ÁLLNIA AZ ÖSSZES SZERVIZELÉSI, JAVÍTÁSI VAGY KORREKCIÓS KÖLTSÉGET.

http://www.olympus-ims.com/rvi-products/iplex-gair/oss-license/

Ön nem kérhet információt az Olympustól a fenti URL-en elérhető forráskódokkal kapcsolatosan.

#### 10.2.5 Az AVC szabadalmi portfólió licence

ENNEK A TERMÉKNEK A LICENCELÉSE AZ AVC SZABADALMI PORTFÓLIÓ LICENCE ("AVC PATENT PORTFOLIO LICENSE") ALAPJÁN TÖRTÉNIK, FOGYASZTÓ ÁLTALI SZEMÉLYES ÉS NEM ÜZLETI HASZNÁLATRA, AMI ILYEN CÉLÚ LEHET:

- . (i) VIDEÓ KÓDOLÁSA AZ "AVC STANDARD" ("AVC VIDEO") SZERINTI MÓDON ÉS/VAGY
- <sup>l</sup> (ii) AVC VIDEÓ DEKÓDOLÁSA, AMIT SZEMÉLYES ÉS NEM ÜZLETI TEVÉKENYSÉGBEN RÉSZT VETT FOGYASZTÓ KÓDOLT, ÉS/VAGY
- <sup>l</sup> AMIT AVC VIDEÓ SZOLGÁLTATÁSÁRA LICENCELT VIDEOSZOLGÁLTATÓTÓL SZEREZTEK. A LICENC NEM BIZTOSÍTOTT ÉS NEM ÉRTELMEZHETŐ HALLGATÓLAGOSAN SEMMILYEN MÁS HASZNÁLATRA.

TOVÁBBI INFORMÁCIÓKAT AZ MPEG LA, L.L.C. VÁLLALATTÓL KAPHAT, LÁSD: HTTP://WWW.MPEGLA.COM

### <span id="page-161-0"></span>10.3 Az optikai adapter műszaki adatai

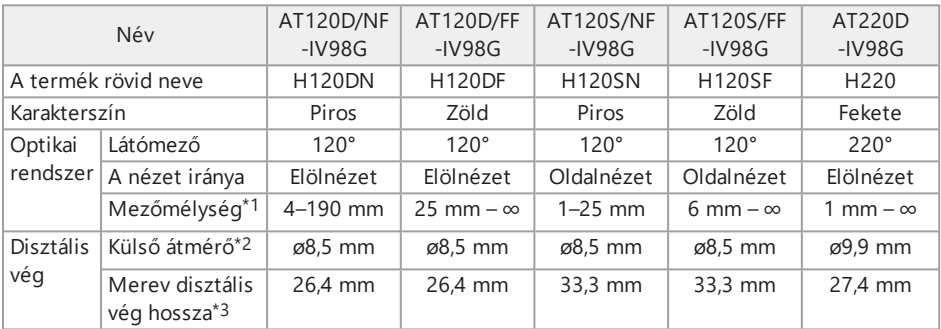

A következő táblázatban a teljesítményadatok láthatók arra az esetre vonatkozóan, amikor az optikai adapter (opcionális) a bevezetőcsőre van szerelve.

\*1 Azt a tartományt jelzi, amelyen belül a kép tisztán látható.

\*2 A 120D és a 120S típus 8,5 mm-es, a 220 D pedig 10 mm-es furatba vezethető be, amikor rá van szerelve a bevezetőcsőre.

\*3 A disztális vég merev részének a hosszát jelzi, a bevezetőcsőre szerelt állapotban

# Melléklet

## Rendszerdiagram

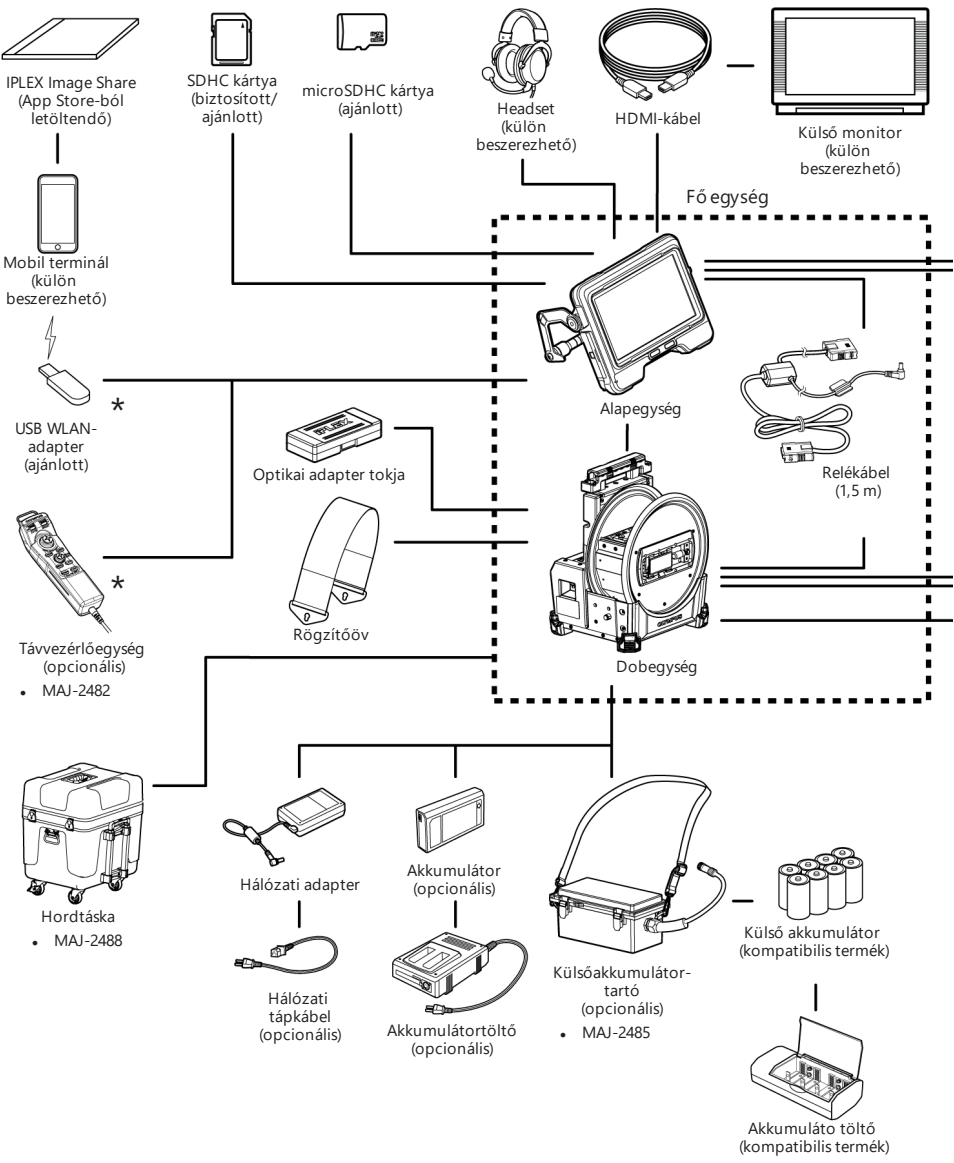

\*Ha egyszer használja az USB WLAN-adaptert és a távvezérlőegységet, szükség van az USB-elosztóra (külön beszerezhető).

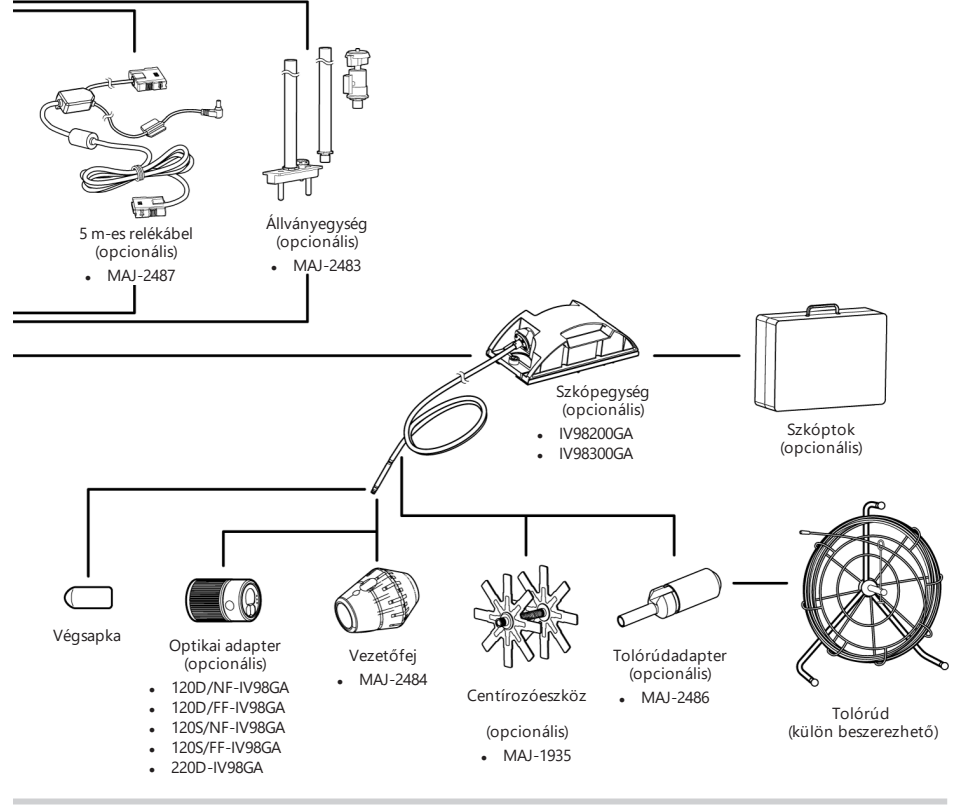

#### **TIPP:**

A készülék működtethető az alapegységtől távolabbról reléegység (ajánlott termék) segítségével. (távvezérlés)

A távvezérléssel kapcsolatos rendszerdiagramot lásd: ["Távüzemeltetés"](#page-132-0) (127. oldal).

This product is manufactured by EVIDENT CORPORATION effective as of Apr. 1, 2022. Please contact our "Service Center" through the following website for any inquiries or issues related to this product.

## EVIDENT CORPORATION

6666 Inatomi, Tatsuno-machi, Kamiina-gun, Nagano 399-0495, Japan

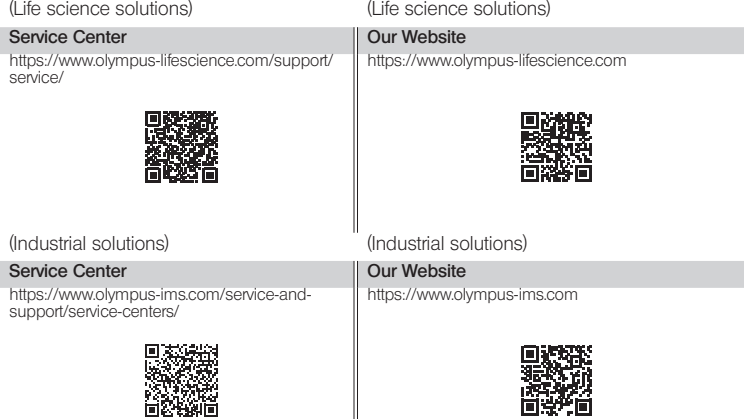

║